# Panel PC 725

# **User's Manual**

Version: 1.03 (June 2011)

Model no.: MAPPC725-ENG

All information contained in this manual is current as of its creation/publication. We reserve the right to change the contents of this manual without warning. The information contained herein is believed to be accurate as of the date of publication; however, Bernecker + Rainer Industrie-Elektronik Ges.m.b.H. makes no warranty, expressed or implied, with regard to the products or documentation contained within this manual. In addition, Bernecker + Rainer Industrie-Elektronik Ges.m.b.H. shall not be liable in the event of incidental or consequential damages in connection with or resulting from the furnishing, performance or use of these products. The software names, hardware names, and trademarks used in this manual are registered by the respective companies.

# **Chapter 1: General information Chapter 2: Technical data Chapter 3: Commissioning Chapter 4: Software Chapter 5: Accessories Chapter 6: Maintenance / Servicing**

| Appendix A         |  |
|--------------------|--|
|                    |  |
| Figure index       |  |
|                    |  |
| Table index        |  |
|                    |  |
| Model number index |  |
| La don             |  |
| Index              |  |
|                    |  |

| Chapter 1: General information 1                                  | 13 |
|-------------------------------------------------------------------|----|
| 1. Manual history                                                 | 13 |
| 2. Safety notices                                                 | 14 |
| 2.1 Intended use                                                  |    |
| 2.2 Protection against electrostatic discharge                    | 14 |
| 2.2.1 Packaging                                                   |    |
| 2.2.2 Guidelines for proper ESD handling                          | 14 |
| 2.3 Policy and procedures                                         | 15 |
| 2.4 Transport and storage                                         | 15 |
| 2.5 Installation                                                  |    |
| 2.6 Operation                                                     |    |
| 2.6.1 Protection against touching electrical parts                | 16 |
| 2.6.2 Environmental conditions - dust, humidity, aggressive gases | 16 |
| 2.6.3 Programs, viruses, and dangerous programs                   |    |
| 2.7 Environmentally-friendly disposal                             | 17 |
| 2.7.1 Separation of materials                                     |    |
| 3. Organization of safety notices                                 | 18 |
| 4. Directives                                                     |    |
| 5. Model numbers                                                  |    |
| 5.1 System units                                                  |    |
| 5.2 X945 CPU board                                                | 19 |
| 5.3 Main memory                                                   |    |
| 5.4 Flange                                                        |    |
| 5.5 Drives                                                        |    |
| 5.6 Accessories                                                   |    |
| 5.6.1 Batteries                                                   |    |
| 5.6.2 Supply voltage connectors                                   |    |
| 5.6.3 CompactFlash cards                                          |    |
| 5.6.4 USB flash drives                                            | 21 |
| 5.7 Software                                                      | 21 |
|                                                                   |    |
| Chapter 2: Technical data                                         | 23 |
| 1. Introduction                                                   | 23 |
| 1.1 Features                                                      |    |
| 1.2 System components / configuration                             |    |
| 1.2.1 Selection guide - Basic system                              |    |
| 1.2.2 Configuration software, accessories                         |    |
| 2. Entire device                                                  |    |
| 2.1 Ambient temperature                                           |    |
| 2.1.1 Maximum ambient temperature                                 |    |
| 2.1.2 How is the maximum ambient temperature determined?          |    |
| 2.1.3 Temperature monitoring                                      |    |
| 2.2 Humidity specifications                                       |    |
| 2.3 Power management                                              |    |
| 2.3.1 Description                                                 |    |
| 2.4 Device interfaces                                             |    |

| 2.4.1 +24 VDC รเ                                                                                                    | upply voltage                                                 | 32                                                                                                    |
|----------------------------------------------------------------------------------------------------|---------------------------------------------------------------|----------------------------------------------------------------------------------------------------|
| 2.4.2 Serial interfa                                                                                                    | ace COM                                                       |                                                                                                    |
| 2.4.3 Ethernet co                                                                                                    | nnection ETH1                                                 |                                                                                                    |
| 2.4.4 Ethernet co                                                                                                    | nnection ETH2                                                 |                                                                                                    |
| 2.4.5 USB ports .                                                                                                    |                                                               |                                                                                                    |
| 2.4.6 CompactFla                                                                                                    | ash slot (CF1)                                                |                                                                                                    |
| 2.4.7 Hard disk / 0                                                                                                    | CompactFlash slot (HDD/CF2)                                   | 40                                                                                                    |
|                                                                                                    |                                                               |                                                                                                    |
|                                                                                                    | rface slot                                                    |                                                                                                    |
|                                                                                                    | ticker                                                        |                                                                                                    |
|                                                                                                    | ents                                                          |                                                                                                    |
|                                                                                                    |                                                               |                                                                                                    |
| <u> </u>                                                                                                    | 25                                                            |                                                                                                    |
|                                                                                                    | ds                                                            |                                                                                                    |
|                                                                                                    |                                                               |                                                                                                    |
|                                                                                                    | ata                                                           |                                                                                                    |
|                                                                                                    |                                                               |                                                                                                    |
|                                                                                                    | ata                                                           |                                                                                                    |
|                                                                                                    | ·                                                             |                                                                                                    |
|                                                                                                    |                                                               |                                                                                                    |
|                                                                                                    | d disk 40 GB - 5AC600.HDDI-05                                 |                                                                                                    |
| 3.5.2 Add-on hard                                                                                                    | d disk 80 GB 24x7 ET - 5AC600.HDD                             | LOG 56                                                                                                    |
|                                                                                                    | 1 disk 00 db 2+x/ E1 - 3A0000.11bb                            |                                                                                                    |
|                                                                                                    | nnactFlash slot - 5AC600 CESI-00                              | 50                                                                                                    |
|                                                                                                    | npactFlash slot - 5AC600.CFSI-00                              | 59                                                                                                    |
| 3.5.3 Add-on Con                                                                                                    |                                                               |                                                                                                    |
| 3.5.3 Add-on Con Chapter 3: Con                                                                                                    | mmissioning                                                   | 61                                                                                                    |
| 3.5.3 Add-on Con  Chapter 3: Con  1. Installation                                                                                                    | nmissioning                                                   | <b>61</b>                                                                                                    |
| 3.5.3 Add-on Con  Chapter 3: Con  1. Installation                                                                                                    | nmissioningting information                                   | <b>61</b><br>                                                                                                    |
| 3.5.3 Add-on Con  Chapter 3: Con  1. Installation                                                                                                    | nmissioning ting informationotective caps                     |                                                                                                    |
| 3.5.3 Add-on Con  Chapter 3: Con  1. Installation  1.1 Important moun  1.2 Mounting the pri  2. Information regarding                                          | nmissioning  ting information otective caps                   |                                                                                                    |
| 3.5.3 Add-on Con  Chapter 3: Con  1. Installation                                                                                                    | ting informationotective caps                                 |                                                                                                    |
| 3.5.3 Add-on Con  Chapter 3: Con  1. Installation 1.1 Important moun 1.2 Mounting the pr 2. Information regardin 3. Grounding concept 4. Touch screen calibria | nmissioning  ting information otective caps ng operation      |                                                                                                    |
| 3.5.3 Add-on Con  Chapter 3: Con  1. Installation                                                                                                    | ting informationotective caps                                 |                                                                                                    |
| 3.5.3 Add-on Con  Chapter 3: Con  1. Installation                                                                                                    | ting information otective caps ng operation ration ofessional |                                                                                                    |
| 3.5.3 Add-on Con  Chapter 3: Con  1. Installation                                                                                                    | ting information otective caps ng operation ration ofessional |                                                                                                    |
| 3.5.3 Add-on Con  Chapter 3: Con  1. Installation                                                                                                    | ting information otective caps ng operation ration ofessional |                                                                                                    |
| 3.5.3 Add-on Con  Chapter 3: Con  1. Installation                                                                                                    | ting information otective caps ng operation ration ofessional |                                                                                                    |
| 3.5.3 Add-on Con  Chapter 3: Con  1. Installation                                                                                                    | ting information                                              |                                                                                                    |
| 3.5.3 Add-on Con  Chapter 3: Con  1. Installation                                                                                                    | ting information                                              |                                                                                                    |
| 3.5.3 Add-on Con  Chapter 3: Con  1. Installation                                                                                                    | ting information                                              |                                                                                                    |
| 3.5.3 Add-on Con  Chapter 3: Con  1. Installation                                                                                                    | ting information                                              |                                                                                                    |
| 3.5.3 Add-on Con  Chapter 3: Con  1. Installation                                                                                                    | ting information                                              |                                                                                                    |
| 3.5.3 Add-on Con  Chapter 3: Con  1. Installation                                                                                                    | ting information                                              |                                                                                                    |
| 3.5.3 Add-on Con  Chapter 3: Con  1. Installation                                                                                                    | ting information                                              | 61         61         62         64         65         66         66         66         67         68         69         69         69                       |
| 3.5.3 Add-on Con  Chapter 3: Con  1. Installation                                                                                                    | ting information                                              | 61         61         62         64         65         66         66         66         67         68         69         69         69         69         69 |
| 3.5.3 Add-on Con  Chapter 3: Con  1. Installation                                                                                                    | ting information                                              | 61 61 61 62 64 65 66 66 66 66 66 67 67 69                                                                                                    |
| 3.5.3 Add-on Con  Chapter 3: Con  1. Installation                                                                                                    | ting information                                              |                                                                                                    |

| Chapter 4: Software                                | 71    |
|----------------------------------------------------|-------|
| 1. BIOS options                                    |       |
| 1.1 General Information                            | 71    |
| 1.2 BIOS setup and boot procedure                  | 71    |
| 1.2.1 BIOS setup keys                              |       |
| 1.3 Main                                           |       |
| 1.4 Advanced                                       |       |
| 1.4.1 ACPI configuration                           |       |
| 1.4.2 PCI Configuration                            |       |
| 1.4.3 Graphics configuration                       |       |
| 1.4.4 CPU configuration                            |       |
| 1.4.5 Chipset configuration                        |       |
| 1.4.6 I/O interface configuration                  |       |
| 1.4.7 Clock Configuration                          |       |
| 1.4.8 IDE Configuration                            |       |
| 1.4.9 USB configuration                            |       |
| 1.4.10 Keyboard/mouse configuration                |       |
| 1.4.11 Remote access configuration                 |       |
| 1.4.12 CPU board monitor                           |       |
| 1.4.13 Main Board/Panel Features                   |       |
| 1.5 Boot                                           |       |
| 1.6 Security                                       |       |
| 1.6.1 Hard disk security user password             |       |
| 1.6.2 Hard disk security master password           |       |
| 1.8 Exit                                           |       |
| 1.9 BIOS default settings                          |       |
| 1.9.1 Main                                         |       |
| 1.9.2 Advanced                                     |       |
| 1.9.3 Boot                                         |       |
| 1.9.4 Security                                     |       |
| 1.9.5 Power                                        |       |
| 1.10 BIOS Error signals (beep codes)               | 126   |
| 1.10.1 BIOS X945                                   | 126   |
| 1.11 Distribution of resources                     |       |
| 1.11.1 RAM address assignment                      |       |
| 1.11.2 DMA channel assignment                      |       |
| 1.11.3 I/O address assignment                      |       |
| 1.11.4 Interrupt assignments in PCI mode           |       |
| 1.11.5 Interrupt assignments in APIC mode          |       |
| 1.11.6 Inter-IC (I <sup>2</sup> C) bus             |       |
| 1.11.7 System Management (SM) bus                  |       |
| 2. Upgrade information                             |       |
| 2.1 BIOS upgrade                                   |       |
| 2.1.1 What information do I need?                  |       |
| 2.1.2 Upgrade BIOS for X945                        | . 135 |
| 2.2 Creating an MS-DOS boot diskette in Windows XP |       |

|                  | 2.3 Creating a bootable USB flash drive for B&H upgrade files   |     |
|------------------|-----------------------------------------------------------------|-----|
|                  | 2.3.1 Requirements                                              |     |
|                  | 2.3.2 Procedure                                                 | 138 |
|                  | 2.3.3 Where do I get MS-DOS?                                    | 139 |
|                  | 2.4 Creating a bootable CompactFlash card for B&R upgrade files |     |
|                  | 2.4.1 Requirements                                              |     |
|                  | 2.4.2 Procedure                                                 |     |
|                  | 2.4.3 Where do I get MS-DOS?                                    |     |
|                  | 2.5 Upgrade problems                                            |     |
| 3.               | Panel PC 725 with MS-DOS                                        |     |
| ٠.               | 3.1 Known problems                                              |     |
| 4.               | Panel PC 725 with Windows XP Professional                       |     |
|                  | 4.1 Installation                                                |     |
|                  | 4.2 Drivers                                                     |     |
| 5                | Panel PC 725 with Windows 7                                     |     |
| ٠.               | 5.1 Installation                                                |     |
|                  | 5.2 Drivers                                                     |     |
|                  | 5.3 Special considerations, limitations:                        |     |
| 6                | Panel PC 725 with Windows Embedded Standard 2009                |     |
| ٥.               | 6.1 General Information                                         |     |
|                  | 6.2 Features with WES2009 (Windows Embedded Standard 2009)      | 147 |
|                  | 6.3 Installation                                                |     |
|                  | 6.4 Drivers                                                     |     |
| 7.               | Panel PC 725 with Windows Embedded Standard 7                   |     |
| ٠.               | 7.1 General Information                                         |     |
|                  | 7.2 Features with WES7 (Windows Embedded Standard 7)            |     |
|                  | 7.3 Installation                                                |     |
|                  | 7.4 Drivers                                                     |     |
|                  | 7.4.1 Touch screen driver                                       |     |
| 8.               | Panel PC 725 with Windows CE                                    |     |
| ٠.               | 8.1 General Information                                         |     |
|                  | 8.2 Windows CE 6.0 features                                     |     |
|                  | 8.3 Requirements                                                |     |
|                  | 8.4 Installation                                                |     |
|                  | 8.4.1 B&R Embedded OS Installer                                 |     |
| 9.               | B&R Automation Device Interface (ADI) driver - Control Center   |     |
| ٠.               | 9.1 Installation                                                |     |
|                  |                                                                 |     |
| $\boldsymbol{c}$ | Chapter 5: Accessories                                          | 150 |
|                  |                                                                 |     |
|                  | Overview                                                        |     |
|                  | Replacement CMOS batteries                                      |     |
|                  | 2.1 Order data                                                  |     |
| _                | 2.2 Technical data                                              |     |
| კ.               | Supply voltage connector (TB103 3-pin)                          |     |
|                  | 3.1 General Information                                         |     |
|                  | 3.2 Order data                                                  | 163 |

| 3.3 Technical data                                         | 163 |
|------------------------------------------------------------|-----|
| 4. CompactFlash cards 5CFCRD.xxxx-04                       | 165 |
| 4.1 General Information                                    |     |
| 4.2 Order data                                             | 165 |
| 4.3 Technical data                                         | 166 |
| 4.3.1 Temperature humidity diagram - Operation and storage |     |
| 4.4 Dimensions                                             |     |
| 4.5 Benchmark                                              |     |
| 5. CompactFlash cards - 5CFCRD.xxxx-03                     |     |
| 5.1 General Information                                    | 170 |
| 5.2 Order data                                             |     |
| 5.3 Technical data                                         | 171 |
| 5.3.1 Temperature humidity diagram - Operation and storage | 173 |
| 5.4 Dimensions                                             |     |
| 6. USB flash drive                                         |     |
| 6.1 General Information                                    | 174 |
| 6.2 Order data                                             | 174 |
| 6.3 Technical data - 5MMUSB.2048-00                        | 175 |
| 6.3.1 Temperature humidity diagram                         | 176 |
| 6.4 Technical data - 5MMUSB.2048-01                        |     |
| 6.4.1 Temperature humidity diagram                         | 178 |
| 7. HMI Drivers & Utilities DVD 5SWHMI.0000-00              | 179 |
|                                                            |     |
| Chapter 6: Maintenance / Servicing 1                       | 85  |
| 1. Changing the battery                                    |     |
| 1.1 Battery check                                          |     |
| 1.2 Procedure                                              |     |
| 1.2.1 Toocaulo                                             | 100 |
| Ammanalise A                                               |     |
| Appendix A 1                                               |     |
| 1. Temperature sensor locations                            |     |
| 2. Maintenance Controller Extended (MTCX)                  |     |
| 3. B&R Automation Device Interface (ADI) development kit   |     |
| 4. B&R Automation Device Interface (ADI) .NET SDK          |     |
| 5. Touch Screen - Elo Accu Touch                           |     |
| 5.1 Temperature humidity diagram - Operation and storage   |     |
| 5.2 Cleaning                                               |     |
| 6. Membrane                                                |     |
| 7. Viewing angles                                          |     |
| 8 Glossan                                                  |     |

# **Chapter 1 • General information**

# Information:

B&R works hard to keep the printed versions of its user's manuals as current as possible. However, any newer versions of the User's Manual can always be downloaded in electronic form (pdf) from the B&R homepage <a href="https://www.br-automation.com">www.br-automation.com</a>.

# 1. Manual history

| Version | Date       | Change                                                                                                    |
|---------|------------|----------------------------------------------------------------------------------------------------|
| 1.00    | 2010-07-06 | - First version                                                                                                    |
| 1.01    | 2010-10-22 | - Flange dimensions, 15 "Dimensions - Flange 5AC725.FLGC-00", on page 52, corrected.                                                                                                    |
| 1.02    | 2011-02-09 | - BIOS updated to version 1.14 "Panel PC 725 with Windows 7", on page 145 updated "Panel PC 725 with Windows Embedded Standard 7", on page 149 updated Section 8 "Pixel error", on page 70 updated.                                                                                                    |
| 1.03    | 2011-03-04 | - The Windows Embedded Standard 7 Model number 5SWWI7.0729-ENG was corrected to 5SWWI7.0729-MUL.                                                                                                    |
| 1.04    | 2011-06-15 | - Chipset information in sections "X945 CPU boards", on page 49 and "Panel PC 725 with Windows CE", on page 152 corrected Information regarding the worst-case conditions on page 27 extended and version number of the Thermal Analysis Tool corrected Figure "Configuration - Software, accessories", on page 26 updated Sections  "B&R Automation Device Interface (ADI) driver - Control Center", on page 155,  "HMI Drivers & Utilities DVD 5SWHMI.0000-00", on page 179 and "B&R Automation Device Interface (ADI) development kit", on page 191 updated Section "B&R Automation Device Interface (ADI). NET SDK", on page 193 added Information about Windows XP Mode in "Features with WES7 (Windows Embedded Standard 7)", on page 150 corrected. |

Table 1: Manual history

# 2. Safety notices

#### 2.1 Intended use

Programmable logic controllers (PLCs), operating and monitoring devices (industrial PCs, Power Panels, Mobile Panels, etc.), and B&R uninterruptible power supplies have been designed, developed, and manufactured for conventional use in industry. They were not designed, developed, and manufactured for any use involving serious risks or hazards that could lead to death, injury, serious physical damage or loss of any kind without the implementation of exceptionally stringent safety precautions. In particular, such risks and hazards include the use of these devices to monitor nuclear reactions in nuclear power plants, as well as flight control systems, flight safety, the control of mass transit systems, medical life support systems and the control of weapons systems.

#### 2.2 Protection against electrostatic discharge

Electrical components that can be damaged by electrostatic discharge (ESD) must be handled accordingly.

#### 2.2.1 Packaging

- <u>Electrical components with housing</u>
   ... do not require special ESD packaging, but must be handled properly (see "Electrical components with housing").
- <u>Electrical components without housing</u>
   ... must be protected by ESD-suitable packaging.

#### 2.2.2 Guidelines for proper ESD handling

#### **Electrical components with housing**

- Do not touch the connector contacts on connected cables.
- Do not touch the contact tips on the circuit boards.

#### **Electrical components without housing**

In addition to "Electrical components with housing", the following also applies:

- Any persons handling electrical components or devices that will be installed in the electrical components must be grounded.
- Components can only be touched on the small sides or on the front plate.
- Components should always be stored in a suitable medium (ESD packaging, conductive foam, etc.).
  - Metallic surfaces are not suitable storage surfaces!

- Electrostatic discharges should be avoided on the components (e.g. through charged plastics).
- A minimum distance of 10 cm must be kept from monitors and TV sets.
- Measurement devices and equipment must be grounded.
- Measurement probes on potential-free measurement devices must be discharged on sufficiently grounded surfaces before taking measurements.

#### **Individual components**

 ESD protective measures for individual components are thoroughly integrated at B&R (conductive floors, footwear, arm bands, etc.).

The increased ESD protective measures for individual components are not necessary for our customers for handling B&R products.

# 2.3 Policy and procedures

Electronic devices are never completely failsafe. In the event of a failure on the programmable control system, operating or monitoring device, or uninterruptible power supply, the user is responsible for ensuring that other devices that may be connected, e.g. motors, are in a secure state.

Both when using programmable logic controllers and when using operating and monitoring devices as control systems in conjunction with a soft PLC (e.g. B&R Automation Runtime or comparable products) or a slot PLC (e.g. B&R LS251 or comparable products), the safety precautions applying to industrial control systems (e.g. the provision of safety devices such as emergency stop circuits, etc.) must be observed in accordance with applicable national and international regulations. The same applies for all other devices connected to the system, such as drives.

All tasks such as installation, commissioning, and maintenance are only permitted to be carried out by qualified personnel. Qualified personnel are persons familiar with transport, mounting, installation, commissioning, and operation of the product who also have the respective qualifications (e.g. IEC 60364). National accident prevention guidelines must be followed.

The safety notices, connection descriptions (type plate and documentation) and limit values listed in the technical data are to be read carefully before installation and commissioning and must be observed.

# 2.4 Transport and storage

During transport and storage, devices must be protected against impermissible stress (mechanical loads, temperature, humidity, aggressive atmospheres, etc.).

# General information • Safety notices

#### 2.5 Installation

- Installation must take place according to the documentation, using suitable equipment and tools.
- Devices must be installed by qualified personnel without voltage applied.
- General safety regulations and nationally applicable accident prevention guidelines must be observed.
- Electrical installation must be carried out according to the relevant guidelines (e.g. line cross section, fuse, protective ground connection).

## 2.6 Operation

#### 2.6.1 Protection against touching electrical parts

To operate programmable logic controllers, operating and monitoring devices or uninterruptible power supplies, certain components must carry dangerous voltage levels of over 42 VDC. Touching one of these parts can result in a life-threatening electric shock. This could lead to death, severe injury or damage to equipment.

Before turning on the programmable logic controller, the operating and monitoring devices and the uninterruptible power supply, ensure that the housing is properly grounded (PE rail). The ground connection must be established when testing the operating and monitoring devices or the uninterruptible power supply, even when operating them for only a short time.

Before turning the device on, all parts that carry voltage must be securely covered. During operation, all covers must remain closed.

#### 2.6.2 Environmental conditions - dust, humidity, aggressive gases

Use of operating and monitoring devices (e.g. industrial PCs, power panels, mobile panels, etc.) and uninterruptible power supplies in very dusty environments should be avoided. Dust collection on the devices influences their function and, especially in systems with active cooling (fans), sufficient cooling cannot be guaranteed.

The presence of aggressive gases in the environment can also lead to malfunctions. When combined with high temperature and humidity, aggressive gases - e.g. with sulfur, nitrogen and chlorine components - start chemical processes that can damage electronic components very quickly. Signs of the presence of aggressive gases are blackened copper surfaces and cable ends on existing installations.

For operation in dusty or humid conditions, correctly installed (cutout installation) operating and monitoring devices like Automation Panel or Power Panel are protected on the front side. The rear side of all devices must be protected from dust and humidity and must be cleaned at suitable intervals.

#### 2.6.3 Programs, viruses, and dangerous programs

The system is subject to potential danger each time data is exchanged or software is installed from a data medium (e.g. diskette, CD-ROM, USB flash drive, etc.), a network connection, or the Internet. The user is responsible for assessing these dangers, implementing preventative measures such as virus protection programs, firewalls, etc. and obtaining software from reliable sources.

# 2.7 Environmentally-friendly disposal

All B&R programmable controllers, operating and monitoring devices, and uninterruptible power supplies are designed to inflict as little harm on the environment as possible.

#### 2.7.1 Separation of materials

It is necessary to separate different materials so the device can undergo an environmentally-friendly recycling process.

| Component                                                                                                    | Disposal                    |
|----------------------------------------------------------------------------------------------------|-----------------------------|
| Programmable logic controllers<br>Operating and monitoring devices<br>Uninterruptible power supply<br>Cables | Electronics recycling       |
| Cardboard box / paper packaging                                                                              | Paper / cardboard recycling |
| Plastic packaging                                                                                            | Plastic recycling           |

Table 2: Environmentally-friendly separation of materials

Disposal must comply with the respective legal regulations.

# 3. Organization of safety notices

The safety notices in this manual are organized as follows:

| Safety notice                                                                                                   | Description                                                                             |
|----------------------------------------------------------------------------------------------------|-----------------------------------------------------------------------------------------|
| Danger! Disregarding safety regulations and notices can be life-threatening.                                    |                                                                                         |
| Caution! Disregarding safety regulations and notices can result in severe injury or substantial damage to equip |                                                                                         |
| Warning!                                                                                                    | Disregarding safety guidelines and notices can result in injury or damage to equipment. |
| Information:                                                                                                    | Important information for preventing errors.                                            |

Table 3: Organization of safety notices

# 4. Directives

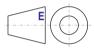

European dimension standards apply to all dimensions (e.g. dimension diagrams, etc.).

# 5. Model numbers

# 5.1 System units

| Model number   | Short description                                                                                                    | Note        |
|----------------|----------------------------------------------------------------------------------------------------|-------------|
| 5PC725.1505-00 | PPC725 C TFT XGA 15" T IP65, flange mounting on the top 15" XGA color TFT display with touch screen (resistive); connections for 1x RS232, 3x USB 2.0, 2x Ethernet 10/100, IP65 protection, flange mounting on the top, 24 VDC. Plug for power supply must be ordered separately (screw clamps: 0TB103.9; cage clamp: 0TB103.91)      | See page 44 |
| 5PC725.1505-01 | PPC725 C TFT XGA 15" T IP65, flange mounting on the bottom 15" XGA color TFT display with touch screen (resistive); connections for 1x RS232, 3x USB 2.0, 2x Ethemet 10/100, IP65 protection, flange mounting on the bottom, 24 VDC. Plug for power supply must be ordered separately (screw clamps: 0TB103.9; cage clamp: 0TB103.91) | See page 44 |

Table 4: Model numbers - system units

# 5.2 X945 CPU board

| Model number   | Short description                                                                                                    | Note        |
|----------------|----------------------------------------------------------------------------------------------------|-------------|
| 5PC600.X945-00 | X945 CPU board CPU board Intel Atom, 1,600 MHz, 533 MHz FSB, 512 KB L2 cache; 945GME chipset; 1 socket for an SO-DIMM DDR2 RAM module. | See page 49 |

Table 5: Model numbers - X945 CPU boards

# 5.3 Main memory

| Model number   | Short description            | Note        |
|----------------|------------------------------|-------------|
| 5MMDDR.0512-01 | SO-DIMM DDR2 512MB PC2-5300  | See page 51 |
| 5MMDDR.1024-01 | SO-DIMM DDR2 1024MB PC2-5300 | See page 51 |
| 5MMDDR.2048-01 | SO-DIMM DDR2 2048MB PC2-5300 | See page 51 |

Table 6: Model numbers - Main memory

# 5.4 Flange

| Model number   | Short description      | Note        |
|----------------|------------------------|-------------|
| 5AC725.FLGC-00 | PPC725 flange coupling | See page 52 |

Table 7: Model numbers - Flange

# General information • Model numbers

## 5.5 Drives

| Model number   | Short description                                                                                                    | Note        |
|----------------|----------------------------------------------------------------------------------------------------|-------------|
| 5AC600.HDDI-05 | Add-on hard disk 40 GB ET, 24x7 40 GB hard disk (add-on); With extended temperature range and also ideal for 24 hour operation. For installation in an APC620 or PPC700. | See page 53 |
| 5AC600.HDDI-06 | Add-on hard disk 80 GB ET, 24x7 80 GB hard disk (add-on); With extended temperature range and also ideal for 24 hour operation. For installation in an APC620 or PPC700. |             |
| 5AC600.CFSI-00 | Add-on CompactFlash slot CompactFlash slot (add-on); for installation in an APC620 or PPC700.                                                                            | See page 59 |

Table 8: Model numbers - Drives

# 5.6 Accessories

#### 5.6.1 Batteries

| Model number  | Short description                                                                  | Note         |
|---------------|------------------------------------------------------------------------------------|--------------|
| 0AC201.91     | Lithium batteries, 4 pcs.<br>Lithium batteries, 4 pcs., 3 V / 950 mAh, button cell | See page 161 |
| 4A0006.00-000 | Lithium battery, 1 pc.,<br>Lithium battery, 1 pc., 3 V / 950 mAh, button cell      | See page 161 |

Table 9: Model numbers - Batteries

# 5.6.2 Supply voltage connectors

| Model number | Short description                                                                                                    | Note         |
|--------------|----------------------------------------------------------------------------------------------------|--------------|
| 0TB103.9     | Plug 24V 5.08 3-pin screw clamp 24 VDC 3-pin connector, female. Screw clamp, 3.31 mm², protected against vibration by the screw flange. | See page 163 |
| 0TB103.91    | Plug 24V 5.08 3-pin cage clamp 24 VDC 3-pin connector, female. Cage clamps, 3.31 mm², protected against vibration by the screw flange.  | See page 163 |

Table 10: Model numbers - Supply voltage connectors

## 5.6.3 CompactFlash cards

| Model number   | Short description                                                                               | Note         |
|----------------|-------------------------------------------------------------------------------------------------|--------------|
| 5CFCRD.0512-04 | CompactFlash 512 MB B&R<br>CompactFlash card with 512 MB SLC NAND flash and IDE/ATA interface   | See page 165 |
| 5CFCRD.1024-04 | CompactFlash 1024 MB B&R<br>CompactFlash card with 1024 MB SLC NAND flash and IDE/ATA interface | See page 165 |
| 5CFCRD.2048-04 | CompactFlash 2048 MB B&R<br>CompactFlash card with 2048 MB SLC NAND flash and IDE/ATA interface | See page 165 |
| 5CFCRD.4096-04 | CompactFlash 4096 MB B&R CompactFlash card with 4096 MB SLC NAND flash and IDE/ATA interface    | See page 165 |

Table 11: Model numbers - CompactFlash cards

# **General information • Model numbers**

| Model number   | Short description N                                                                          |              |
|----------------|----------------------------------------------------------------------------------------------|--------------|
| 5CFCRD.8192-04 | CompactFlash 8192 MB B&R CompactFlash card with 8192 MB SLC NAND flash and IDE/ATA interface | See page 165 |
| 5CFCRD.016G-04 | CompactFlash 16 GB B&R CompactFlash card with 16 GB SLC NAND flash and IDE/ATA interface     | See page 165 |
| 5CFCRD.0064-03 | CompactFlash 64 MB SSI CompactFlash card with 64 MB SLC NAND flash and IDE/ATA interface     | See page 170 |
| 5CFCRD.0128-03 | CompactFlash 128 MB SSI CompactFlash card with 128 MB SLC NAND flash and IDE/ATA interface   | See page 170 |
| 5CFCRD.0256-03 | CompactFlash 256 MB SSI CompactFlash card with 256 MB SLC NAND flash and IDE/ATA interface   | See page 170 |
| 5CFCRD.0512-03 | CompactFlash 512 MB SSI CompactFlash card with 512 MB SLC NAND flash and IDE/ATA interface   | See page 170 |
| 5CFCRD.1024-03 | CompactFlash 1024 MB SSI CompactFlash card with 1024 MB SLC NAND flash and IDE/ATA interface | See page 170 |
| 5CFCRD.2048-03 | CompactFlash 2048 MB SSI CompactFlash card with 2048 MB SLC NAND flash and IDE/ATA interface | See page 170 |
| 5CFCRD.4096-03 | CompactFlash 4096 MB SSI CompactFlash card with 4096 MB SLC NAND flash and IDE/ATA interface | See page 170 |
| 5CFCRD.8192-03 | CompactFlash 8192 MB SSI CompactFlash card with 8192 MB SLC NAND flash and IDE/ATA interface | See page 170 |

Table 11: Model numbers - CompactFlash cards (Forts.)

## 5.6.4 USB flash drives

| Model number   | Short description                                        | Note         |
|----------------|----------------------------------------------------------|--------------|
| 5MMUSB.2048-00 | USB flash drive 2 GB SanDisk<br>USB 2.0 flash drive 2 GB | See page 174 |
| 5MMUSB.2048-01 | USB flash drive 2 GB B&R<br>USB 2.0 flash drive 2 GB     | See page 174 |

Table 12: Model numbers - USB flash drives

#### 5.7 Software

| Model number    | Short description                                                                                                    | Note         |
|-----------------|----------------------------------------------------------------------------------------------------|--------------|
| 5SWHMI.0000-00  | HMI Drivers & Utilities DVD                                                                                                    | See page 179 |
| 9\$0000.01-010  | OEM MS-DOS 6.22 German (disk) OEM MS-DOS 6.22 German disks Only delivered with a new industrial PC.                                  | See page 142 |
| 9S0000.01-020   | OEM MS-DOS 6.22 English (disk) OEM MS-DOS 6.22 English disks Only delivered with a new industrial PC.                                | See page 142 |
| 5SWWXP.0600-GER | WinXP Professional with SP3, GER Microsoft OEM Windows XP Professional Service Pack 3, CD, German. Only available with a new device. | See page 143 |

Table 13: Model numbers - Software

# **General information • Model numbers**

| Model number    | Short description                                                                                                    | Note         |
|-----------------|----------------------------------------------------------------------------------------------------|--------------|
| 5SWWXP.0600-ENG | WinXP Professional with SP3, ENG Microsoft OEM Windows XP Professional Service Pack 3, CD, English. Only available with a new device.                                                                                 | See page 143 |
| 5SWWXP.0600-MUL | WinXP Professional with SP3, MUL Microsoft OEM Windows XP Professional Service Pack 3, CD, multi-language. Only available with a new device.                                                                          | See page 143 |
| 5SWWXP.0500-GER | WinXP Professional with SP 2c, GER Microsoft OEM Windows XP Professional Service Pack 2c, CD, German. Only available with a new device.                                                                               | See page 143 |
| 5SWWXP.0500-ENG | WinXP Professional with SP 2c, ENG Microsoft OEM Windows XP Professional Service Pack 2c, CD, English. Only available with a new device.                                                                              | See page 143 |
| 5SWWXP.0500-MUL | WinXP Professional with SP 2c, MUL Microsoft OEM Windows XP Professional Service Pack 2c, CD, multi-language. Only available with a new device.                                                                       |              |
| 5SWWI7.0100-GER | Win7 Pro 32-bit DVD, GER Microsoft OEM Windows 7 Professional 32-bit, DVD, German. Only available with a new device.                                                                                                  | See page 145 |
| 5SWWI7.0100-ENG | Win7 Pro 32-bit DVD, ENG Microsoft OEM Windows 7 Professional 32-bit, DVD, English. Only available with a new device.                                                                                                 | See page 145 |
| 5SWWI7.0300-MUL | Win7 Ult 32-bit DVD, MUL Microsoft OEM Windows 7 Ultimate 32-bit, DVD, Multilanguage. Only available with a new device.                                                                                               |              |
| 5SWWXP.0729-ENG | WES2009 PPC700 945GME XTX Microsoft OEM Windows Embedded, Standard 2009, English; for PPC700 with CPU board, See p 5PC600.X945-00; order CompactFlash separately (at least 1 GB).                                     |              |
| 5SWWI7.0529-ENG | Windows Embedded Standard 7 PPC700 945GME Microsoft OEM Windows Embedded, Standard 7 32-bit, English; for PPC700 with CPU board, 5PC600.X945-00; order CompactFlash separately (at least 1 GB).                       |              |
| 5SWWI7.0729-MUL | Windows Embedded Standard 7 Premium PPC700 945GME Microsoft OEM Windows Embedded, Standard 7 Premium 32-bit, Multilanguage; for PPC700 with CPU board, 5PC600.X945-00; order CompactFlash separately (at least 1 GB). |              |
| 5SWWI7.0900-MUL | WES7P 32bit Language Pack DVD                                                                                                    | See page 149 |
| 5SWWCE.0829-ENG | WinCE6.0 Pro PPC700 945GME XTX Microsoft OEM Windows CE 6.0, Professional, English; for PPC700 945GME; order CompactFlash separately (at least 128 MB).                                                               |              |

Table 13: Model numbers - Software (Forts.)

# **Chapter 2 • Technical data**

# 1. Introduction

The Panel PC 725 is designed for on-site operation. Built with IP65 protection from all sides, it can easily handle splashed water, impacts and vibrations. Support arm system mounting allows flexible positioning and provides an ergonomic user interface even in cramped spaces. Panel PCs with IP65 protection usually implement all connections using expensive IP65 plugs, but the cabling for the Panel PC 725 is done via the flange. In this way, inexpensive standard cables can be used.

The Panel PC 725 offers extensive PC resources in a highly compact design. With two Ethernet interfaces, three USB 2.0 ports and a serial interface, communication is ensured both at the machine level and across the company network. The interfaces are easy to access behind the flange cover. The battery and CompactFlash card are behind a separate cover, which makes servicing easy.

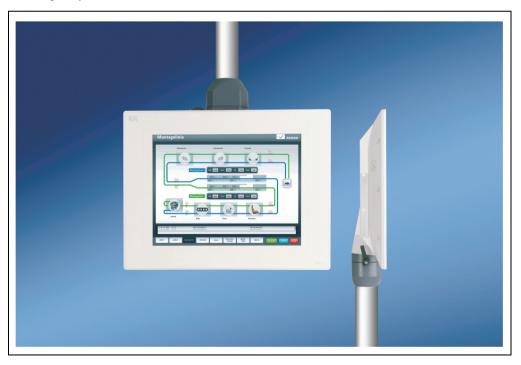

#### Technical data • Introduction

#### 1.1 Features

- 15" diagonal
- Intel® Atom™ N270 1.6 GHz processor
- CompactFlash slot (type I)
- 24 VDC supply voltage
- 3x USB 2.0
- 2 x Ethernet 10/100 Mbit interfaces
- 1x RS232 interface, modem compatible
- Add-on interface operations
- Up to 2 GB main memory
- · Optional built-in add-on drive
- Flange output on top or bottom
- BIOS
- Real-time clock, RTC (battery-buffered)
- · Fan-free operation
- IP65 protection

# 1.2 System components / configuration

The PPC725 system can be assembled to meet individual requirements and operating conditions.

The following components are absolutely essential for operation:

- System unit (flange output on top or bottom)
- CPU board
- Main memory
- Drive (mass memory such as CompactFlash card or hard disk) for the operating system
- Flange
- Operating system

# 1.2.1 Selection guide - Basic system

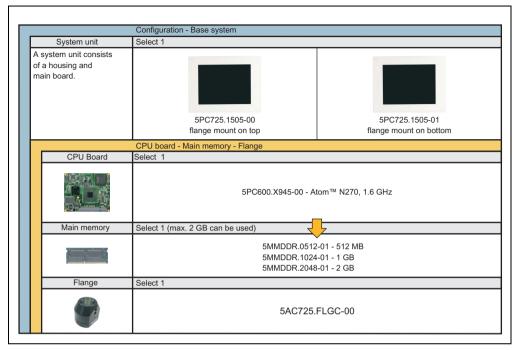

Figure 1: Configuration - Basic system

# 1.2.2 Configuration software, accessories

|                                                           | Configuration - Software, Accessories                                                                                                    |                                                                                                    |  |
|-----------------------------------------------------------|----------------------------------------------------------------------------------------------------|----------------------------------------------------------------------------------------------------|--|
| System unit                                               | Select 1                                                                                                    |                                                                                                    |  |
| A system unit consists<br>of a housing and<br>main board. |                                                                                                    |                                                                                                    |  |
|                                                           | 5PC725.1505-00<br>Flange mount on top                                                                                                    | 5PC725.1505-01<br>Flange mount on bottom                                                                                                |  |
| Drives                                                    |                                                                                                    |                                                                                                    |  |
|                                                           | 5AC600.HDDI-05 (40 GB HDD - 24x7 hours and extended temperature range) 5AC600.HDDI-06 (80 GB HDD - 24x7 hours and extended temperature range) 5AC600.CFSI-00 (CompactFlash Slot)                                                                                                    |                                                                                                    |  |
| CompactFlash                                              | Select 1 or 2                                                                                                    |                                                                                                    |  |
|                                                           | 5CFCRD.0512-04, 5CFCRD.1024-04,<br>5CFCRD.2048-04, 5CFCRD.4096-04,<br>5CFCRD.8192-04, 5CFCRD.016G-04                                                                                                    | 5CFCRD.0064-03, 5CFCRD.0128-03,<br>5CFCRD.0256-03, 5CFCRD.0512-03,<br>5CFCRD.1024-03, 5CFCRD.2048-03,<br>5CFCRD.4096-03, 5CFCRD.8192-03 |  |
| Supply voltage connector                                  | Select 1                                                                                                    |                                                                                                    |  |
|                                                           | 0TB103.9 (screw clamp)<br>0TB103.91 (cage clamp)                                                                                                    |                                                                                                    |  |
| Software                                                  | Select 1                                                                                                    |                                                                                                    |  |
| Windows XP<br>Professional                                | 9S0000.01-010 (MS-DOS 6.22 German) 5SWWI7.0100-GER (Win7 German) 9S0000.01-020 (MS-DOS 6.22 English) 5SWWI7.0100-ENG (Win7 English) 5SWWXP.0600-GER (XP Pro SP3 German) 5SWWI7.0300-MUL (Win7 Multilanguage) 5SWWXP.0600-ENG (XP Pro SP3 English) 5SWWXP.0729-ENG (WES2009 PPC700) 5SWWXP.0500-GER (XP Pro SP3 Multilanguage) 5SWWI7.0529-ENG (WES7 English) 5SWWXP.0500-ENG (XP Pro SP2c German) 5SWWXP.0500-ENG (XP Pro SP2c English) 5SWWCE.0829-ENG (WinCE 6.0 PPC700) 5SWWXP.0500-MUL (XP Pro SP2c Multilanguage) |                                                                                                    |  |

Figure 2: Configuration - Software, accessories

# 2. Entire device

#### 2.1 Ambient temperature

It is possible to combine CPU boards with various other components, such as drives, main memory, add-on insert cards, etc. dependent on the system unit. The various configurations result in varying maximum possible ambient temperatures, which can be seen in the following graphic.

# Information:

The maximum specified ambient temperatures for operation with and without a fan kit were determined under worst-case conditions. Experience has shown that higher ambient temperatures can be reached under typical conditions, e.g. using Microsoft Windows. The testing and evaluation is to be done on-site by the user (temperatures can be read in BIOS or using the B&R Control Center).

# Information regarding the worst-case conditions

- Thermal Analysis Tool (TAT V3.8.1) from Intel for simulating 100% processor load
- BurnIn testing tool (BurnIn V4.0 Pro from Passmark Software) to simulate a 100% load on the interface via loop-back adapters (serial interfaces, USB ports)
- Maximum system extension and power consumption

#### 2.1.1 Maximum ambient temperature

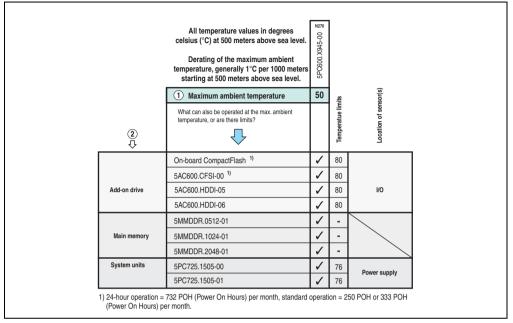

Figure 3: Ambient temperature

#### 2.1.2 How is the the maximum ambient temperature determined?

- 1) The lines under "Maximum ambient temperature" shows the maximum ambient temperature for the entire system (= system unit + CPU board).
- 2) Incorporating additional drives (add-on), main memory, additional insert cards, etc. can change the temperature limits of a Panel PC 725 system.

If there is a  $\checkmark$  (checkmark) next to the component, it can be used at the maximum ambient temperature of the whole system without problems.

If there is a specific temperature, for example "35", next to the component, then the ambient temperature of the whole Panel PC 725 system cannot exceed this temperature.

#### 2.1.3 Temperature monitoring

Temperature sensors monitor the temperature at different places in the PPC725 (CPU internal, CPU board, power supply, board I/O). The locations of the temperature sensors can be found in the figure "Temperature sensor locations", on page 189. The value listed in the table represents the defined maximum temperature for this measurement point<sup>1)</sup>. An alarm is not triggered when this temperature is exceeded. The temperatures<sup>1)</sup> can be read in BIOS (menu item "Advanced" - Baseboard/panel features - Baseboard monitor) or in Microsoft Windows XP/Embedded or Windows Embedded Standard 2009, using the B&R Control Center.

Additionally, the hard disks for PPC725 systems available from B&R are equipped with S.M.A.R.T, or Self Monitoring, Analysis, and Reporting Technology. This makes it possible to read various parameters, for example the temperature, using software (e.g. HDD thermometer-freeware) in Microsoft Windows XP/Embedded and Windows Embedded Standard 2009.

<sup>1)</sup> The measured temperature is a guideline for the immediate ambient temperature, but can be influenced by neighboring components.

#### Technical data • Entire device

# 2.2 Humidity specifications

The following table displays the minimum and maximum humidity for the individual components that are relevant for the humidity limitations of the entire device. The lowest and highest common values are always used when establishing these limits.

| Component                 |                                     | Operation | Storage / Transport |
|---------------------------|-------------------------------------|-----------|---------------------|
| X945 CPU boards           |                                     | 10 - 90%  | 5 - 95%             |
| Main memory for CPU board |                                     | 10 - 90%  | 5 - 95%             |
| Add-on drives             | 5AC600.HDDI-05                      | 5 - 90%   | 5 - 95%             |
| Add-on drives             | 5AC600.HDDI-06                      | 5 - 90%   | 5 - 95%             |
|                           | CompactFlash cards 5CFCRD.xxxx-04   | 85%       | 85%                 |
| Accessories               | CompactFlash cards - 5CFCRD.xxxx-03 | 8 - 95%   | 8 - 95%             |
|                           | Flash drive 5MMUSB.2048-00          | 10 - 90%  | 5 - 90%             |

Table 14: Overview of humidity specifications for individual components

The listed specifications correspond to the humidity at an ambient temperature of 30°C. More detailed information about the specific temperature-dependent humidity values can be found in the technical data for the individual components.

# 2.3 Power management

The following block diagram shows the simplified structure of the PPC725 supply voltage.

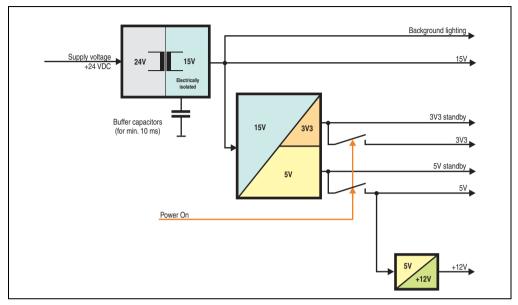

Figure 4: Block diagram - supply voltage

#### 2.3.1 Description

The supply voltage is converted to 15 V with a DC/DC converter. These electrically isolated 15 V feed further DC/DC converters, which generate the remaining voltages.

After the system is turned on (e.g. using the power button), the voltages 3V3 and 5 V are placed on the bus. An additional DC/DC converter generates +12 V.

#### 2.4 Device interfaces

#### 2.4.1 +24 VDC supply voltage

The PPC725 system units have a 24 VDC ATX compatible power supply.

The 3-pin socket required for the supply voltage connection is not included in delivery. This can be ordered from B&R using the model number 0TB103.9 (screw clamp) or 0TB103.91 (cage clamp). Pin assignments can be found in the following table. The supply voltage is internally protected (10A, fast-acting), so that the device cannot be damaged if there is an overload (fuse replacement necessary) or if the voltage supply is connected incorrectly (reverse polarity protection - fuse replacement not necessary).

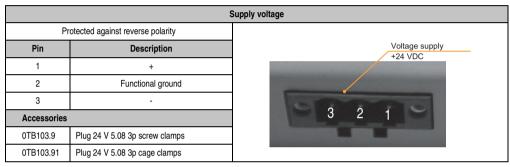

Figure 5: Supply voltage connection

#### Ground

# Danger!

The pin's connection to the functional ground (pin 2) should be as short as possible (e.g. in the control cabinet). We recommend using the largest possible conductor cross section on the supply plug.

A functional grounding clip is located next to the supply voltage plug. The grounding clip (functional ground) must be connected with a central grounding point on the control cabinet using a 6.3 mm blade connector at the shortest distance and with as little resistance as possible (e.g. copper strip, but must be at least 2.5 mm²).

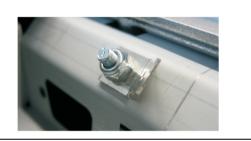

Figure 6: Grounding clip

#### Technical data • Entire device

#### 2.4.2 Serial interface COM

|               | Seria                                           | al interfaces (COM) |
|---------------|-------------------------------------------------|---------------------|
| Туре          | RS232, modem-capable, not electrically isolated |                     |
| UART          | 16550 compatible, 16 byte FIFO                  |                     |
| Transfer rate | Max. 115 kBaud                                  |                     |
| Pin           | Assignment                                      | 9-pin DSUB, male    |
| 1             | DCD                                             | ·                   |
| 2             | RXD                                             |                     |
| 3             | TXD                                             |                     |
| 4             | DTR                                             | 6 9                 |
| 5             | GND                                             |                     |
| 6             | DSR                                             |                     |
| 7             | RTS                                             |                     |
| 8             | CTS                                             |                     |
| 9             | RI                                              |                     |

Table 15: Pin assignments - COM

#### I/O address and IRQ

| Resource    | Default setting | Additional setting options |
|-------------|-----------------|----------------------------|
| I/O address | 2F8             | 3F8, 2E8                   |
| IRQ         | IRQ3            | IRQ4                       |

Table 16: COM1 - I/O address and IRQ

The setting for the I/O address and the IRQ can be changed in the BIOS setup (under "Advanced" - submenu "I/O interface configuration" setting "Serial port 2"). Please note any potential conflicts with other resources when changing this setting.

#### 2.4.3 Ethernet connection ETH1

This Ethernet connection is integrated in the CPU board being used.

| Ethernet connection (ETH1 <sup>1)</sup> ) |                                                       |                                                       |                                              |  |  |  |  |
|-------------------------------------------|-------------------------------------------------------|-------------------------------------------------------|----------------------------------------------|--|--|--|--|
| Controller                                | Intel 82562                                           |                                                       | RJ45 twisted pair (10BaseT/100BaseT), female |  |  |  |  |
| Cabling                                   | S/STP (Cat5e)                                         |                                                       |                                              |  |  |  |  |
| Transfer rate                             | 10/100                                                | Mbit/s <sup>2)</sup>                                  |                                              |  |  |  |  |
| Cable length                              | max. 100 m                                            | (min. Cat5e)                                          | Ethernet 1 Ethernet 2                        |  |  |  |  |
| LED                                       | On                                                    | Off                                                   | (ETH1)                                       |  |  |  |  |
| Green                                     | 100 Mbit/s                                            | 10 Mbit/s                                             |                                              |  |  |  |  |
| Orange                                    | Link<br>(Ethernet network<br>connection<br>available) | Activity (blinking)<br>(Data transfer in<br>progress) |                                              |  |  |  |  |

Table 17: Ethernet connection (ETH1)

#### **Driver support**

Special drivers are necessary for operating the Intel Ethernet controller 82562. Drivers for Windows XP Professional, Windows XP Embedded, and DOS are available for download on the B&R Homepage in the download area (<a href="https://www.br-automation.com">www.br-automation.com</a>).

# Information:

Required drivers can only be downloaded from the B&R homepage, not from manufacturers' pages.

<sup>1)</sup> The interfaces, etc. available on the device or module were numbered accordingly for easy identification. This numbering can differ from the numbering used by the particular operating system.

<sup>2)</sup> Both operating modes possible. Switching takes place automatically.

#### 2.4.4 Ethernet connection ETH2

This Ethernet connection is integrated in the system unit.

| Ethernet connection (ETH1 <sup>1)</sup> ) |                                                       |                                                       |                                              |  |  |  |
|-------------------------------------------|-------------------------------------------------------|-------------------------------------------------------|----------------------------------------------|--|--|--|
| Controller                                | Intel 82551ER                                         |                                                       | RJ45 twisted pair (10BaseT/100BaseT), female |  |  |  |
| Cabling                                   | S/STP (Cat5e)                                         |                                                       |                                              |  |  |  |
| Transfer rate                             | 10/100                                                | Mbit/s <sup>2)</sup>                                  |                                              |  |  |  |
| Cable length                              | max. 100 m                                            | (min. Cat5e)                                          | Ethernet 2                                   |  |  |  |
| LED                                       | On                                                    | Off                                                   | (ETH1)                                       |  |  |  |
| Green                                     | 100 Mbit/s                                            | 10 Mbit/s                                             |                                              |  |  |  |
| Orange                                    | Link<br>(Ethernet network<br>connection<br>available) | Activity (blinking)<br>(Data transfer in<br>progress) |                                              |  |  |  |

Table 18: Ethernet connection (ETH2)

- 1) The interfaces, etc. available on the device or module were numbered accordingly for easy identification. This numbering can differ from the numbering used by the particular operating system.
- 2) Both operating modes possible. Switching takes place automatically.

#### **Driver support**

Special drivers are necessary for operating the Intel Ethernet controller 82551ER. Drivers for Windows XP Professional, Windows XP Embedded, and DOS are available for download on the B&R Homepage in the download area (<a href="https://www.br-automation.com">www.br-automation.com</a>).

# Information:

Required drivers can only be downloaded from the B&R homepage, not from manufacturers' pages.

### 2.4.5 USB ports

All PPC725 devices have a USB 2.0 (Universal Serial Bus) Host Controller with multiple USB ports, 3 of which (2x back, 1x on the side) are on the outside for easy user access.

# Warning!

Peripheral USB devices can be connected to the USB ports. Due to the vast number of USB devices available on the market, B&R cannot guarantee their performance. B&R does ensure the performance of all USB devices that they provide.

# Warning!

Because of general PC specifications, these interfaces should be handled with extreme care with regard to EMC, location of cables, etc.

### **USB1, 2**

|                         | Universal Serial Bus (USB1 and UBS2) <sup>1)</sup>                        |                    |  |
|-------------------------|---------------------------------------------------------------------------|--------------------|--|
| Transfer rate           | Low speed (1.5 Mbit/s), Full Speed (12 Mbit/s) to high speed (480 Mbit/s) | USB type A, female |  |
| Power supply            | Max. 500 mA per port <sup>2)</sup>                                        | <u>USB1</u>        |  |
| Maximum<br>Cable length | 5 m (not including hub)                                                   | USB2               |  |

Table 19: USB port - back

The interfaces, etc. available on the device or module were numbered accordingly for easy identification. This numbering can differ from the numbering used by the particular operating system.

<sup>2)</sup> For safety, every USB port is equipped with a maintenance free "USB current-limiting circuit breaker" (max. 500 mA)

#### Technical data • Entire device

#### USB3

|                         | Universal Serial Bus (USB3) <sup>1)</sup>                                 |                    |  |
|-------------------------|---------------------------------------------------------------------------|--------------------|--|
| Transfer rate           | Low speed (1.5 Mbit/s), Full Speed (12 Mbit/s) to high speed (480 Mbit/s) | USB type A, female |  |
| Power supply            | Max. 500 mA per port <sup>2)</sup>                                        |                    |  |
| Maximum<br>Cable length | 5 m (not including hub)                                                   |                    |  |

Table 20: USB connection on the side

- 1) The interfaces, etc. available on the device or module were numbered accordingly for easy identification. This numbering can differ from the numbering used by the particular operating system.
- 2) For safety, every USB port is equipped with a maintenance free "USB current-limiting circuit breaker" (max. 500 mA)

### **Driver support**

For optimal functionality of USB 2.0 (transfer speed up to 480 Mbit/s) with Windows XP, at least Service Pack 1 must be installed. Without the Service Pack, Windows XP will only support USB 1.1.

USB 2.0 comes already integrated in B&R's Windows XP Embedded and Windows Embedded Standard 2009 operating system.

# Information:

Required drivers can only be downloaded from the B&R homepage, not from manufacturers' pages.

### 2.4.6 CompactFlash slot (CF1)

This CompactFlash slot is a fixed component of an PPC725 system, and is defined in BIOS as the primary master drive.

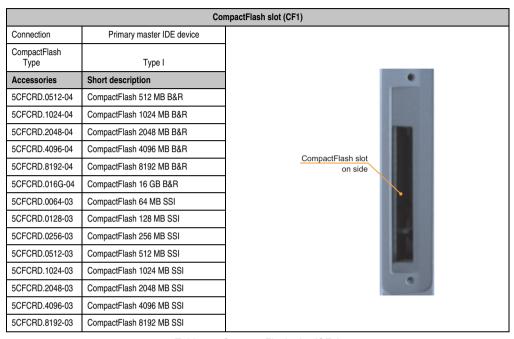

Table 21: CompactFlash slot (CF1)

# Warning!

Turn off power before inserting or removing the CompactFlash card!

### 2.4.7 Hard disk / CompactFlash slot (HDD/CF2)

This slot allows for installation of a hard disk or a second CompactFlash slot as so-called addon drives. The add-on drive is referred to in BIOS as the primary slave drive.

# Information:

Add-on drives are only available factory-installed. Therefore, they need to be requested when placing an order.

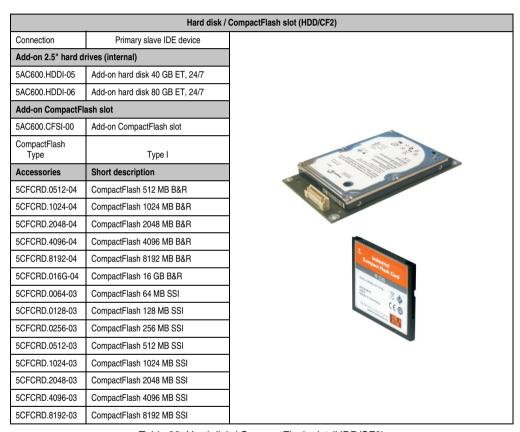

Table 22: Hard disk / CompactFlash slot (HDD/CF2)

### 2.4.8 Battery

The lithium battery (3 V, 950 mAh) buffers the internal real-time clock (RTC) as well as the individually saved BIOS settings and is located behind the CF battery cover. The buffer duration of the battery is at least 4 years (at  $50^{\circ}$ C,  $8.5\,\mu$ A current requirements of the supplied components and a self discharge of 40%). The battery is subject to wear and should be replaced regularly (at least in accordance with the specified buffer duration).

|                                     | Battery                                                                               |         |
|-------------------------------------|---------------------------------------------------------------------------------------|---------|
| Battery Type Removable Service life | Renata 950 mAh<br>Yes, accessible from the outside<br>4 years <sup>1)</sup>           | Battery |
| Accessories                         | Short description                                                                     |         |
| 0AC201.91                           | Lithium batteries, 4 pcs.<br>Lithium batteries, 4 pcs., 3 V /<br>950 mAh, button cell |         |
| 4A0006.00-000                       | Lithium batteries, 1 pcs.<br>Lithium battery, 1 pc., 3 V / 950 mAh,<br>button cell    |         |

Table 23: Battery

1) At 50°C, 8.5 µA of the supplied components and a self discharge of 40%.

For more on changing the lithium battery, see chapter 6 "Maintenance / Servicing", section 1 "Changing the battery", on page 185.

For technical information on the lithium battery, see chapter 5 "Accessories", section 2 "Replacement CMOS batteries", on page 161.

### **Battery status evaluation**

The battery status is evaluated immediately following start-up of the device and is subsequently checked by the system every 24 hours. The battery is subjected to a brief load (1 second) during the measurement and then evaluated. The evaluated battery status is displayed in the BIOS Setup pages (under Advanced - Baseboard monitor) and in the B&R Control Center (ADI driver), but can also be read in a customer application via the ADI Library.

| Battery status | Meaning                                                                                                    |
|----------------|----------------------------------------------------------------------------------------------------|
| N/A            | Hardware, i.e. firmware used is too old and does not support read.                                                                                  |
| GOOD           | Data buffering is guaranteed                                                                                                    |
| BAD            | Data buffering is guaranteed for approx. another 500 hours from the point in time that the battery capacity is determined to be BAD (insufficient). |

Table 24: Meaning of battery status

### Technical data • Entire device

### 2.4.9 Add-on interface slot

An optional add-on interface can be installed here.

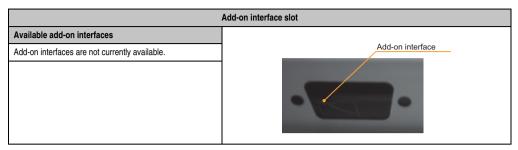

Table 25: Add-on interface slot

# Information:

An add-on interface module is only available factory-installed.

### 2.5 Serial number sticker

Each B&R device is assigned a unique serial number label with a bar code (type 128), which allows the device to be clearly identified.

The serial number for the entire device is located on the back of the device. This serial number represents all of the components built into the system (model number, name, revision, serial number, delivery date and duration of warranty).

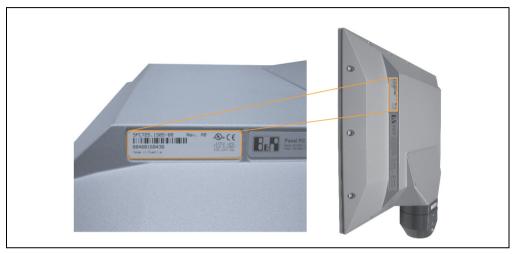

Figure 7: Serial number sticker for PPC725 assembly (back)

This information can also be found on the B&R homepage. Enter the serial number for the entire device in the serial number search field on the start page <a href="https://www.br-automation.com">www.br-automation.com</a>. The search provides you with a detailed list of the individual components.

# 3. Individual components

## 3.1 System units

All components (CPU board, main memory, drive, flange) are connected together to form the system unit. The flange is not included in the system unit and must be ordered separately. The only difference between the two system units is the position of the flange output.

### 3.1.1 Panel PC 725

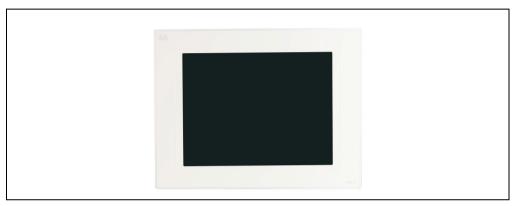

Figure 8: Front view - Panel PC 725

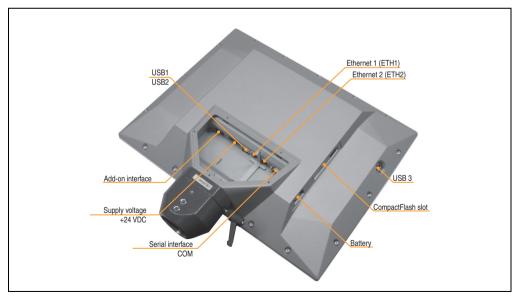

Figure 9: Rear view - Panel PC 725

# **Technical data**

| General Information                                                           | 5PC725.1505-00                                                                                                    | 5PC725.1505-01                                                                     |
|-------------------------------------------------------------------------------|----------------------------------------------------------------------------------------------------|------------------------------------------------------------------------------------|
| B&R ID code                                                                   | \$B046                                                                                                    | \$B0EC                                                                             |
| Reset button                                                                  | N                                                                                                    | lo                                                                                 |
| Power button                                                                  | N                                                                                                    | lo                                                                                 |
| Buzzer                                                                        | Yı                                                                                                    | es                                                                                 |
| LED<br>Amount                                                                 | No                                                                                                    | one                                                                                |
| Controller                                                                    |                                                                                                    |                                                                                    |
| Bootloader                                                                    | Bl                                                                                                    | os                                                                                 |
| Processor                                                                     | Component-dependent, see section                                                                                                    | on "X945 CPU boards", on page 49                                                   |
| Main memory                                                                   | Max.                                                                                                    | 2 GB                                                                               |
| Graphics<br>Controller                                                        | Component-dependent, see section                                                                                                    | on "X945 CPU boards", on page 49                                                   |
| Power failure logic<br>Controller<br>Buffer time                              |                                                                                                    | TCX<br>ms                                                                          |
| Battery Type Removable Service life                                           | Yes, see also "Battery", on page 41 Renata 950 mAh Yes, accessible from the outside 4 years 1)                                                       |                                                                                    |
| Interfaces                                                                    |                                                                                                    |                                                                                    |
| Serial interfaces Type Amount UART Transfer rate Connection                   | RS232, mod<br>16550 compatib<br>Max. 11                                                                                                    | e COM", on page 34<br>dem capable<br>1<br>let, 16 byte FIFO<br>5 kBaud<br>UB, male |
| Ethernet Controller Transfer rate Connection                                  | 10/100                                                                                                    | and "Ethernet connection ETH2", on page 36<br>) Mbit/s<br>Base T / 100 Base T)     |
| USB ports Type Amount Transfer rate Connection                                | See also "USB ports", on page 37 USB 2.0 3 (2x back side, 1x side) Low speed (1.5 Mbit/s), full speed (12 Mbit/s), to high speed (480 Mbit/s) Type A |                                                                                    |
| Add-on interface slot<br>Amount                                               | See also "Add-on interface slot", on page 42                                                                                                    |                                                                                    |
| CompactFlash slot 1 (CF1)<br>Internal organization                            | Yes, see also "CompactFlash slot (CF1)", on page 39 Primary master                                                                                   |                                                                                    |
| CompactFlash slot 2 / hard disk<br>(HDD/CF2)<br>Type<br>Internal organization | Com                                                                                                    | tFlash slot (HDD/CF2)", on page 40<br>bined<br>y slave                             |
| SRAM internal slot options                                                    | N                                                                                                    | lo                                                                                 |

Table 26: Technical data - Panel PC 725

| Display                                                                                                    | 5PC725.1505-00                                                              | 5PC725.1505-01                                                                        |
|----------------------------------------------------------------------------------------------------|-----------------------------------------------------------------------------|---------------------------------------------------------------------------------------|
| Touch screen <sup>2)</sup> Touch screen type Technology Controller Degree of transmission                                                                           | Analog,<br>Elo, seri                                                        | u Touch<br>resistive<br>al, 12-bit<br>78%                                             |
| Display Type Diagonal Colors Resolution Contrast Viewing angle (see page 198) Horizontal Vertical Background lighting Brightness Half-brightness time <sup>3)</sup> | 15 inch (<br>16 m<br>XGA, 1024<br>55<br>Direction R / d<br>Direction U / di | r TFT 381 mm) iillion x 768 pixels 0:1 irection L = 60° rection D = 45° cd/m² 0 hours |
| Keys Function keys Soft keys Cursor keys Number block Other keys Key lifespan LED brightness                                                                        |                                                                             |                                                                                       |
| Electrical characteristics                                                                                                    |                                                                             |                                                                                       |
| Power supply Rated voltage Rated current Starting current Power consumption Electrical isolation                                                                    | 1.4<br>Typ. 10 A, max.<br>28.                                               | C ±25%<br>4 A<br>40 A for < 300 μs<br>5 W<br>es                                       |
| Mechanical characteristics                                                                                                    |                                                                             |                                                                                       |
| Front Frame Design Membrane Gasket                                                                                                    | Gi<br>Poly                                                                  | zed aluminum <sup>4)</sup><br>ray<br>ester<br>amoll                                   |
| Flange output                                                                                                    | Тор                                                                         | Bottom                                                                                |
| Housing                                                                                                    | Aluminu                                                                     | ım paint                                                                              |
| Outer dimensions<br>Width<br>Height<br>Depth                                                                                                    | 426<br>330                                                                  | nensions", on page 48<br>mm<br>mm<br>mm                                               |
| Weight                                                                                                    | 6.27 kg (wihtout flange)                                                    |                                                                                       |
| Environmental characteristics                                                                                                    | 5PC725.1505-00                                                              | 5PC725.1505-01                                                                        |
| Ambient temperature Operation Storage Transport                                                                                                    | -20 to                                                                      | -50°C<br>+60°C<br>+60°C                                                               |

Table 26: Technical data - Panel PC 725 (Forts.)

| Environmental characteristics                  | 5PC725.1505-00                   | 5PC725.1505-01                                                                                    |
|------------------------------------------------|----------------------------------|---------------------------------------------------------------------------------------------------|
| Relative humidity Operation Storage Transport  | See "Temperature humic           | dity diagram", on page 47<br>dity diagram", on page 47<br>dity diagram", on page 47               |
| Vibration<br>Operation<br>Storage<br>Transport | 2 - 8 Hz: 7.5 mm amplitude / 8 - | itude / 9 - 200 Hz: 1 g<br>- 200 Hz: 2 g / 200 - 500 Hz: 4 g<br>- 200 Hz: 2 g / 200 - 500 Hz: 4 g |
| Shock<br>Operation<br>Storage<br>Transport     | 30 g,                            | 11 ms<br>6 ms<br>6 ms                                                                             |
| Protection                                     | IP65 (from all sides, or         | nly with closed housing)                                                                          |
| Altitude                                       | Max. 3                           | 1,000 m                                                                                           |

Table 26: Technical data - Panel PC 725 (Forts.)

- 1) At 50°C, 8.5 µA of the supplied components and a self discharge of 40%.
- 2) Touch screen drivers can be downloaded from the download area on the B&R homepage (www.br-automation.com).
- 3) At 25°C ambient temperature. Reducing the brightness by 50% can result in an approximate 50% increase of the half-brightness time.
- 4) Depending on the process or batch, there may be visible deviations in the color and surface structure.

### Temperature humidity diagram

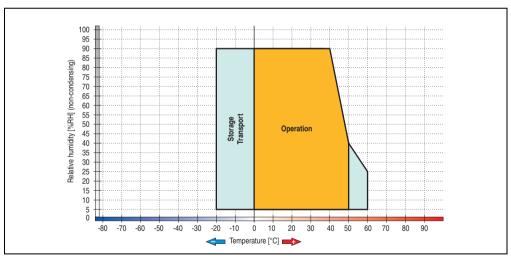

Figure 10: Temperature humidity diagram - PPC725

### **Dimensions**

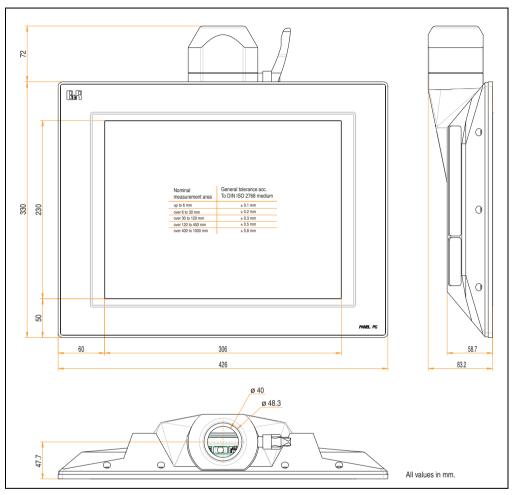

Figure 11: Dimensions - Panel PC 725

### 3.2 X945 CPU boards

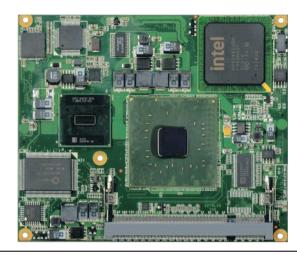

Figure 12: X945 CPU board

# Information:

The following characteristics, features, and limit values only apply to this individual component and can deviate from those specified for the entire device. For the entire device in which this individual component is used, refer to the data given specifically for the entire device.

### **Technical data**

| Features                       | 5PC600.X945-00                                      |  |
|--------------------------------|-----------------------------------------------------|--|
| Boot loader / Operating system | BIOS AMI (see Section 1 "BIOS options", on page 71) |  |
| Processor                      |                                                     |  |
| Architectures                  | 45 nm                                               |  |
| Туре                           | Intel® Atom™                                        |  |
| Name                           | N270                                                |  |
| Clock frequency                | 1.6 GHz                                             |  |
| Expanded command set           | Hyper-threading technology, enhanced speed step     |  |
|                                | SSE, SSE2, SSE3 (Streaming SIMD extensions)         |  |
| L1 cache                       | 24 KB                                               |  |
| L2 cache                       | 512 KB                                              |  |
| Floating point unit (FPU)      | Yes                                                 |  |
| Chipset                        | Intel® 945GME / Intel 82801GBM (ICH7-M)             |  |

Table 27: Technical data - CPU board X945

| Features                                                                             | 5PC600.X945-00                                                                                                    |
|--------------------------------------------------------------------------------------|----------------------------------------------------------------------------------------------------|
| Real-time clock (RTC) Battery-buffered Accuracy                                      | Yes<br>At 25°C, typically 12 ppm (1sec) <sup>1)</sup> per day                                                                                                    |
| Front side bus                                                                       | 533 MHz                                                                                                    |
| Mass memory management                                                               | 1x EIDE                                                                                                    |
| Memory<br>Type<br>Size<br>Socket                                                     | DDR2<br>Max. 2 GB<br>SO-DIMM 200-pin                                                                                                    |
| Graphics Controller Memory Color depth Resolution RGB GE1 = Flat panel <sup>2)</sup> | Intel® Graphics Media Accelerator 950 Up to 224 MB (reserved from main memory) Max 32 Bit  400 MHz RAMDAC, up to 2048 x 1536 @75 Hz (QXGA) including 1920 x 1080 @ >85 Hz (HDTV) From 640 x 480 up to 1920 x 1200 (Embedded Panel Interface based on VESA EDID™ 1.3) |

Table 27: Technical data - CPU board X945 (Forts.)

### **Driver support**

In order for the CPU board with the Intel 945GME chipset to work properly, it is necessary to install the Intel chipset driver (e.g. special USB driver) and the graphics chip. The necessary software can be downloaded from the download area on the B&R homepage (<a href="www.br-automation.com">www.br-automation.com</a>).

# Information:

Required drivers can only be downloaded from the B&R homepage, not from manufacturers' pages.

<sup>1)</sup> At max. specified ambient temperature: typically 58 ppm (5 seconds) - worst-case 220 ppm (19 seconds).

<sup>2)</sup> GE = Graphics Engine

# 3.3 Main memory

When choosing a main memory, it is important to consider the 2 GB maximum memory capacity of the CPU boards.

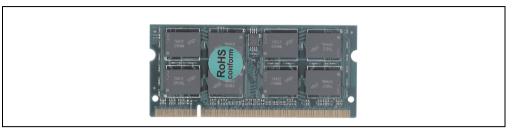

Figure 13: Main memory module

### 3.3.1 Technical data

| Features     | 5MMDDR.0512-01        | 5MMDDR.1024-01 | 5MMDDR.2048-01 |
|--------------|-----------------------|----------------|----------------|
| Size         | 512 MB                | 1 GB           | 2 GB           |
| Туре         | DDR2 SDRAM / PC2-5300 |                |                |
| Construction | 200 Pin SO-DIMM       |                |                |
| Organization | 64M x 64-bit          | 128M x 64-bit  | 256M x 64-bit  |

Table 28: Technical data - Main memory

# Information:

A main memory module can only be replaced at the B&R plant.

# 3.4 Flange

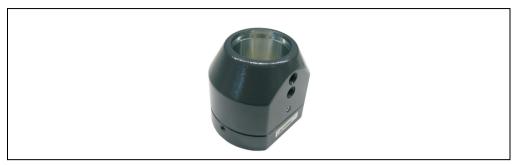

Figure 14: Flange 5AC725.FLGC-00

### 3.4.1 Technical data

| Mechanical characteristics                   | 5AC725.FLGC-00               |
|----------------------------------------------|------------------------------|
| Housing<br>Material<br>Color                 | Zink die casting<br>RAL 7024 |
| Outer dimensions<br>Width<br>Height<br>Depth | 90 mm<br>81 mm<br>71 mm      |
| Weight                                       | 1,100 g                      |

Table 29: Technical data - Flange 5AC725.FLGC-00

### 3.4.2 Dimensions

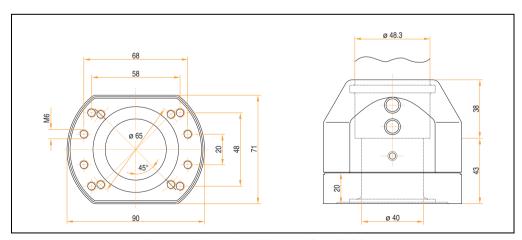

Figure 15: Dimensions - Flange 5AC725.FLGC-00

### 3.5 Drives

#### 3.5.1 Add-on hard disk 40 GB - 5AC600.HDDI-05

This hard disk is specified for 24-hour operation and also provides an extended temperature specification. The add-on drive is referred to internally as the primary slave drive.

# Information:

Add-on drives are only available factory-installed. Therefore, they need to be requested when placing an order.

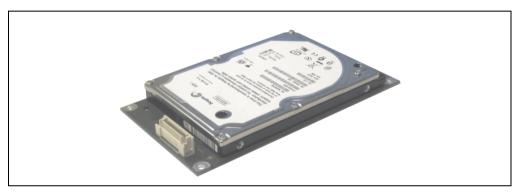

Figure 16: Add-on hard disk 40 GB - 5AC600.HDDI-05

#### **Technical data**

# Information:

The following characteristics, features, and limit values only apply to this individual component and can deviate from those specified for the entire device. For the entire device in which this individual component is used, refer to the data given specifically for the entire device.

| Features                  | 5AC600.HDDI-05     |
|---------------------------|--------------------|
| Manufacturer's product ID | Seagate ST940813AM |
| Formatted capacity        | 40 GB              |
| Number of heads           | 2                  |
| Number of sectors (user)  | 78,140,160         |
| Bytes per sector          | 512                |
| Revolution speed          | 5400 rpm ±1%       |

Table 30: Technical data - Add-on hard disk 5AC600.HDDI-05

| Features                                                                                                    | 5AC600.HDDI-05                                                                                                    |
|----------------------------------------------------------------------------------------------------|----------------------------------------------------------------------------------------------------|
| Access time (average)                                                                                        | 12.5 ms                                                                                                    |
| Positioning time (seek, typical values) Minimum (track to track) Average (read access) Maximum (read access) | 1 ms<br>12.5 ms<br>22 ms                                                                                                    |
| Starting time (0 rpm to read access)                                                                         | 3 seconds (typically)                                                                                                    |
| Interface                                                                                                    | ATA-6                                                                                                    |
| Data transfer rate On the medium To/from host                                                                | max. 321 Mbit/s<br>Max. 100 MB/s (ultra-DMA mode 5)                                                                                                    |
| Cache                                                                                                    | 8 MB                                                                                                    |
| S.M.A.R.T. Support                                                                                           | Yes                                                                                                    |
| MTBF                                                                                                    | 550,000 hours <sup>1)</sup>                                                                                                    |
| Mechanical characteristics                                                                                   |                                                                                                    |
| Add-on mounting                                                                                              | Fixed                                                                                                    |
| Outer dimensions<br>Width<br>Length<br>Height                                                                | 70 mm<br>100 mm<br>9.5 mm                                                                                                    |
| Weight                                                                                                    | 100 g                                                                                                    |
| Environmental characteristics                                                                                |                                                                                                    |
| Ambient temperature <sup>2)</sup> Operation - Standard / 24-hour Storage Transport                           | -30 to +85°C<br>-40 to +95°C<br>-40 to +95°C                                                                                                    |
| Relative humidity Operation Storage Transport                                                                | 5 to 90%, non-condensing<br>5 to 95%, non-condensing<br>5 to 95%, non-condensing                                                                                                    |
| Vibration Operation Storage                                                                                  | 10 - 500 Hz: 1 g (9.8 m/s <sup>2</sup> 0-peak) no non-recovered errors<br>5 - 500 Hz: 5 g (49 m/s <sup>2</sup> 0-peak) no non-recovered errors                                                                                                    |
| Shock (pulse with a sine half-wave) Operation Storage                                                        | No non-recovered errors at max. 200 g (1962 m/s <sup>2</sup> 0-peak) and 2 ms duration No non-recovered errors at max. 110 g (1079 m/s <sup>2</sup> 0-peak) and 11 ms duration No damage at max. 800 g (7848 m/s <sup>2</sup> 0-peak) and 2 ms duration No damage at max. 400 g (3924 m/s <sup>2</sup> 0-peak) and 0.5 ms duration |
| Altitude<br>Operation<br>Storage                                                                             | - 300 to 4419 meters<br>- 300 to 12,192 meters                                                                                                    |

Table 30: Technical data - Add-on hard disk 5AC600.HDDI-05 (Forts.)

<sup>1)</sup> With 8760 POH (power on hours) per year and 70°C surface temperature.

<sup>2)</sup> Temperature values for 305 meter altitude. The temperature specification must be reduced linearly by 1°C every 305 meters. The temperature increase and decrease can be a maximum of 3°C per minute.

## Temperature humidity diagram - Operation and storage

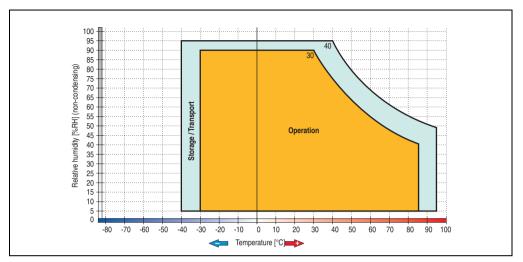

Figure 17: Temperature humidity diagram - Add-on hard disk 5AC600.HDDI-05

Temperature data is for operation at 500 meters. Derating the max. ambient temperature - typically 1°C per 1000 meters (from 500 meters above sea level).

#### 3.5.2 Add-on hard disk 80 GB 24x7 ET - 5AC600.HDDI-06

This hard disk is specified for 24-hour operation (24x7) and also provides an extended temperature specification (ET). The add-on drive is referred to internally as the primary slave drive.

# Information:

Add-on drives are only available factory-installed. Therefore, they need to be requested when placing an order.

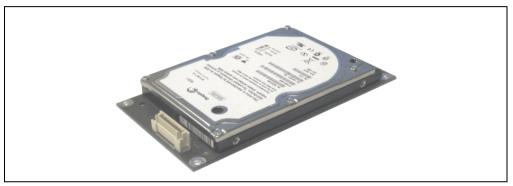

Figure 18: Add-on hard disk 80 GB - 5AC600.HDDI-06

#### **Technical data**

# Information:

The following characteristics, features, and limit values only apply to this individual component and can deviate from those specified for the entire device. For the entire device in which this individual component is used, refer to the data given specifically for the entire device.

| Features                  | 5AC600.HDDI-06     |
|---------------------------|--------------------|
| Manufacturer's product ID | Seagate ST980817AM |
| Formatted capacity        | 80 GB              |
| Number of heads           | 2                  |
| Number of sectors (user)  | 156,301,488        |
| Bytes per sector          | 512                |
| Revolution speed          | 5400 rpm ±1%       |
| Access time (average)     | 10 ms              |

Table 31: Technical data - add-on hard disk - 5AC600.HDDI-06

| Features                                                                                                    | 5AC600.HDDI-06                                                                                                    |
|----------------------------------------------------------------------------------------------------|----------------------------------------------------------------------------------------------------|
| Positioning time (seek, typical values) Minimum (track to track) Average (read access) Maximum (read access) | 1 ms<br>12.5 ms<br>22 ms                                                                                                    |
| Starting time (0 rpm to read access)                                                                         | 4 seconds (typically)                                                                                                    |
| Interface                                                                                                    | ATA-6                                                                                                    |
| Data transfer rate On the medium To/from host                                                                | Max. 450 Mbit/s<br>Max. 100 MB/s (Ultra-DMA Mode 5)                                                                                                    |
| S.M.A.R.T. Support                                                                                           | Yes                                                                                                    |
| Cache                                                                                                    | 8 MB                                                                                                    |
| MTBF                                                                                                    | 750,000 hours <sup>1)</sup>                                                                                                    |
| Mechanical characteristics                                                                                   |                                                                                                    |
| Add-on mounting                                                                                              | Fixed                                                                                                    |
| Outer dimensions (without slide-in) Width Length Height                                                      | 70 mm<br>100 mm<br>9.5 mm                                                                                                    |
| Weight                                                                                                    | 120 g                                                                                                    |
| Environmental characteristics                                                                                |                                                                                                    |
| Ambient temperature <sup>2)</sup> Operation - Standard / 24-hour Storage Transport                           | -30 to +85°C<br>-40 to +95°C<br>-40 to +95°C                                                                                                    |
| Relative humidity Operation Storage Transport                                                                | 5 to 90%, non-condensing<br>5 to 95%, non-condensing<br>5 to 95%, non-condensing                                                                        |
| Vibration<br>Operation<br>Storage                                                                            | 5 - 500 Hz: 2 g; no non-recovered errors<br>5 - 500 Hz: 5 g; no non-recovered errors                                                                    |
| Shock (pulse with a sine half-wave) Operation Storage                                                        | Max. 300 g, 2 ms; no non-recovered errors<br>Max. 150 g, 11 ms; no non-recovered errors<br>Max. 800 g, 2 ms; no damage<br>Max. 400 g, 0.5 ms; no damage |
| Altitude<br>Operation<br>Storage                                                                             | - 300 to 5000 meters<br>- 300 to 12,192 meters                                                                                                    |

Table 31: Technical data - add-on hard disk - 5AC600.HDDI-06 (Forts.)

<sup>1)</sup> With 8760 POH (Power On Hours) per year and 70°C surface temperature.

<sup>2)</sup> Temperature values for 305 meter altitude. The temperature specification must be reduced linearly by 1°C every 305 meters. The temperature increase and decrease can be a maximum of 3°C per minute.

### Temperature humidity diagram - Operation and storage

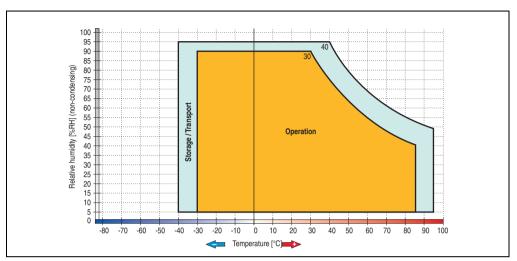

Figure 19: Temperature humidity diagram - Add-on hard disk 5AC600.HDDI-06

Temperature values for 305 meter altitude. The temperature specification must be reduced linearly by 1°C every 305 meters. The temperature increase and decrease can be a maximum of 3°C per minute.

## 3.5.3 Add-on CompactFlash slot - 5AC600.CFSI-00

A CompactFlash card inserted in the add-on drive is referred to internally as the "primary slave drive."

# Information:

Add-on drives are only available factory-installed. Therefore, they need to be requested when placing an order.

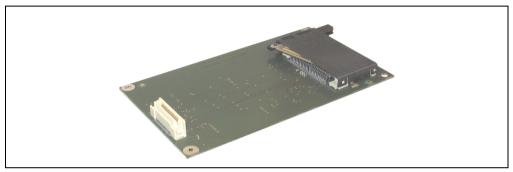

Figure 20: Add-on CompactFlash slot - 5AC600.CFSI-00

#### **Technical data**

| Features                                     | 5AC600.CFSI-00                    |
|----------------------------------------------|-----------------------------------|
| CompactFlash<br>Type<br>Amount<br>Connection | Type I<br>1 slot<br>Primary slave |
| Weight                                       | 100 g                             |

Table 32: Technical data - Add-on CompactFlash slot 5AC600.CFSI-00

# Warning!

Turn off power before inserting or removing the CompactFlash card!

# **Chapter 3 • Commissioning**

## 1. Installation

Panel PC 725 devices are best mounted on a swing arm system using the flange output found on the housing.

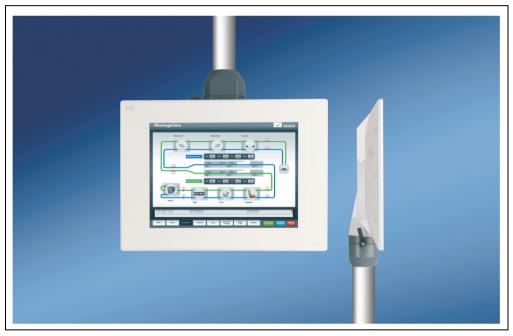

Figure 21: Mounting on a swing arm system

# 1.1 Important mounting information

- This installation requires a swing arm system.
- The environmental conditions must be taken into consideration.
- The PPC725 is only certified for operation in closed rooms.
- The PPC725 cannot be situated in direct sunlight.
- The protective caps must be attached to the PPC725 before start-up, see section 1.2 "Mounting the protective caps", on page 62.

### **Commissioning • Installation**

## 1.2 Mounting the protective caps

Panel PC 725 units are delivered with protective caps for the interfaces, which are not yet attached to the device. Therefore, these caps must be attached to the unit before start-up to ensure proper operation and IP65 protection.

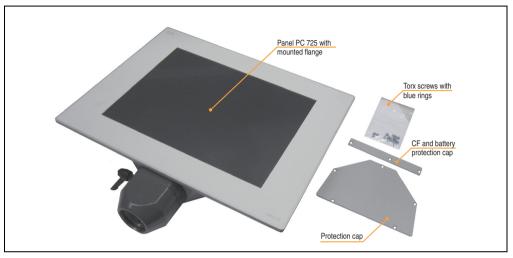

Figure 22: Contents of delivery

 The blue rings included in delivery must be attached to the Torx screws on the covers to help prevent them from getting lost, and should therefore not be removed.

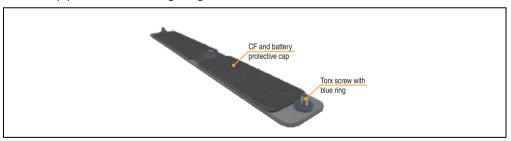

Figure 23: Cover with Torx screws and protection against getting lost

 Attach protective caps to the PPC725. Tighten the Torx screws (TX10) with a torque of 0.7 Nm.

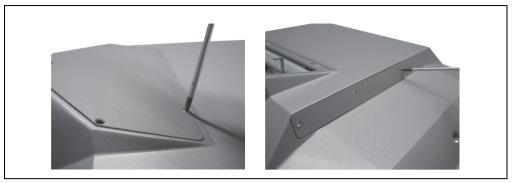

Figure 24: Mounting the protective caps

• The screws included in delivery must be manually attached to the flange. They are then used for mounting the Panel PC 725 to the support arm system.

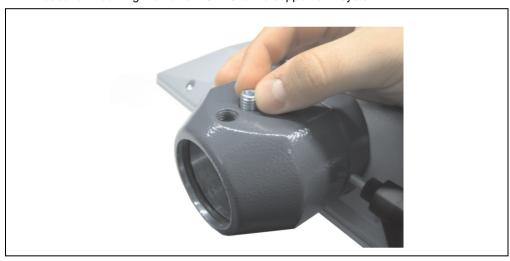

Figure 25: Mounting the screws on the flange

## Commissioning • Information regarding operation

# 2. Information regarding operation

- The seals on the Panel PC 725 must be kept clean at all times to prevent dirt and moisture from entering the device.
- Make sure to follow the information and instructions provided by the manufacturer of the swing arm system.
- Make sure that water cannot enter the PC via the swing arm system. Furthermore, air circulation must be ensured to prevent condensation.

# 3. Grounding concept

The functional ground is a current path with low impedance between isolated circuits and ground, which is not a protective measure, but rather provides e.g. increased immunity to disturbances. It serves only as disturbance dissipation and not as contact protection for persons.

The PPC725 functional ground has 2 connections:

- · Supply voltage
- Ground connection

To guarantee secure dissipation of electric disturbances, the following points should be observed:

- The device should be connected to the ground using the shortest route possible.
- Use cable with a minimum cross section of 2.5 mm<sup>2</sup> per connection.

Note the line shielding concept. All data cables connected to the device must use shielded lines.

### Commissioning • Touch screen calibration

### 4. Touch screen calibration

B&R touch screen devices are equipped with a touch controller that supports hardware calibration. This means that the devices are pre-calibrated from stock. This feature proves advantageous in the case of a replacement part because a new calibration is no longer required when exchanging devices (identical model / type). Nevertheless, we recommend calibrating the device in order to achieve the best results and to better readjust the touch screen to the user's preferences.

Regardless of this, the touch screen driver requires calibration following installation.

### 4.1 Windows XP Professional

After installing Windows XP Professional, the touch screen driver must be installed in the device in order to operate the touch screen. The corresponding drivers can be downloaded from the download area on the B&R homepage (<a href="www.br-automation.com">www.br-automation.com</a>). The touch screen should be calibrated during driver installation.

#### 4.2 Windows CE

Windows CE starts the touch screen calibration sequence during its first boot in the default configuration / delivered state.

#### 4.3 Windows XP Embedded

After first starting Windows XP Embedded (First Boot Agent), the touch screen driver must be installed in the device in order to operate the touch screen. The corresponding drivers can be downloaded from the download area on the B&R homepage (<a href="www.br-automation.com">www.br-automation.com</a>). The touch screen should be calibrated during driver installation.

### 4.4 Windows Embedded Standard 2009

After first starting Windows Embedded Standard 2009 (First Boot Agent), the touch screen driver must be installed in the device in order to operate the touch screen. The corresponding drivers can be downloaded from the download area on the B&R homepage (<a href="www.br-automation.com">www.br-automation.com</a>). The touch screen should be calibrated during driver installation.

### 4.5 Automation Runtime / Visual Components

The first time the touch screen is used, it must be calibrated once in the customer application for the existing device and project.

# 5. Connection of USB peripheral devices

# Warning!

Peripheral USB devices can be connected to the USB ports. Due to the vast number of USB devices available on the market, B&R cannot guarantee their performance. B&R does ensure the performance of all USB devices that they provide.

### 5.1 Local on the PPC725

Many different peripheral USB devices can be connected to the 2 or 3 USB ports on the Panel PC 725. These can each handle a load of 1A. The maximum transfer rate is USB 2.0.

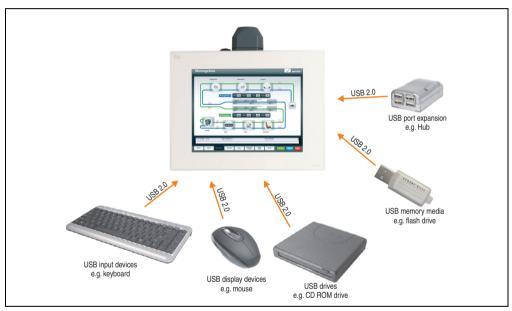

Figure 26: Local connection of USB peripheral devices on the PPC 725

# 6. Known problems / issues

The following issues for the PPC725 devices are known:

- In Windows XP, the Windows Standby mode is not supported in combination with the add-on hard disk (5AC600.HDDI-05 and 5AC600.HDDI-06) in IDE Slave Only mode. A blue screen or Windows crash can occur sporadically when returning from Windows Standby mode. Windows Standby mode will function if a CompactFlash card is connected to the IDE Master in addition the HDD on the slave slot. The same problem also occurs if the hard disk is switched off under Control Panel -> Power Options.
- If the Intel GMA driver (Graphics Media Accelerator) is installed in the system (e.g. in Windows XP / Windows 7), then an analog RGB monitor will always be detected, regardless of whether one is connected or not.
- Using two different types of CompactFlash cards can cause problems in Automation PCs and Panel PCs. This can result in one of the two cards not being detected during system startup. This is caused by varying startup speeds. CompactFlash cards with older technology require significantly more time during system startup than CompactFlash cards with newer technology. This behavior occurs near the limits of the time frame provided for startup. The problem described above can occur because the startup time for the CompactFlash cards fluctuates due to the variance of the components being used. Depending on the CompactFlash cards being used, this error might never, sometimes or always occur.

# 7. User tips for increasing the display lifespan

### 7.1 Backlight

The lifespan of the backlight is specified in "Half Brightness Time". An operating time of 50,000 hours would mean that the display brightness would still be 50% after this time.

### 7.1.1 How can the lifespan of backlights be extended?

- Set the display brightness to the lowest value that is still comfortable for the eyes
- · Use dark images
- Reducing the brightness by 50% can result in an approximate 50% increase of the halfbrightness time.

# 7.2 Image sticking

Image sticking is the "burning in" of a static image on a display after being displayed for a prolonged period of time. However, this does not only occur with static images. Image sticking is known in technical literature as the "burn-in effect", "image retention", "memory effect", "memory sticking" or "ghost image".

There are 2 types of this:

- Area type: This is seen with a dark gray image. The effect disappears if the display is switched off for a longer period of time.
- Line type: This can cause lasting damage.

#### 7.2.1 What causes image sticking?

- Static images
- · Screensaver not enabled
- Sharp contrast transitions (e.g. black / white)
- High ambient temperatures
- Operation outside of the specifications

## **Commissioning • Pixel error**

### 7.2.2 How can image sticking be avoided?

- continual change between static and dynamic images
- avoiding excessive brightness contrast between foreground and background display
- · use of colors with similar brightness
- use of complementary colors in subsequent images
- use of screensavers

# 8. Pixel error

# Information:

Displays can contain dead pixels that result from the manufacturing process. These flaws are not grounds claiming reclamation or warranty.

# **Chapter 4 • Software**

# 1. BIOS options

The BIOS settings available for the X945 CPU boards are described in the following sections.

# Information:

- The following diagrams and BIOS menu items including descriptions refer to BIOS version 1.14. It is therefore possible that these diagrams and BIOS descriptions do not correspond with the installed BIOS version.
- The setup defaults are the settings recommended by B&R. The setup defaults are dependant on the DIP switch configuration on the baseboard (see section 1.9 "BIOS default settings", on page 114).

#### 1.1 General Information

BIOS stands for "Basic Input Output System". It is the most basic standardized communication between the user and the system (hardware). The BIOS system used in the Panel PC 725 systems is produced by American Megatrends Inc.

The BIOS Setup Utility lets you modify basic system configuration settings. These settings are stored in CMOS and in EEPROM (as a backup).

The CMOS data is buffered by a battery, and remains in the PPC725 even when the power is turned off (no 24VDC supply).

# 1.2 BIOS setup and boot procedure

BIOS is immediately activated when switching on the power supply of the Panel PC 725 system or pressing the power button. The system checks if the setup data from the EEPROM is "OK". If the data is "OK", then it is transferred to the CMOS. If the data is "not OK", then the CMOS data is checked for validity. An error message is output if the CMOS data contains errors and the boot procedure can be continued by pressing the <F1> key. To prevent the error message from appearing at each restart, open the BIOS setup by pressing the <Del> key and re-save the settings.

BIOS reads the system configuration information in CMOS RAM, checks the system, and configures it using the Power On Self Test (POST).

### Software • BIOS options

When these "preliminaries" are finished, BIOS seeks an operating system in the data storage devices available (hard drive, floppy drive, etc.). BIOS launches the operating system and hands over control of system operations to it.

To enter BIOS Setup, the DEL key must be pressed as soon as the following message appears on the monitor (during POST):

"Press DEL to run SETUP"

```
AMIBIOS(C)2005 American Megatrends, Inc.
[APC7R114] Bernecker + Rainer Industrie-Elektronik L1.14
Serial Number : 316862
CPU : Intel(R) Atom(TM) CPU N270 @ 1.16GHz
 Speed: 1.60 Ghz
Press DEL to run Setup
Press F11 for DDS FORUP
The MCH is operating with DDR2-533/CL4 in Single-Channel Mode
Initializing USB Controllers .. Done.
1016MB OK
USB Device(s): 2 Hubs
Auto-Detecting Pri Slave...ATAPI CDROM
Auto-Detecting Sec Slave...IDE Hard Disk
Pri Slave : DW-224E-A V.RA
            Ultra DMA Mode-2
Sec Slave: ST980817AM 3.AAB
           Ultra DMA Mode-5, S.M.A.R.T Capable and Status OK
Auto-detecting USB Mass Storage Devices ...
00 USB mass storage devices found and configured.
```

Figure 27: X945 - BIOS diagnostics screen

#### 1.2.1 BIOS setup keys

The following keys are enabled during the POST:

| Key             | Function                                                                                                    |
|-----------------|----------------------------------------------------------------------------------------------------|
| ESC             | The system RAM check can be skipped by pressing ESC.                                                                                                    |
| Del             | Enters the BIOS setup menu.                                                                                                    |
| F12             | Using the F12 key, you can boot from the network.                                                                                                    |
| F11             | Cues the boot menu. Lists all bootable devices that are connected to the system. With cursor ↑ and cursor ↓ and by pressing <enter>, select the device from which will be booted.</enter> |
| <break></break> | Pressing the <pause> key stops the POST. Press any other key to resume the POST.</pause>                                                                                                  |

Table 33: X945 bios-relevant keys at POST

The following keys can be used after entering the BIOS setup:

| Кеу       | Function                                               |  |
|-----------|--------------------------------------------------------|--|
| F1        | General help                                           |  |
| Cursor ↑  | Moves to the previous item.                            |  |
| Cursor↓   | Go to the next item.                                   |  |
| Cursor ←  | Moves to the previous item.                            |  |
| Cursor →  | Go to the next item.                                   |  |
| +-        | Changes the setting of the selected function.          |  |
| Enter     | Changes to the selected menu.                          |  |
| PageUp ↑  | Change to the previous page.                           |  |
| PageDown↓ | Change to the previous page.                           |  |
| Pos 1     | Jumps to the first BIOS menu item or object.           |  |
| End       | Jumps to the last BIOS menu item or object.            |  |
| F2 / F3   | The colors of the BIOS Setup are switched.             |  |
| F7        | Changes are reset.                                     |  |
| F9        | These settings are loaded for all BIOS configurations. |  |
| F10       | Save and close.                                        |  |
| Esc       | Exits the submenu.                                     |  |

Table 34: X945 bios-relevant keys in the BIOS menu

### 1.3 Main

Immediately after the DEL button is pressed during startup, the main BIOS setup menu appears.

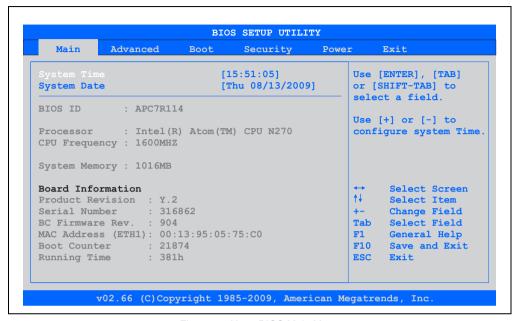

Figure 28: X945 BIOS Main Menu

| BIOS setting          | Meaning                                                                                                    | Setting options            | Effect                                                              |
|-----------------------|----------------------------------------------------------------------------------------------------|----------------------------|---------------------------------------------------------------------|
| System Time           | This is the current system time setting. The time is buffered by a battery (CMOS battery) after the system has been switched off.    | Changes the<br>System time | Set the system time in the format<br>Hour:Minute:Second (hh:mm:ss). |
| System Date           | This is the current system date setting.<br>The time is buffered by a battery (CMOS battery) after the system has been switched off. | Changes the system date    | Sets the system date in the format Month:Day:Year (mm:dd:yyyy).     |
| BIOS ID               | Displays the BIOS recognition.                                                                                                    | None                       | -                                                                   |
| Processor             | Displays the processor type.                                                                                                    | None                       | -                                                                   |
| CPU Frequency         | Displays the processor frequency.                                                                                                    | None                       | -                                                                   |
| System Memory         | Displays the system memory size.                                                                                                    | None                       | -                                                                   |
| Product Revision      | Displays the CPU board HW revision.                                                                                                  | None                       | -                                                                   |
| Serial number         | Displays the CPU board serial number.                                                                                                | None                       | -                                                                   |
| BC Firmware Rev.      | Displays the CPU board controller firmware revision.                                                                                 | None                       | -                                                                   |
| MAC Address<br>(ETH1) | Displays the MAC addresses assigned for the ETH1 interface.                                                                          | None                       | -                                                                   |

Table 35: X945 Main Menu setting options

| BIOS setting | Meaning                                                                                 | Setting options | Effect |
|--------------|-----------------------------------------------------------------------------------------|-----------------|--------|
| Boot Counter | Displays the boot counter - each restart increments the counter by one (max. 16777215). | None            | -      |
| Running Time | Displays the runtime in whole hours. (max. 65535).                                      | None            | -      |

Table 35: X945 Main Menu setting options (Forts.)

### 1.4 Advanced

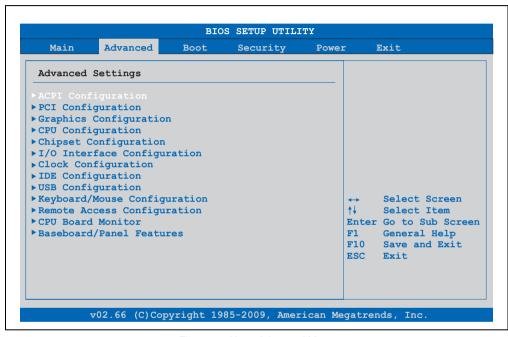

Figure 29: X945 Advanced Menu

| BIOS setting           | Meaning                           | Setting options | Effect                                                         |
|------------------------|-----------------------------------|-----------------|----------------------------------------------------------------|
| ACPI configuration     | Configures the APCI devices.      | Enter           | Opens the submenu<br>See "ACPI configuration", on page 76.     |
| PCI Configuration      | Configures PCI devices.           | Enter           | Opens the submenu<br>See "PCI Configuration", on page 78.      |
| Graphics configuration | Configures the graphics settings. | Enter           | Opens the submenu<br>See "Graphics configuration", on page 82. |
| CPU configuration      | Configures the CPU settings.      | Enter           | Opens the submenu<br>See "CPU configuration", on page 84.      |
| Chipset configuration  | Configures the chipset functions. | Enter           | Opens the submenu<br>See "Chipset configuration", on page 86.  |

Table 36: X945 Advanced Menu setting options

| BIOS setting                 | Meaning                                                                   | Setting options | Effect                                                                  |
|------------------------------|---------------------------------------------------------------------------|-----------------|-------------------------------------------------------------------------|
| I/O interface configuration  | Configures the I/O devices.                                               | Enter           | Opens the submenu<br>See "I/O interface configuration", on page 88.     |
| Clock<br>Configuration       | Configures the clock settings.                                            | Enter           | Opens the submenu<br>See "Clock Configuration", on page 89.             |
| IDE Configuration            | Configures the IDE functions.                                             | Enter           | Opens the submenu<br>See "IDE Configuration", on page 90.               |
| USB configuration            | Configures the USB settings.                                              | Enter           | Opens the submenu<br>See "USB configuration", on page 96.               |
| Keyboard/mouse configuration | Configures the keyboard/mouse options.                                    | Enter           | Opens the submenu<br>See "Keyboard/mouse configuration", on<br>page 98. |
| Remote access configuration  | Configures the remote access settings.                                    | Enter           | Opens the submenu<br>See "Remote access configuration", on page 99.     |
| CPU board monitor            | Displays the current voltages and temperature of the processor in use.    | Enter           | Opens the submenu<br>See "CPU board monitor", on page 101.              |
| Main Board/Panel<br>Features | Displays device specific information and setup of device specific values. | Enter           | Opens the submenu<br>See "Main Board/Panel Features", on page 102.      |

Table 36: X945 Advanced Menu setting options (Forts.)

### 1.4.1 ACPI configuration

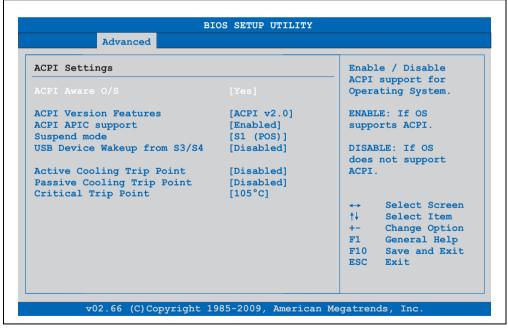

Figure 30: X945 Advanced ACPI configuration

| BIOS setting         | Meaning                                                                                                    | Setting options                                | Effect                                                                                                    |
|----------------------|----------------------------------------------------------------------------------------------------|------------------------------------------------|----------------------------------------------------------------------------------------------------|
| ACPI Aware O/S       | This function determines if the operating                                                                       | Yes                                            | The operating system supports ACPI.                                                                                                 |
|                      | system supports the ACPI function (Advanced Configuration and Power Interface).                                 | No                                             | The operating system does not support ACPI.                                                                                         |
| ACPI Version         | Option for setting the power option                                                                             | ACPI v1.0                                      | ACPI functions in accordance with v1.0                                                                                              |
| Features             | specifications to be supported. The ACPI functions must be supported by                                         | ACPI v2.0                                      | ACPI functions in accordance with v2.0                                                                                              |
|                      | the drivers and operating systems being used.                                                                   | ACPI v3.0                                      | ACPI functions in accordance with v3.0                                                                                              |
| ACPI APIC support    | This option controls the support of the                                                                         | Enabled                                        | Enables this function.                                                                                                    |
|                      | advanced programmable interrupt controller in the processor.                                                    | Disabled                                       | Disables the function                                                                                                    |
| Suspend mode         | Selects the ACPI status to be used when Suspend Mode is enabled.                                                | S1 (POS)                                       | Sets S1 as Suspend mode. Only a few functions are disabled and are available again at the touch of a button                         |
|                      |                                                                                                    | S3 (STR)                                       | Sets S3 as Suspend Mode. The current state of the operating system is written to the RAM, which is then supplied solely with power. |
| USB Device Wakeup    | This options makes it possible for activity                                                                     | Enabled                                        | Enables this function.                                                                                                    |
| from S3/S4           | on a connected USB device to wake the system up from the S3/S4 standby mode.                                    | Disabled                                       | Disables the function                                                                                                    |
| Active Cooling Trip  | With this function, an optional                                                                                 | Disabled                                       | Disables this function.                                                                                                    |
| Point                | CPU fan is activated by the operating system when the CPU reaches the set temperature.  Temperature reached.    | 50°C, 60°C, 70°C, 80°C,<br>90°C                | Temperature setting for the active cooling trip point. Can be set in 10 degree increments.                                          |
| Passive Cooling Trip | With this function, a temperature can be                                                                        | Disabled                                       | Disables this function.                                                                                                    |
| Point                | at which the CPU automatically reduces its speed.                                                               | 50°C, 60°C, 70°C, 80°C,<br>90°C                | Temperature setting for the passive cooling trip point. Can be set in 10 degree increments.                                         |
| Critical Trip Point  | With this function, a temperature can be set at which the operating system automatically shuts the system down. | 80°C, 85°C, 90°C, 95°C,<br>100°C, 105°C, 110°C | Temperature setting for the critical trip point.<br>Can be set in 5 degree increments.                                              |

Table 37: X945 Advanced ACPI configuration setting options

### 1.4.2 PCI Configuration

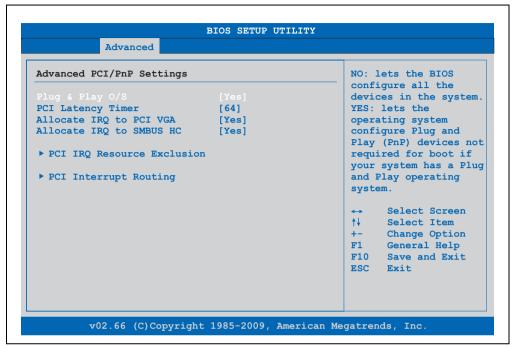

Figure 31: X945 Advanced PCI Configuration

| BIOS setting                  | Meaning                                                                                                    | Setting options                        | Effect                                                            |
|-------------------------------|----------------------------------------------------------------------------------------------------|----------------------------------------|-------------------------------------------------------------------|
| Plug & Play O/S               | BIOS is informed if Plug & Play is capable on the operating system.                                                                       | Yes                                    | The operating system handles the distribution of resources.       |
|                               |                                                                                                    | No                                     | BIOS handles the distribution of resources.                       |
| PCI Latency Timer             | This option controls how long (in PCI ticks) one PCI bus card can continue to use the master after another PCI card has requested access. | 32, 64, 96, 128, 160,<br>192, 224, 248 | Manually sets the value in PCI ticks.                             |
| Allocate IRQ to PCI           | This function is used to determine if an                                                                                                  | Yes                                    | Automatic assignment of an interrupt.                             |
| VGA                           | interrupt is assigned to the PCI VGA.                                                                                                    | No                                     | No assignment of an interrupt.                                    |
| Allocate IRQ                  | Use this function to set whether or not the                                                                                               | Yes                                    | Automatic assignment of a PCI interrupt.                          |
| to SMBUS HC                   | SM (System Management) bus controller is assigned a PCI interrupt.                                                                        | No                                     | No assignment of an interrupt.                                    |
| PCI IRQ Resource<br>Exclusion | Configures the PCI IRQ resource settings for ISA Legacy devices.                                                                          | Enter                                  | Opens the submenu<br>See "PCI IRQ Resource Exclusion", on page 79 |
| PCI Interrupt<br>Routing      | Configures PCI interrupt routing                                                                                                    | Enter                                  | Opens the submenu<br>See "PCI Interrupt Routing", on page 80      |

Table 38: X945 Advanced PCI configuration setting options

### **PCI IRQ Resource Exclusion**

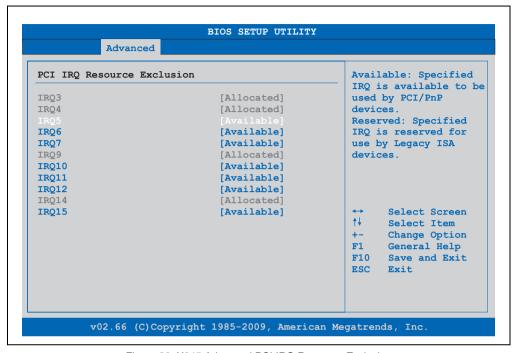

Figure 32: X945 Advanced PCI IRQ Resource Exclusion

| BIOS setting | Meaning                                       | Setting options | Effect                                    |
|--------------|-----------------------------------------------|-----------------|-------------------------------------------|
| IRQx         | IRQ interrupt routing for Legacy ISA devices. | Allocated       | Allocated by the system - cannot be used. |
|              |                                               | Available       | Available - can be used.                  |
|              |                                               | Reserved        | Reserved - cannot be used.                |

Table 39: X945 Advanced PCI IRQ Resource Exclusion setting options

### **PCI Interrupt Routing**

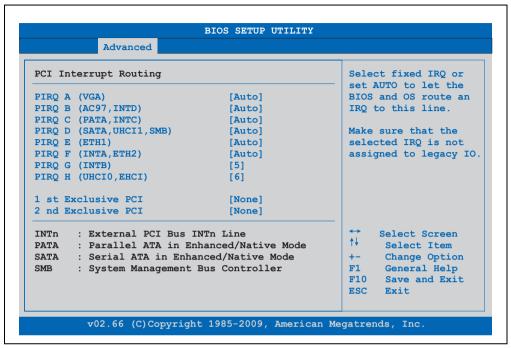

Figure 33: X945 Advanced PCI Interrupt Routing

| BIOS setting               | Meaning                        | Setting options  | Effect                                                 |
|----------------------------|--------------------------------|------------------|--------------------------------------------------------|
| PIRQ A (VGA)               | Option for setting the PIRQ A. | Auto             | Automatic assignment by the BIOS and operating system. |
|                            |                                | 5,6,7,9,10,11,12 | Manual assignment                                      |
| PIRQ B (AC97,<br>INTD)     | Option for setting the PIRQ B. | Auto             | Automatic assignment by the BIOS and operating system. |
|                            |                                | 5,6,7,9,10,11,12 | Manual assignment.                                     |
| PIRQ C<br>(PATA,INTC)      | Option for setting the PIRQ C. | Auto             | Automatic assignment by the BIOS and operating system. |
|                            |                                | 5,6,7,9,10,11,12 | Manual assignment.                                     |
| PIRQ D<br>(SATA,UHCI1,SMB) | Option for setting the PIRQ D. | Auto             | Automatic assignment by the BIOS and operating system. |
|                            |                                | 5,6,7,9,10,11,12 | Manual assignment.                                     |
| PIRQ E<br>(ETH1)           | Option for setting the PIRQ E. | Auto             | Automatic assignment by the BIOS and operating system. |
|                            |                                | 5,6,7,9,10,11,12 | Manual assignment.                                     |

Table 40: X945 Advanced PCI Interrupt Routing setting options

| BIOS setting            | Meaning                                                                           | Setting options  | Effect                                                 |
|-------------------------|-----------------------------------------------------------------------------------|------------------|--------------------------------------------------------|
| PIRQ F (INTA,<br>ETH2)  | Option for setting the PIRQ F.                                                    | Auto             | Automatic assignment by the BIOS and operating system. |
|                         |                                                                                   | 5,6,7,9,10,11,12 | Manual assignment.                                     |
| PIRQ G (INTB)           | Option for setting the PIRQ G.                                                    | Auto             | Automatic assignment by the BIOS and operating system. |
|                         |                                                                                   | 5,6,7,9,10,11,12 | Manual assignment.                                     |
| PIRQ H (UHCI0,<br>EHCI) | Option for setting the PIRQ H.                                                    | Auto             | Automatic assignment by the BIOS and operating system. |
|                         |                                                                                   | 5,6,7,9,10,11,12 | Manual assignment.                                     |
| 1st Exclusive PCI       | With this option you can determine if the                                         | None             | No interrupt is assigned.                              |
|                         | IRQ assigned to the PIRQ x is handled exclusively (no IRQ sharing).               | Х                | Assigns the PIRQ as 1st exclusive PCI IRQ.             |
|                         | Information:                                                                      |                  |                                                        |
|                         | Is only displayed if a PIRQ is manually set (e.g. 5).                             |                  |                                                        |
| 2nd Exclusive PCI       | With this option you can determine if the                                         | None             | No interrupt is assigned.                              |
|                         | IRQ assigned to the PIRQ x is handled exclusively (no IRQ sharing).               | Х                | Assigns the PIRQ as 2nd exclusive PCI IRQ.             |
|                         | Information:                                                                      |                  |                                                        |
|                         | Only displayed when two PIRQs are set manually.                                   |                  |                                                        |
| 3rd Exclusive PCI       | With this option you can determine if the                                         | None             | No interrupt is assigned.                              |
|                         | IRQ assigned to the PIRQ x is handled exclusively (no IRQ sharing).               | Х                | Assigns the PIRQ as 3rd exclusive PCI IRQ.             |
|                         | Information:                                                                      |                  |                                                        |
|                         | Only displayed in connection with an APC620e and if three PIRQs are set manually. |                  |                                                        |

Table 40: X945 Advanced PCI Interrupt Routing setting options (Forts.)

### 1.4.3 Graphics configuration

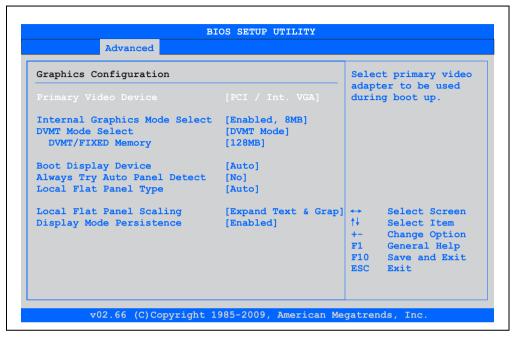

Figure 34: X945 Advanced Graphics configuration

| BIOS setting            | Meaning                                                                                             | Setting options | Effect                                                                                                    |
|-------------------------|----------------------------------------------------------------------------------------------------|-----------------|----------------------------------------------------------------------------------------------------|
| Primary Video<br>Device | Option for selecting the primary video device.                                                      | Internal VGA    | The internal graphics chip on the CPU board is used as video device (monitor / panel connection).                             |
|                         |                                                                                                    | PCI / Int. VGA  | The graphics chip of a connected graphics card is used as video device.                                                       |
| Internal Graphics       | Option for setting the memory size that                                                             | Disabled        | No reservation - Disables the graphics controller.                                                                            |
| Mode Select             | can be used for the internal graphics controller.                                                   | Enabled, 1MB    | 1MB main memory provided.                                                                                                    |
|                         |                                                                                                    | Enabled, 8MB    | 8MB main memory provided.                                                                                                    |
| DVMT Mode Select        | Option for determining the DVMT mode (Dynamic Video Memory Technology) of the DVMT graphics driver. | Fixed Mode      | A fixed amount of memory is allocated to the graphics chip, which is no longer available to the PC.                           |
|                         |                                                                                                    | DVMT Mode       | Memory consumption is controlled dynamically by the DVMT graphics driver. Only the amount of memory that is required is used. |
|                         |                                                                                                    | Combo Mode      | The DVMT graphics driver reserves at least 64MB, but can use up to 224MB if necessary.                                        |

Table 41: X945 Advanced Graphics configuration setting options

| BIOS setting                   | Meaning                                                                                                    | Setting options                   | Effect                                                                    |
|--------------------------------|----------------------------------------------------------------------------------------------------|-----------------------------------|---------------------------------------------------------------------------|
| DVMT/FIXED                     | Option for setting the amount of memory                                                                                          | 64MB                              | 64MB of main memory can be used.                                          |
| Memory used for the DVMT mode. | 128MB                                                                                                    | 128MB of main memory can be used. |                                                                           |
|                                |                                                                                                    | Maximum DVMT                      | The remaining available main memory can be used.                          |
| Boot Display Device            | Determines which video channel should                                                                                            | Auto                              | Automatic selection.                                                      |
|                                | be enabled for a video device during the boot procedure.                                                                         | CRT only                          | Only use the CRT (Cathode Ray Tube) channel.                              |
|                                |                                                                                                    | LFP only                          | Only use the LFP (Local Flat Panel) channel.                              |
|                                |                                                                                                    | CRT + LFP                         | Use CRT + LFP channel.                                                    |
| Always Try Auto                | This option first searches for EDID data in                                                                                      | No                                | Disables this function.                                                   |
| Panel Detect                   | an external EEPROM to configure the LFP. If no EDID data is found, then the data selected under "Local Flat Panel Type" is used. | Yes                               | Enables this function.                                                    |
| Local Flat Panel<br>Type       | This option can be used to set a pre-<br>defined profile for the LVDS channel.                                                   | Auto                              | Automatic detection and setting using the EDID data.                      |
|                                |                                                                                                    | VGA 1x18 (002h)                   | 640 x 480                                                                 |
|                                |                                                                                                    | VGA 1x18 (013h)                   | 640 x 480                                                                 |
|                                |                                                                                                    | SVGA 1x18 (01Ah)                  | 800 x 600                                                                 |
|                                |                                                                                                    | XGA 1x18 (006h)                   | 1024 x 768                                                                |
|                                |                                                                                                    | XGA 2x18 (007h)                   | 1024 x 768                                                                |
|                                |                                                                                                    | XGA 1x24 (008h)                   | 1024 x 768                                                                |
|                                |                                                                                                    | XGA 2x24 (012h)                   | 1024 x 768                                                                |
|                                |                                                                                                    | SXGA 2x24 (00Ah)                  | 1280 x 1024                                                               |
|                                |                                                                                                    | SXGA 2x24 (018h)                  | 1280 x 1024                                                               |
|                                |                                                                                                    | UXGA 2x24 (00Ch)                  | 1600 x 1200                                                               |
|                                |                                                                                                    | Customized EDID 1                 | User-defined profile                                                      |
|                                |                                                                                                    | Customized EDID 2                 | User-defined profile                                                      |
|                                |                                                                                                    | Customized EDID 3                 | User-defined profile                                                      |
| Local flat panel scaling       | Determines the screen content should be output according to the defined Local Flat Panel Type.                                   | Centering                         | The screen content is output centered on the display.                     |
|                                |                                                                                                    | Expand Text                       | The text is stretched across the entire surface of the display.           |
|                                |                                                                                                    | Expand Graphics                   | The graphics are stretched across the entire surface of the display.      |
|                                |                                                                                                    | Expand Text & Graphics            | Text and graphics are stretched across the entire surface of the display. |
| Display Mode                   | When enabled, the operating system                                                                                               | Enabled                           | Enables this function.                                                    |
| Persistence                    | graphics driver attempts to restore the most recent configuration.                                                               | Disabled                          | Disables this function.                                                   |

Table 41: X945 Advanced Graphics configuration setting options (Forts.)

### 1.4.4 CPU configuration

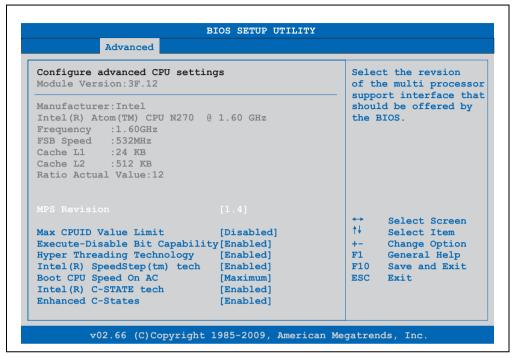

Figure 35: X945 Advanced CPU Configuration

| BIOS setting          | Meaning                                                                                               | Setting options | Effect                                                                                                    |
|-----------------------|----------------------------------------------------------------------------------------------------|-----------------|----------------------------------------------------------------------------------------------------|
| Module Version        | BIOS Module Version                                                                                   | None            | -                                                                                                    |
| Manufacturer          | Manufacturer's display.                                                                               | None            | -                                                                                                    |
| Frequency             | Processor speed display                                                                               | None            | -                                                                                                    |
| FSB speed             | Cycle display of all addressed components. (Front side bus)                                           | None            | -                                                                                                    |
| L1 cache              | Displays first level cache memory area.                                                               | None            | -                                                                                                    |
| L2 cache              | Displays first level cache memory area.                                                               | None            | -                                                                                                    |
| Ratio Actual Value    | Displays the Ratio Actual Value.                                                                      | None            | -                                                                                                    |
| MPS Revision          | This option supports the use of multiple                                                              | 1.1             | Sets MPS support Revision 1.1                                                                                          |
|                       | CPUs (MPS=multi-processor system).                                                                    | 1.4             | Sets MPS support Revision 1.4                                                                                          |
| Max CPUID value limit | Option for limiting the CPUID input value.<br>This could be necessary for older<br>operating systems. | Enabled         | The processor limits the maximum CPUID input value to 03h if necessary when the the processor supports a higher value. |
|                       |                                                                                                    | Disabled        | The processor returns the current maximum value upon request of the CPUID input value.                                 |

Table 42: X945 Advanced CPU Configuration setting options

| BIOS setting                        | Meaning                                                                                                    | Setting options | Effect                                                                                         |
|-------------------------------------|----------------------------------------------------------------------------------------------------|-----------------|------------------------------------------------------------------------------------------------|
| Execute-Disable Bit                 | Option for enabling or disabling hardware                                                                                                    | Enabled         | Enables this function.                                                                         |
| Capability                          | support for prevention of data execution.                                                                                                    | Disabled        | Disables this function.                                                                        |
| Hyper Threading                     | Hyper threading technology enables a                                                                                                    | Enabled         | Enables this function.                                                                         |
| Technology                          | single physical processor to appear as a multitude of logical processors. This technology allows the operating system to get more out of the internal processor resources, which in turns leads to increased performance. | Disabled        | Disables this function.                                                                        |
|                                     | Information:                                                                                                    |                 |                                                                                                |
|                                     | This setting should only be disabled when using an operating system older than Windows XP.                                                                                                    |                 |                                                                                                |
| Intel (R) SpeedStep                 | Option for controlling the Intel(R)                                                                                                    | Enabled         | SpeedStep technology enabled.                                                                  |
| (tm) tech                           | SpeedStep(TM) technology. The processor clock speed is increased or decreased according to the amount of calculations that must be made. As a result, the power consumption depends largely on the processor load.        | Disabled        | Disables SpeedStep technology.                                                                 |
| Boot CPU Speed On<br>AC             | This setting is used to define the maximum or minimum CPU speed during                                                                                                    | Minimum         | CPU starts with minimum speed during the boot procedure.                                       |
|                                     | the boot procedure. However, the operating system can change the speed during operation.                                                                                                    | Maximum         | CPU starts with maximum speed during the boot procedure.                                       |
| Intel(R) C-STATE tech               | This setting allows the operating system to set processor clock rates on its own, thereby saving energy.                                                                                                    | Enabled         | Enables this function. The processors are run at different frequencies, thereby saving energy. |
|                                     |                                                                                                    | Disabled        | Disables this function. Both processors are run at the same frequency.                         |
| Enhanced C-<br>States <sup>1)</sup> | This setting allows the operating system                                                                                                    | Enabled         | Enables this function.                                                                         |
| 10 000 p. 000000                    | to set processor clock rates on its own, thereby saving energy.                                                                                                    | Disabled        | Disables this function.                                                                        |

Table 42: X945 Advanced CPU Configuration setting options

<sup>1)</sup> This setting is only shown if Intel(R) C-State Tech. is set to Enabled.

### 1.4.5 Chipset configuration

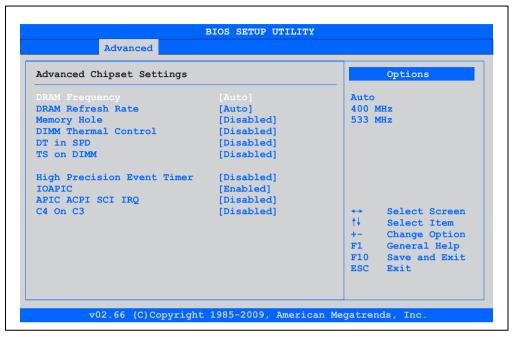

Figure 36: X945 Advanced Chipset Configuration

| BIOS setting      | Meaning                                                                                                    | Setting options                             | Effect                                                     |
|-------------------|----------------------------------------------------------------------------------------------------|---------------------------------------------|------------------------------------------------------------|
| DRAM Frequency    | Option for setting the RAM frequency.                                                                                                    | Auto                                        | Frequency set automatically by the BIOS.                   |
|                   |                                                                                                    | 400, 533 MHz                                | Desired clock frequency set manually.                      |
| DRAM Refresh Rate | Option for setting the DRAM refresh rate.                                                                                                    | Auto                                        | DRAM Refresh is read from the SPD data of the DRAM module. |
|                   |                                                                                                    | 7.8 µs                                      | Manual setting for the DRAM refresh rate.                  |
|                   |                                                                                                    | 3.9 µs                                      | Manual setting for the DRAM refresh rate.                  |
| Memory Hole       | Option for ISA cards with frame buffer. Not relevant for a PPC725.                                                                                                    | Disabled                                    | Disables this function.                                    |
|                   |                                                                                                    | 15MB-16MB                                   | This address area is reserved.                             |
| DIMM Thermal      | Option for setting the maximum surface                                                                                                    | Disabled                                    | Surface temperature not limited.                           |
| Control           | temperature of the DIMM module. The module is cooled by limiting the memory bandwidth if the defined surface temperature is reached.                                                   | 40°C, 50°C, 60°C, 70°C,<br>80°C, 85°C, 90°C | Temperature limit value for the limitation.                |
| DT in SPD         | Option to determine whether the GMCH (Graphics and Memory Controller Hub) supports DT (Delta Temperature) in the SPD (Serial Presence Detect) Management Algorithm of the DIMM module. | Disabled                                    | Disables this function.                                    |
|                   |                                                                                                    | Enabled                                     | Enables this function.                                     |

Table 43: X945 Advanced Chipset setting options

| BIOS setting         | Meaning                                                                                                    | Setting options | Effect                                                                                |
|----------------------|----------------------------------------------------------------------------------------------------|-----------------|---------------------------------------------------------------------------------------|
| TS on DIMM           | Option to determine whether the GMCH                                                                                                    | Disabled        | Disables this function.                                                               |
|                      | (Graphics and Memory Controller Hub) supports TS (Thermal Sensor) in the Thermal Management Algorithm of the DIMM module.                          | Enabled         | Enables this function.                                                                |
| High Precision Event | The HPET is a timer inside the PC. It is                                                                                                    | Disabled        | Disables this function.                                                               |
| Timer                | able to trigger an interrupt with a high<br>degree of accuracy, which allows other<br>programs to better synchronize a variety<br>of applications. | Enabled         | Enables this function. This function is recommended for multimedia applications.      |
| IOAPIC               | This option is used to activate or deactivate the APIC (Advanced Programmable Interrupt Controller).                                               | Disabled        | Disables this function.                                                               |
|                      |                                                                                                    | Enabled         | The IRQ resources available to the system are expanded when the APIC mode is enabled. |
|                      | Information:                                                                                                    |                 |                                                                                       |
|                      | The IRQ resources available to the system are expanded when the APIC mode is enabled.                                                              |                 |                                                                                       |
| APIC ACPI SCI IRQ    | This option is used to modify the SCI IRQ                                                                                                    | Disabled        | IRQ9 is used for SCI.                                                                 |
|                      | when in APIC (Advanced Programmable Interrupt Controller) mode.                                                                                    | Enabled         | IRQ20 is used for SCI.                                                                |
| C4 On C3             | Fine-tunes the power saving function on                                                                                                    | Disabled        | Disables this function.                                                               |
|                      | an ACPI operating system.                                                                                                    | Enabled         | Processor is needed in C4 if the operating system is initiated in a C3 state.         |

Table 43: X945 Advanced Chipset setting options

### 1.4.6 I/O interface configuration

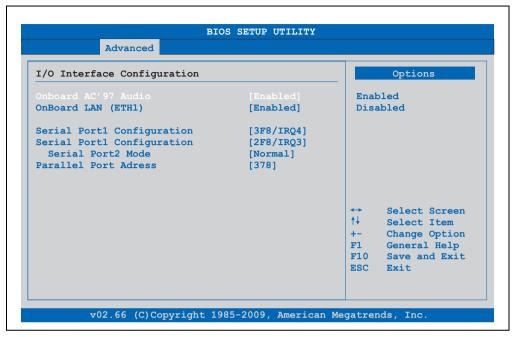

Figure 37: X945 Advanced I/O Interface Configuration

| BIOS setting          | Meaning                                                                                     | Setting options | Effect                                                |
|-----------------------|---------------------------------------------------------------------------------------------|-----------------|-------------------------------------------------------|
| Onboard AC'97         | For turning the AC97 Sound on and off.                                                      | Enabled         | Enables AC'97 sound.                                  |
| Audio                 | Information:                                                                                | Disabled        | Disables AC'97 sound.                                 |
|                       | This setting is not relevant for the PPC725 because it does not contain an audio interface. |                 |                                                       |
| Onboard LAN<br>(ETH1) | For turning the on-board LAN controller (for ETH1) on and off.                              | Enabled         | Activates the LAN controller or the ETH1 interface.   |
|                       |                                                                                             | Disabled        | Deactivates the LAN controller or the ETH1 interface. |
| Serial port 1         | For the configuration of serial port 1                                                      | Disabled        | Port 1 deactivated.                                   |
| configuration         | Information:                                                                                | 3F8/IRQ4        | Assignment of the base I/O address and the interrupt. |
|                       | This setting is not relevant for the PPC725 because it only has one serial interface.       | 3E8 / IRQ4      | Assignment of the base I/O address and the interrupt. |

Table 44: X945 Advanced I/O Interface Configuration setting options

| BIOS setting          | Meaning                                                                                                    | Setting options | Effect                                                          |
|-----------------------|----------------------------------------------------------------------------------------------------|-----------------|-----------------------------------------------------------------|
| Serial port 2         | For the configuration of serial port 2                                                                                 | Disabled        | Port 1 deactivated.                                             |
| configuration         | (COM1).                                                                                                    | 2F8/IRQ3        | Assignment of the base I/O address and the interrupt.           |
|                       |                                                                                                    | 2E8 / IRQ3      | Assignment of the base I/O address and the interrupt.           |
| Serial port 2 mode    | This option is for setting the serial port B as either a standard interface or as an infrared interface (not currently | Normal          | Standard interface.                                             |
|                       |                                                                                                    | IrDA            | IrDA interface (compliant serial infrared port).                |
|                       | supported).                                                                                                    | ASK IR          | Interface for IR devices (amplitude shift keyed infrared port). |
| Parallel port address | The address of the parallel interface can                                                                              | Disabled        | Deactivates the port.                                           |
|                       | be defined with this option.                                                                                           | 378, 278, 3BC   | Manual assignment of the port address.                          |
|                       | Information:                                                                                                    |                 |                                                                 |
|                       | Address is automatically set, even if the function is disabled.                                                        |                 |                                                                 |

Table 44: X945 Advanced I/O Interface Configuration setting options

## 1.4.7 Clock Configuration

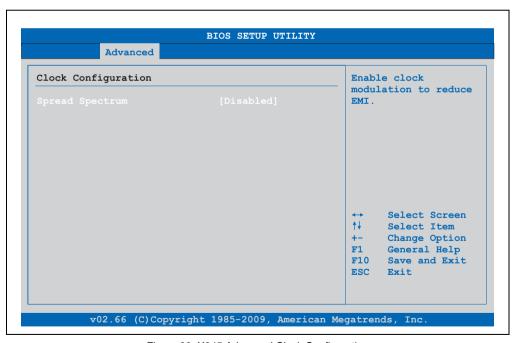

Figure 38: X945 Advanced Clock Configuration

| BIOS setting    | Meaning                                                | Setting options | Effect                  |
|-----------------|--------------------------------------------------------|-----------------|-------------------------|
| Spread spectrum | With this option, the cycle frequency can              | Enabled         | Enables this function.  |
|                 | be modulated by reducing electromagnetic disturbances. | Disabled        | Disables this function. |

Table 45: X945 Advanced Clock Configuration setting options

### 1.4.8 IDE Configuration

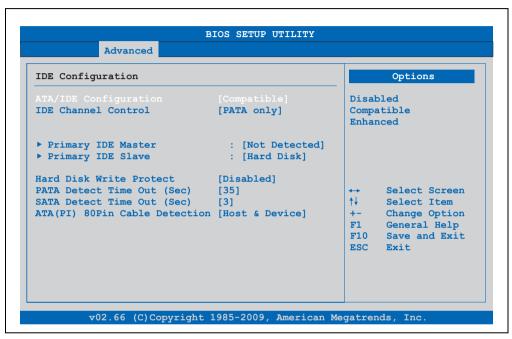

Figure 39: X945 Advanced IDE Configuration

| BIOS setting          | Meaning                                                                                      | Setting options         | Effect                                                        |
|-----------------------|----------------------------------------------------------------------------------------------|-------------------------|---------------------------------------------------------------|
| ATA/IDE               | Option for configuring the integrated                                                        | Disabled                | Both controllers disabled.                                    |
| Configuration         | PATA and SATA controller.                                                                    | Compatible              | Both controllers run in Legacy or Compatible Mode.            |
|                       |                                                                                              | Enhanced                | Both controllers run in Enhanced or Native Mode.              |
| IDE Channel           | Option for configuring the IDE channels in "Compatible" mode.                                | SATA only               | Only use SATA drives.                                         |
| Control <sup>1)</sup> |                                                                                              | SATA Pri, PATA Sec      | SATA drives are address primarily and PATA drive secondarily. |
|                       |                                                                                              | PATA only <sup>2)</sup> | Only use PATA drives.                                         |
| Primary IDE Master    | The drive in the system that is connected to the IDE primary master port is configured here. | Enter                   | Opens the submenu<br>See "Primary IDE Master", on page 92     |

Table 46: X945 Advanced IDE Configuration setting options

| BIOS setting                     | Meaning                                                                                        | Setting options                 | Effect                                                   |
|----------------------------------|------------------------------------------------------------------------------------------------|---------------------------------|----------------------------------------------------------|
| Primary IDE slave                | The drive in the system that is connected to the IDE primary slave port is configured here.    | Enter                           | Opens the submenu<br>See "Primary IDE slave", on page 94 |
| Secondary IDE<br>Master          | The drive in the system that is connected to the IDE secondary master port is configured here. | Enter                           | Opens the submenu                                        |
| Secondary IDE<br>Slave           | The drive in the system that is connected to the IDE secondary slave port is configured here.  | Enter                           | Opens the submenu                                        |
| Third IDE Master <sup>3)</sup>   | The drive in the system that is connected to the IDE third master port is configured here.     | Enter                           | Opens the submenu                                        |
| Third IDE Slave <sup>4)</sup>    | The drive in the system that is connected to the IDE third slave port is configured here.      | Enter                           | Opens the submenu                                        |
| Hard disk write                  | Write protection for the hard drive can be                                                     | Disabled                        | Disables this function.                                  |
| protect                          | enabled/disabled here.                                                                         | Enabled                         | Enables this function.                                   |
| PATA Detect Time<br>Out (Sec)    | Configuring the time overrun limit value for the PATA device identification.                   | 0, 5, 10, 15, 20, 25, 30,<br>35 | Value set manually.                                      |
| SATA Detect Time<br>Out (Sec)    | Configuring the time overrun limit value for the SATA device identification.                   | 0, 1, 2, 3, 5, 10, 15, 30       | Value set manually.                                      |
| ATA(PI) 80Pin Cable<br>Detection |                                                                                                | Host & device                   | Using both IDE controllers (motherboard, disk drive).    |
|                                  |                                                                                                | Host                            | IDE controller motherboard used.                         |
|                                  |                                                                                                | Device                          | IDE disk drive controller used.                          |
|                                  | This option is not available on the PPC725 CPU board. Therefore this setting is not relevant.  |                                 |                                                          |

Table 46: X945 Advanced IDE Configuration setting options

- 1) These settings are only possible if ATA/IDE Configuration is set to Compatible or Enhanced.
- 2) If this setting is enabled and ATA/IDE Configuration is set to Compatible, then only the submenus Primary IDE Master and Primary IDE Slave will be shown.
- 3) This submenu is only open if ATA/IDE Configuration is set to Enhanced.
- 4) This submenu is only open if ATA/IDE Configuration is set to Enhanced.

### **Primary IDE Master**

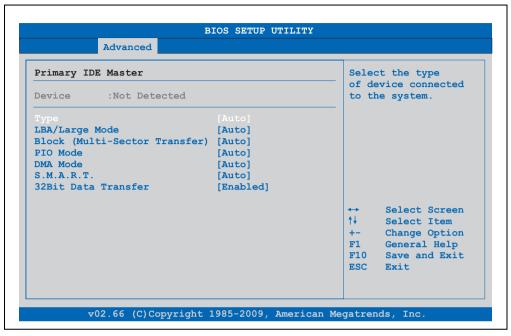

Figure 40: X945 Primary IDE Master

| BIOS setting        | Meaning                                                                                                    | Setting options | Effect                                                              |
|---------------------|----------------------------------------------------------------------------------------------------|-----------------|---------------------------------------------------------------------|
| Туре                | The type of drive connected to the primary                                                                                                    | Not installed   | No drive installed.                                                 |
|                     | master is configured here.                                                                                                    | Auto            | Automatic recognition of the drive and setup of appropriate values. |
|                     |                                                                                                    | CD/DVD          | CD -/ DVD drive.                                                    |
|                     |                                                                                                    | ARMD            | ARMD - drive (zip drive)                                            |
| LBA/Large Mode      | A/Large Mode This option activates the logical block addressing / large mode for IDE.                                                                                                    | Disabled        | Disables this function.                                             |
|                     |                                                                                                    | Auto            | Automatic enabling of this function when supported by the system.   |
| Block (Multi-Sector | lock (Multi-Sector ransfer)  This option enables the block mode for IDE hard drives. When this option is enabled, the number of blocks per request from the configuration sector of the hard drive is read. | Disabled        | Disables this function.                                             |
| Transfer)           |                                                                                                    | Auto            | Automatic enabling of this function when supported by the system.   |

Table 47: X945 Primary IDE Master setting options

| BIOS setting         | Meaning                                                                                                    | Setting options | Effect                                     |
|----------------------|----------------------------------------------------------------------------------------------------|-----------------|--------------------------------------------|
| PIO Mode             | The PIO mode determines the data rate of                                                                                                    | Auto            | Automatic configuration of PIO mode.       |
|                      | the hard drive.                                                                                                    | 0, 1, 2, 3, 4   | Manual configuration of PIO mode.          |
|                      | Information:                                                                                                    |                 |                                            |
|                      | This option is not available on the PPC725. Therefore this setting is not relevant.                                                                                                    |                 |                                            |
| DMA Mode             | The data transfer rate to and from the                                                                                                    | Auto            | Automatic definition of the transfer rate. |
|                      | primary master drive is defined here. The DMA mode must be activated in the Windows device manager in order to guarantee maximum performance. Only possible when manually setting up the drive. | Disabled        | Manual definition of the transfer rate.    |
| S.M.A.R.T.           | Monitoring function of modern hard drives                                                                                                    | Auto            | Automatic detection and enabling.          |
|                      | (self-monitoring, analysis and reporting technology).                                                                                                    | Disabled        | Disables this function.                    |
|                      |                                                                                                    | Enabled         | Enables this function.                     |
| 32 Bit Data Transfer | This function enables 32-bit data transfer.                                                                                                    | Disabled        | Disables this function.                    |
|                      |                                                                                                    | Enabled         | Enables this function.                     |

Table 47: X945 Primary IDE Master setting options (Forts.)

### **Primary IDE slave**

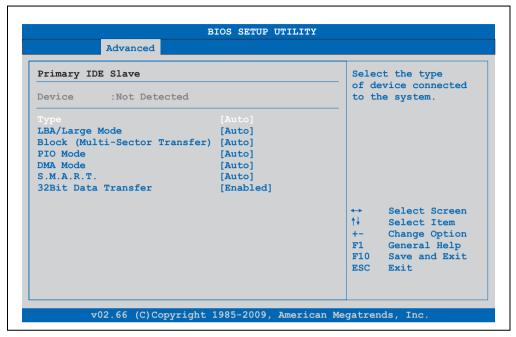

Figure 41: X945 Primary IDE Slave

| BIOS setting        | Meaning                                                                                 | Setting options | Effect                                                              |
|---------------------|-----------------------------------------------------------------------------------------|-----------------|---------------------------------------------------------------------|
| Туре                | The type of drive connected to the                                                      | Not installed   | No drive installed.                                                 |
|                     | secondary slave is configured here.                                                     | Auto            | Automatic recognition of the drive and setup of appropriate values. |
|                     |                                                                                         | CD/DVD          | CD -/ DVD drive.                                                    |
|                     |                                                                                         | ARMD            | ARMD - drive (zip drive)                                            |
| LBA/Large Mode      | LBA/Large Mode This option activates the logical block addressing / large mode for IDE. | Disabled        | Disables this function.                                             |
|                     |                                                                                         | Auto            | Automatic enabling of this function when supported by the system.   |
| Block (Multi-Sector | ·                                                                                       | Disabled        | Disables this function.                                             |
| Transfer)           |                                                                                         | Auto            | Automatic enabling of this function when supported by the system.   |

Table 48: X945 Primary IDE Slave setting options

| BIOS setting         | Meaning                                                                                                    | Setting options | Effect                                     |
|----------------------|----------------------------------------------------------------------------------------------------|-----------------|--------------------------------------------|
| PIO Mode             | The PIO mode determines the data rate of                                                                                                    | Auto            | Automatic configuration of PIO mode.       |
|                      | the hard drive.                                                                                                    | 0, 1, 2, 3, 4   | Manual configuration of PIO mode.          |
|                      | Information:                                                                                                    |                 |                                            |
|                      | This option is not available on the PPC725. Therefore this setting is not relevant.                                                                                                    |                 |                                            |
| DMA Mode             | The data transfer rate to and from                                                                                                    | Auto            | Automatic definition of the transfer rate. |
|                      | the secondary slave drive is defined here. The DMA mode must be activated in the Windows device manager in order to guarantee maximum performance. Only possible when manually setting up the drive. | Disabled        | Manual definition of the transfer rate.    |
| S.M.A.R.T.           | Monitoring function of modern hard drives                                                                                                    | Auto            | Automatic detection and enabling.          |
|                      | (self-monitoring, analysis and reporting technology).                                                                                                    | Disabled        | Disables this function.                    |
|                      |                                                                                                    | Enabled         | Enables this function.                     |
| 32 Bit Data Transfer | This function enables 32-bit data transfer.                                                                                                    | Disabled        | Disables this function.                    |
|                      |                                                                                                    | Enabled         | Enables this function.                     |

Table 48: X945 Primary IDE Slave setting options (Forts.)

### 1.4.9 USB configuration

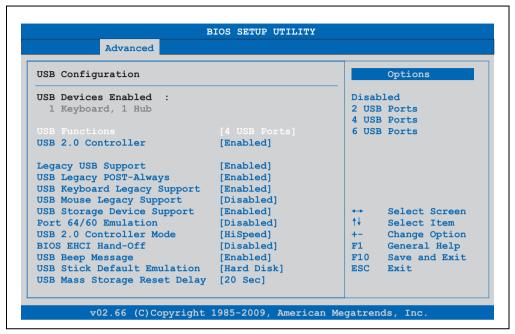

Figure 42: X945 Advanced USB Configuration

| BIOS setting               | Meaning                                                                                                    | Setting options | Effect                                                                |
|----------------------------|----------------------------------------------------------------------------------------------------|-----------------|-----------------------------------------------------------------------|
| USB Function               | USB ports can be enabled/disabled here.                                                                              | Disabled        | Disables the USB port.                                                |
|                            |                                                                                                    | 2 USB Ports     | USB1, USB3 are enabled.                                               |
|                            |                                                                                                    | 4 USB Ports     | USB1, USB2, USB3, USB4 are enabled.                                   |
|                            |                                                                                                    | 6 USB Ports     | USB1, USB2, USB3, USB4, USB5 are enabled.                             |
|                            |                                                                                                    | 8 USB Ports     | USB1, USB2, USB3, USB4, USB5, USB are enabled on an AP via SDL.       |
| USB 2.0 Controller         | Option for enabling or disabling USB 2.0                                                                             | Enabled         | All USB ports run in USB 2.0 mode.                                    |
|                            | mode.                                                                                                    | Disabled        | All USB ports run in USB 1.1 mode.                                    |
| Legacy USB Support         | Legacy USB support can be                                                                                            | Disabled        | Disables this function.                                               |
|                            | enabled/disabled here. USB ports do not function during startup.                                                     | Enabled         | Enables this function.                                                |
|                            | USB is supported again after the operating system has started. A USB keyboard is still recognized during the POST.   | Auto            | Automatic enabling.                                                   |
| USB Legacy POST-<br>Always | Option to enable Legacy USB Support during the POST (Power On Self Test) the same as the Legacy USB Support setting. | Enabled         | The BIOS Setup can be called up during the POST using a USB keyboard. |
|                            |                                                                                                    | Disabled        | Disables this function.                                               |

Table 49: X945 Advanced USB Configuration setting options

| BIOS setting                    | Meaning                                                                                                    | Setting options                   | Effect                                                                                                    |
|---------------------------------|----------------------------------------------------------------------------------------------------|-----------------------------------|----------------------------------------------------------------------------------------------------|
| USB Keyboard                    | USB keyboard support can be                                                                                | Disabled                          | Disables this function.                                                                                                    |
| Legacy Support                  | enabled/disabled here.                                                                                     | Enabled                           | Enables this function.                                                                                                    |
| USB Mouse Legacy<br>Support     | USB mouse support can be enabled/disabled here.                                                            | Disabled                          | Disables this function.                                                                                                    |
| Зирроп                          | enableu/disableu nere.                                                                                     | Enabled                           | Enables this function.                                                                                                    |
| USB Storage Device              | USB storage device support can be                                                                          | Disabled                          | Disables this function.                                                                                                    |
| Support                         | enabled/disabled here.                                                                                     | Enabled                           | Enables this function.                                                                                                    |
| Port 64/60 Emulation            | Port 64/60 emulation can be enabled/disabled here.                                                         | Disabled                          | USB keyboard functions in all systems excluding Windows NT.                                                                                      |
|                                 |                                                                                                    | Enabled                           | USB keyboard functions in Windows NT.                                                                                                    |
| USB 2.0 Controller              | Settings can be made for the USB                                                                           | Full Speed                        | 12 MBps                                                                                                    |
| Mode                            | controller.                                                                                                | Hi Speed                          | 480 MBps                                                                                                    |
| BIOS EHCI Hand-                 | The support for the operating system can be set up without the fully automatic EHCI function.              | Disabled                          | Disables the function                                                                                                    |
| Off                             |                                                                                                    | Enabled                           | Enables this function.                                                                                                    |
| USB Beep Message                | Option for outputting a tone each time a                                                                   | Disabled                          | Disables this function.                                                                                                    |
|                                 | USB device is detected by the BIOS during the POST.                                                        | Enabled                           | Enables this function.                                                                                                    |
| USB Stick Default<br>Emulation  | You can set how the USB device is to be used.                                                              | Auto                              | USB devices with fewer than 530MB of memory are simulated as floppy disk drives and devices with larger capacities are simulated as hard drives. |
|                                 |                                                                                                    | Hard disk                         | An HDD-formatted drive can be used as an FDD (e.g. zip drive) for starting the system.                                                           |
| USB Mass Storage<br>Reset Delay | The waiting time that the USB device POST requires after the device start command can be set.              | 10 Sec, 20 Sec, 30 Sec,<br>40 Sec | Value set manually.                                                                                                    |
|                                 | Information:                                                                                               |                                   |                                                                                                    |
|                                 | The message "No USB mass storage device detected" is displayed if no USB memory device has been installed. |                                   |                                                                                                    |

Table 49: X945 Advanced USB Configuration setting options (Forts.)

### 1.4.10 Keyboard/mouse configuration

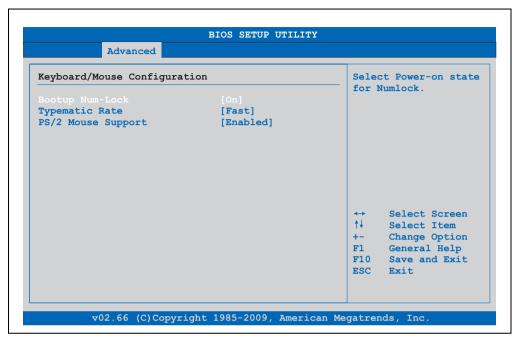

Figure 43: X945 Advanced Keyboard/Mouse Configuration

| BIOS setting       | Meaning                                                               | Setting options | Effect                                                                |
|--------------------|-----------------------------------------------------------------------|-----------------|-----------------------------------------------------------------------|
| Boot-up Num-lock   | This option sets the status of the numeric keypad when the the        | Off             | Only the cursor functions of the numerical keypad are enabled.        |
|                    | system is booted.                                                     | On              | Numeric keypad is enabled.                                            |
| Typematic rate     | The key repeat function is set here.                                  | Slow            | Slow key repeat.                                                      |
|                    |                                                                       | Fast            | Fast key repeat.                                                      |
| PS/2 mouse support | 2 mouse support Sets whether the PS/2 mouse port should be activated. | Disabled        | Disables this function.                                               |
|                    |                                                                       | Enabled         | Enables this function.                                                |
|                    |                                                                       | Auto            | Automatic activation of the function if PS/2 mouse port is supported. |

Table 50: X945 Advanced Keyboard/Mouse Configuration setting options

### 1.4.11 Remote access configuration

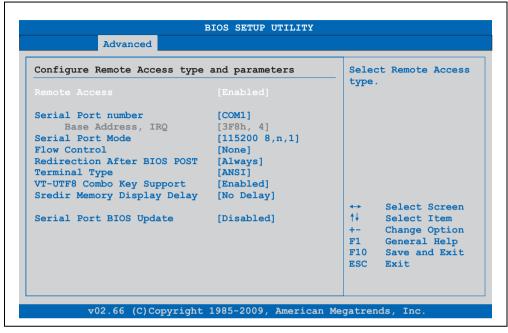

Figure 44: X945 Advanced Remote Access Configuration

| BIOS setting       | Meaning                                                                                                    | Setting options                                                          | Effect                                                                                                  |
|--------------------|----------------------------------------------------------------------------------------------------|--------------------------------------------------------------------------|----------------------------------------------------------------------------------------------------|
| Remote access      | The remote access function can be                                                                                                    | Disabled                                                                 | Disables this function.                                                                                 |
|                    | enabled/disabled here.                                                                                                    | Enabled                                                                  | Enables this function.                                                                                  |
| Serial port number | The serial interface can be set using this option, as long as disabled is not entered                                                        | COM1                                                                     | Enables the COM1 interface as remote access interface.                                                  |
|                    | in the remote access field.                                                                                                    | COM2                                                                     | Enables the COM2 interface as remote access interface.                                                  |
| Base address, IRQ  | Serial connection display for the logical<br>address and interrupt, as long as disabled<br>is not entered in the <i>remote access</i> field. | None                                                                     |                                                                                                    |
| Serial port mode   | The serial interface transfer rate is defined here, as long as disabled is not entered in the <i>remote access</i> field.                    | 115200 8,n,1<br>57600 8,n,1<br>38400 8,n,1<br>19200 8,n,1<br>09600 8,n,1 | Value set manually.                                                                                     |
| Flow control       | This setting determines how the transfer is                                                                                                  | None                                                                     | The interface is operated without transfer control.                                                     |
|                    | controlled via the interface.  Information:                                                                                                  | Hardware                                                                 | The interface transfer control is carried out through hardware. This mode must be supported by a cable. |
|                    | The setting must be the same on the terminal and the server.                                                                                 | Software                                                                 | The interface transfer control is carried out through software.                                         |

Table 51: X945 Advanced Remote Access Configuration setting options

| BIOS setting                   | Meaning                                                                                                    | Setting options                          | Effect                                                      |
|--------------------------------|----------------------------------------------------------------------------------------------------|------------------------------------------|-------------------------------------------------------------|
| Redirection after<br>BIOS POST | The redirection after start up can be set here, as long as disabled is not entered in the <i>remote access</i> field.                                      | Disabled                                 | The redirection is switched off after start up.             |
|                                |                                                                                                    | Boot loader                              | Redirection is enabled during system start up and charging. |
|                                |                                                                                                    | Always                                   | Redirection is always enabled.                              |
| Terminal type                  | The type of connection can be chosen here, as long as disabled is not entered in the <i>remote access</i> field.                                           | ANSI, VT100, VT-UTF8                     | Manual configuration of the connection type.                |
| VT-UTF8 Combo                  | With this option, the VT-UTF8 Combo Key                                                                                                    | Disabled                                 | Disables this function.                                     |
| Key Support                    | ort Support for the ANSI and VT100 connections can be enabled, as long as disabled is not entered in the <i>remote</i> access field.                       | Enabled                                  | Enables this function.                                      |
| Sredir Memory                  | The memory output delay can be set using this option, as long as disabled is not entered in the <i>remote access</i> field (Sredir -> serial redirection). | No delay                                 | No delay.                                                   |
| Display Delay                  |                                                                                                    | Delay 1 sec, Delay 2 sec,<br>Delay 4 sec | Value set manually.                                         |
| Serial port BIOS               | During system start up, the update is                                                                                                    | Disabled                                 | Disables this function.                                     |
| update                         | loaded via the serial interface in the processor.                                                                                                    | Enabled                                  | Enables this function.                                      |
|                                | Information:                                                                                                    |                                          |                                                             |
|                                | If this option is disabled, the boot time is reduced.                                                                                                    |                                          |                                                             |

Table 51: X945 Advanced Remote Access Configuration setting options (Forts.)

#### 1.4.12 CPU board monitor

# Information:

The displayed voltage values (e.g. core voltage, battery voltage) on this BIOS Setup page represent uncalibrated information values. These cannot be used to draw any conclusions about any hardware alarms or error conditions. The hardware components used have automatic diagnostics functions that can be applied in the event of error.

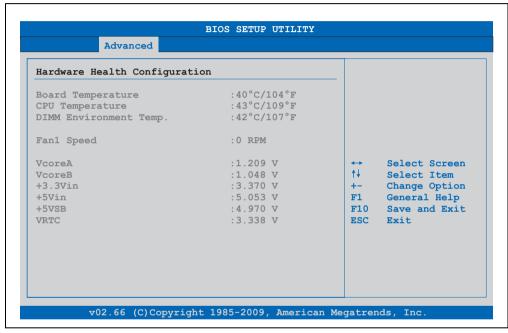

Figure 45: X945 Advanced CPU board monitor

| BIOS setting           | Meaning                                                                   | Setting options | Effect |
|------------------------|---------------------------------------------------------------------------|-----------------|--------|
| Board temperature      | Displays the board temperature in degrees Celsius and Fahrenheit.         | None            | -      |
| CPU temperature        | Displays the processor's temperature (in degrees Celsius and Fahrenheit). | None            | -      |
| DIMM Environment Temp. | Displays the temperature of the DRAM module.                              | None            | -      |
| Fan1 Speed             | Displays the rotating speed of the processor fan.                         | None            | -      |
| VcoreA                 | Displays the processor's core voltage A in volts.                         | None            | -      |

Table 52: X945 Advanced Remote Access Configuration setting options

| BIOS setting | Meaning                                              | Setting options | Effect |
|--------------|------------------------------------------------------|-----------------|--------|
| VcoreB       | Displays the DDR's core voltage B in volts.          | None            | -      |
| +3.3Vin      | Displays the current voltage of the 3.3 volt supply. | None            | -      |
| +5Vin        | Displays the current voltage of the 5 volt supply.   | None            | -      |
| +5VSB        | Displays the current level of the jumper.            | None            | -      |
| VRTC         | Displays the battery voltage (in volts).             | None            | -      |

Table 52: X945 Advanced Remote Access Configuration setting options (Forts.)

### 1.4.13 Main Board/Panel Features

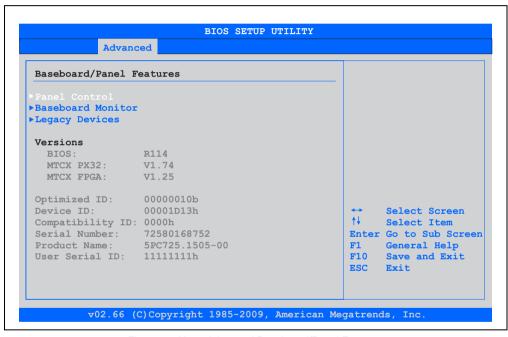

Figure 46: X945 Advanced Baseboard/Panel Features

| BIOS setting      | Meaning                                                 | Setting options | Effect                                                    |
|-------------------|---------------------------------------------------------|-----------------|-----------------------------------------------------------|
| Panel control     | For special setup of connected panels (display units).  | Enter           | Opens the submenu<br>See "Panel control", on page 104     |
| Baseboard monitor | Display of various temperatures and fan speeds.         | Enter           | Opens the submenu<br>See "Baseboard monitor", on page 105 |
| Legacy devices    | Special settings for the interface can be changed here. | Enter           | Opens the submenu<br>See "Legacy devices", on page 106    |
| BIOS              | Displays the BIOS version.                              | None            | -                                                         |

Table 53: X945 Advanced Baseboard/Panel Features setting options

| BIOS setting     | Meaning                                                                                                    | Setting options | Effect |
|------------------|----------------------------------------------------------------------------------------------------|-----------------|--------|
| MTCX PX32        | Displays the MTCX PX32 firmware version.                                                                                                    | None            | -      |
| MTCX FPGA        | Displays the MTCX FPGA firmware version.                                                                                                    | None            | -      |
| Optimized ID     | Displays the DIP switch setting of the configuration switch.                                                                                                    | None            | -      |
| Device ID        | Displays the hexadecimal value of the hardware device ID.                                                                                                    | None            | -      |
| Compatibility ID | Displays the version of the device within the same B&R device code. This ID is needed for Automation Runtime.                                                                                                | None            | -      |
| Serial number    | Displays the B&R serial number.                                                                                                    | None            | -      |
| Product name     | Displays the B&R model number.                                                                                                    | None            | -      |
| User serial ID   | Displays the user serial ID. This 8 digit hex value can be freely assigned by the user (e.g. to give the device a unique ID) and can only be changed with using the "B&R Control Center" via the ADI driver. | None            | -      |

Table 53: X945 Advanced Baseboard/Panel Features setting options (Forts.)

### Panel control

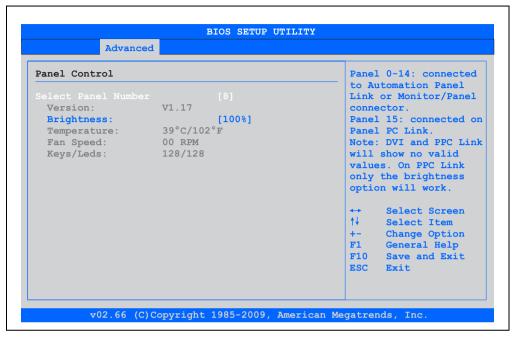

Figure 47: X945 Panel Control

| BIOS setting        | Meaning                                                                               | Setting options                                             | Effect                                                                                                    |
|---------------------|---------------------------------------------------------------------------------------|-------------------------------------------------------------|----------------------------------------------------------------------------------------------------|
| Select panel number | Selection of the panel number for which the values should be read out and/or changed. | 015                                                         | Selection of panel 0 15.<br>Panel 15 is specifically intended for panel PC 700<br>systems.                                                          |
| Version             | Displays the firmware version of the SDLR controller.                                 | None                                                        | -                                                                                                    |
| Brightness          | For setting the brightness of the selected panel.                                     | 0%, 10%, 20%, 30%,<br>40%, 50%, 60%, 70%,<br>80%, 90%, 100% | For setting the brightness (in %) of the selected panel. Changes take effect after saving and restarting the system (e.g. by pressing <f10>).</f10> |
| Temperature         | Displays the selected panel's temperature (in degrees Celsius and Fahrenheit).        | None                                                        | -                                                                                                    |
| Fan speed           | Displays fan speed for the selected panel.                                            | None                                                        | -                                                                                                    |
| Keys/LEDs           | Displays the available keys and LEDs on the selected panel.                           | None                                                        | -                                                                                                    |

Table 54: X945 Panel Control setting options

### **Baseboard monitor**

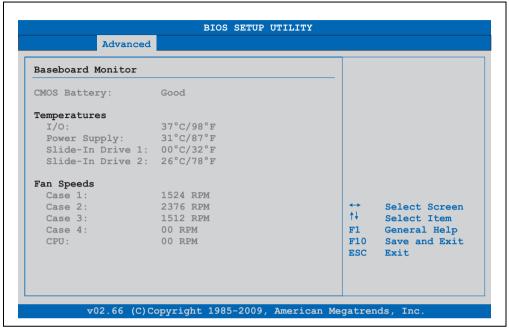

Figure 48: X945 Baseboard Monitor

| BIOS setting     | Meaning                                                                                          | Setting options | Effect |
|------------------|--------------------------------------------------------------------------------------------------|-----------------|--------|
| CMOS battery     | Displays the battery status.  n.a not available  Good - Battery is OK  Bad - Battery is damaged. | None            | -      |
| I/O              | Displays the temperature in the I/O area in degrees Celsius and Fahrenheit.                      | None            | -      |
| Power supply     | Displays the temperature in the power supply in degrees Celsius and Fahrenheit.                  | None            |        |
| Slide-in drive 1 | Displays the temperature of the slide-in drive 1 in degrees Celsius and Fahrenheit.              | None            | -      |
| Slide-in drive 2 | Displays the temperature of the slide-in drive 2 in degrees Celsius and Fahrenheit.              | None            | -      |
| Case 1           | Displays the fan speed of housing fan 1.                                                         | None            | -      |
| Case 2           | Displays the fan speed of housing fan 2.                                                         | None            | -      |
| Case 3           | Displays the fan speed of housing fan 3.                                                         | None            | -      |
| Case 4           | Displays the fan speed of housing fan 4.                                                         | None            | -      |
| CPU              | Displays the rotational speed of the CPU fan.                                                    | None            | -      |

Table 55: X945 Baseboard Monitor setting options

## **Legacy devices**

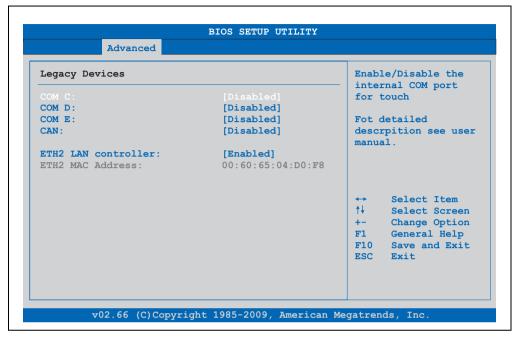

Figure 49: X945 Legacy Devices

| BIOS setting     | Meaning                                                                               | Setting options                        | Effect                                 |
|------------------|---------------------------------------------------------------------------------------|----------------------------------------|----------------------------------------|
| СОМС             | Setting of the COM port for the <b>touch</b> screen on the monitor/panel connector.   | Disabled                               | Disables the interface.                |
|                  |                                                                                       | Enabled                                | Enables the interface.                 |
| Base I/O address | Selection of the base I/O address for the COM port.                                   | 238, 2E8, 328, 338, 3E8                | Selected base I/O address is assigned. |
| Interrupt        | Selection of the interrupt for the COM port.                                          | IRQ 5, IRQ 6, IRQ 7,<br>IRQ 10, IRQ 11 | Selected interrupt is assigned.        |
| COM D            | Setting of the COM port for the <b>touch</b> screen on the AP Link connector.         | Disabled                               | Disables the interface.                |
|                  |                                                                                       | Enabled                                | Enables the interface.                 |
| Base I/O address | Selection of the base I/O address for the COM port.                                   | 238, 2E8, 328, 338, 3E8                | Selected base I/O address is assigned. |
| Interrupt        | Selection of the interrupt for the COM port.                                          | IRQ 5, IRQ 6, IRQ 7,<br>IRQ 10, IRQ 11 | Selected interrupt is assigned.        |
| COM E            | Configuration of the COM port on the B&R add-on interface 5AC600.485I-00 (IF option). | Disabled                               | Disables the interface.                |
|                  |                                                                                       | Enabled                                | Enables the interface.                 |
| Base I/O address | Selection of the base I/O address for the COM port.                                   | 238, 2E8, 328, 338, 3E8                | Selected base I/O address is assigned. |

Table 56: X945 Legacy Devices setting options

| BIOS setting        | Meaning                                                                                        | Setting options                        | Effect                          |
|---------------------|------------------------------------------------------------------------------------------------|----------------------------------------|---------------------------------|
| Interrupt           | Selection of the interrupt for the COM port.                                                   | IRQ 5, IRQ 6, IRQ 7,<br>IRQ 10, IRQ 11 | Selected interrupt is assigned. |
| CAN                 | Configuration of the CAN port of the B&R add-on CAN interface card 5AC600.CANI-00 (IF option). | Disabled                               | Disables the interface.         |
|                     |                                                                                                | Enabled                                | Enables the interface.          |
| Base I/O address    | Selection of the base I/O address for the CAN port.                                            | None                                   | -                               |
| Interrupt           | Selection of the interrupt for the CAN port.                                                   | IRQ 10, NMI                            | Selected interrupt is assigned. |
| ETH2 LAN controller | For turning the onboard LAN controller (ETH2) on and off.                                      | Disabled                               | Disables the controller.        |
|                     |                                                                                                | Enabled                                | Enables the controller.         |
| ETH2 MAC Address    | Displays the Ethernet 2 controller MAC address.                                                | None                                   | -                               |

Table 56: X945 Legacy Devices setting options (Forts.)

### 1.5 Boot

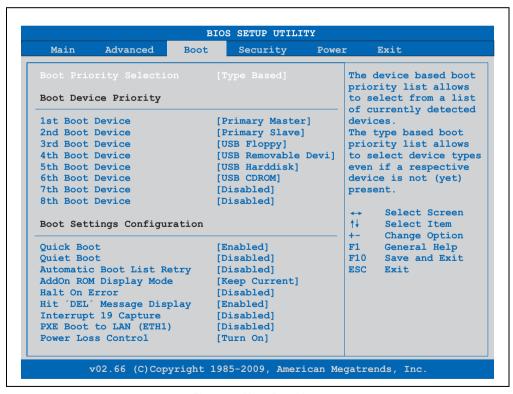

Figure 50: X945 Boot Menu

| BIOS setting                 | Meaning                                                                                                    | Setting options                                                                                                    | Effect                                                                                                    |
|------------------------------|----------------------------------------------------------------------------------------------------|----------------------------------------------------------------------------------------------------|----------------------------------------------------------------------------------------------------|
| Boot Priority<br>Selection   | The method for when the drives should be booted can be set here.                                            | Device Based                                                                                                    | Only the devices that are recognized by the system are listed. The sequence of this list can be changed.                      |
|                              |                                                                                                    | Type Based                                                                                                    | The boot sequence of a device type list can be changed. Device types that are not connected can also be entered to this list. |
| 1st Boot Device              | The boot drives can be set using this option.                                                               | Disabled, Primary Master, Primary Slave, Secondary Master, Secondary Slave, Legacy Floppy, USB Floppy, USB Hard disk, USB CDROM, USB Removable Device. | Select the desired sequence.                                                                                                  |
| 2nd Boot Device              |                                                                                                    |                                                                                                    |                                                                                                    |
| 3rd Boot Device              |                                                                                                    |                                                                                                    |                                                                                                    |
| 4th Boot Device              |                                                                                                    |                                                                                                    |                                                                                                    |
| 5th Boot Device              |                                                                                                    |                                                                                                    |                                                                                                    |
| 6th Boot Device              |                                                                                                    | Onboard LAN, External                                                                                                    |                                                                                                    |
| 7th Boot Device              |                                                                                                    | LAN, PCI Mass Storage,<br>PCI SCSI Card, Any PCI                                                                                                    |                                                                                                    |
| 8th Boot Device              |                                                                                                    | BEV Device, Third<br>Master, Third Slave, PCI<br>RAID, Local BEV ROM                                                                                   |                                                                                                    |
| Quick Boot                   | This function reduces the boot time by                                                                      | Disabled                                                                                                    | Disables this function.                                                                                                    |
|                              | skipping some POST procedures.                                                                              | Enabled                                                                                                    | Enables this function.                                                                                                    |
| Quiet Boot                   | Determines if POST message or OEM logo (default = black background) is displayed.                           | Disabled                                                                                                    | POST message display.                                                                                                    |
|                              |                                                                                                    | Enabled                                                                                                    | OEM logo display instead of POST message.                                                                                     |
| Automatic Boot List          | With this option, the operating system attempts to automatically restart following startup failure.         | Disabled                                                                                                    | Disables this function.                                                                                                    |
| Retry                        |                                                                                                    | Enabled                                                                                                    | Enables this function.                                                                                                    |
| Add-On ROM                   | Sets the display mode for the ROM (during the booting procedure).                                           | Force BIOS                                                                                                    | An additional BIOS part can be displayed.                                                                                     |
| Display Mode                 |                                                                                                    | Keep Current                                                                                                    | BIOS information is displayed.                                                                                                |
| Halt On Error                | This option sets whether the system should pause the Power On Self Test (POST) when it encounters an error. | Disabled                                                                                                    | The system does not pause. All errors are ignored.                                                                            |
|                              |                                                                                                    | Enabled                                                                                                    | The system pauses. The system pauses every time an error is encountered.                                                      |
| Hit 'DEL' Message<br>Display | Settings can be made here for the "Hit 'DEL' Message" display.                                              | Disabled                                                                                                    | The message is not displayed.                                                                                                 |
|                              |                                                                                                    | Enabled                                                                                                    | The message is displayed.                                                                                                    |
|                              | Information:                                                                                                |                                                                                                    |                                                                                                    |
|                              | When quiet boot is activated the message is not displayed.                                                  |                                                                                                    |                                                                                                    |
| Interrupt 19 Capture         | This function can be used to incorporate the BIOS interrupt.                                                | Disabled                                                                                                    | Disables this function.                                                                                                    |
|                              |                                                                                                    | Enabled                                                                                                    | Enables this function.                                                                                                    |
| PXE boot to LAN<br>(ETH1)    | Enables/disables the function to boot from LAN (ETH1).                                                      | Disabled                                                                                                    | Disables this function.                                                                                                    |
|                              |                                                                                                    | Enabled                                                                                                    | Enables this function.                                                                                                    |
| Power Loss Control           | Determines if the system is on/off following power loss.                                                    | Remain Off                                                                                                    | Remains off.                                                                                                    |
|                              |                                                                                                    | Turn On                                                                                                    | Powers on.                                                                                                    |
|                              |                                                                                                    | Last State                                                                                                    | Enables the previous state.                                                                                                   |

Table 57: X945 Boot Menu setting options

## 1.6 Security

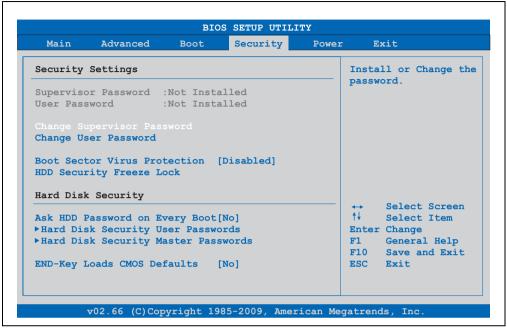

Figure 51: X945 Security Menu

| BIOS setting                  | Meaning                                                                                              | Setting options | Effect                  |
|-------------------------------|----------------------------------------------------------------------------------------------------|-----------------|-------------------------|
| Supervisor<br>Password        | Displays whether or not a supervisor password has been set.                                          | None            | -                       |
| User Password                 | Displays whether or not a user password has been set.                                                | None            | -                       |
| Change Supervisor<br>Password | To enter/change a supervisor password. A supervisor password is necessary to edit all BIOS settings. | Enter           | Enter password.         |
| Change User<br>Password       | To enter/change a user password. A user password allows the user to edit only certain BIOS settings. | Enter           | Enter password.         |
| Boot Sector Virus             | With this option, a warning is issued when                                                           | Disabled        | Disables this function. |
| Protection                    | the boot sector is accessed through a program or virus.                                              | Enabled         | Enables this function.  |
|                               | Information:                                                                                         |                 |                         |
|                               | With this option, only the boot sector is protected, not the entire hard drive.                      |                 |                         |

Table 58: X945 Security Menu setting options

| BIOS setting                           | Meaning                                                                                                    | Setting options                                       | Effect                                                                        |  |  |
|----------------------------------------|----------------------------------------------------------------------------------------------------|-------------------------------------------------------|-------------------------------------------------------------------------------|--|--|
| HDD Security                           | This option can be used to define whether                                                                                                    | Disabled                                              | Deactivates this function.                                                    |  |  |
| Freeze Lock                            | the BIOS sends the HDD Security Freeze<br>Lock command to every connected hard<br>disk that supports the Security command.<br>This prevents the setting or changing of a<br>hard disk password after the POST. | Enabled                                               | Activates this function.                                                      |  |  |
| Ask HDD Password                       | This function can be used to select                                                                                                    | Yes                                                   | Deactivates this function.                                                    |  |  |
| on Every Boot                          | whether the hard disk password must be entered each time the system boots.                                                                                                    | No                                                    | Activates this function.                                                      |  |  |
|                                        | Information:                                                                                                    |                                                       |                                                                               |  |  |
|                                        | Can only be used if a hard disk user password has been created.                                                                                                    |                                                       |                                                                               |  |  |
| Hard Disk Security<br>User Passwords   | The hard disk security user password can be created here.                                                                                                    | Enter                                                 | Opens the submenu<br>See "Hard disk security user password", on<br>page 110   |  |  |
| Hard Disk Security<br>Master Passwords | The hard disk security master password can be created here.                                                                                                    | Enter                                                 | Opens the submenu<br>See "Hard disk security master password", on<br>page 111 |  |  |
| End-Key Load                           | Using this function, CMOS can be loaded                                                                                                    | No                                                    | Disables this function.                                                       |  |  |
| CMOS Defaults                          | by pressing the END key during POST.                                                                                                    | g the END key during POST.  Yes Enables this function |                                                                               |  |  |

Table 58: X945 Security Menu setting options (Forts.)

## 1.6.1 Hard disk security user password

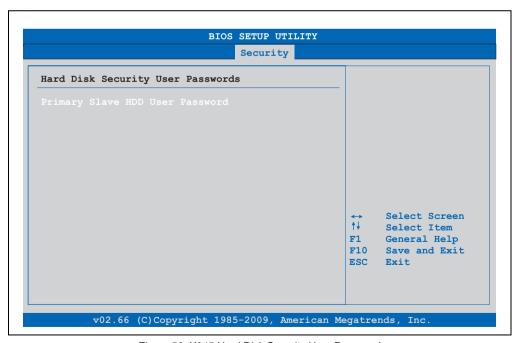

Figure 52: X945 Hard Disk Security User Password

| BIOS setting                    | Meaning                                                                                                    | Setting options | Effect          |
|---------------------------------|----------------------------------------------------------------------------------------------------|-----------------|-----------------|
| Primary slave HDD user password | This function makes it possible to use the user password to change or configure each hard drive without having to reboot the device. A user password allows the user to edit only certain BIOS settings. | Enter           | Enter password. |

Table 59: X945 Hard Disk Security User Password

## 1.6.2 Hard disk security master password

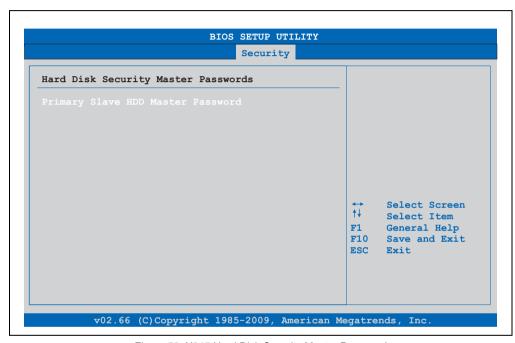

Figure 53: X945 Hard Disk Security Master Password

| BIOS setting                         | Meaning                                                                                                    | Setting options | Effect          |
|--------------------------------------|----------------------------------------------------------------------------------------------------|-----------------|-----------------|
| Primary Slave HDD<br>Master Password | This function makes it possible to use the user password to change or configure each hard drive without having to reboot the device. | Enter           | Enter password. |

Table 60: X945 Hard Disk Security Master Password

#### 1.7 Power

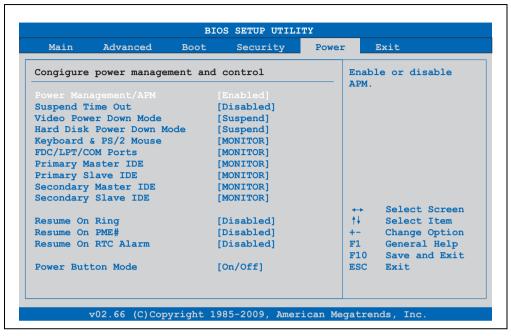

Figure 54: X945 Power Menu

| BIOS setting             | Meaning                                                                                                    | Setting options | Effect                                                                                                    |
|--------------------------|----------------------------------------------------------------------------------------------------|-----------------|----------------------------------------------------------------------------------------------------|
| Power                    | This option switches the APM function on                                                                                                    | Disabled        | Disables this function.                                                                                             |
| Management/APM           | or off. This is an advanced plug & play and power management functionality.                                                                                                    | Enabled         | Enables this function.                                                                                              |
| Suspend Time Out         | Using this option, you can configure how                                                                                                    | Disabled        | Disables this function.                                                                                             |
|                          | long the system stays inactive (all components but the CPU are shut off, if possible) before entering suspend mode.  1 Min, 2 Min, 4 Min, 8 Min, 10 Min, 20 Min, 30 Min, 40 Min, 50 Min, 60 Min; |                 | Value set manually.                                                                                                 |
| Video Power Down         | This option allows you to set the energy                                                                                                    | Disabled        | Do not switch off the monitor.                                                                                      |
| Mode                     | saving mode for the monitor.                                                                                                    | Standby         | Monitor goes to standby mode.                                                                                       |
|                          |                                                                                                    | Suspend         | Monitor goes to suspend mode.                                                                                       |
| Hard Disk Power          | This option allows you to set the energy                                                                                                    | Disabled        | Do not switch off the hard drive.                                                                                   |
| Down Mode                | saving mode for the hard drive.                                                                                                    | Standby         | Monitor goes to standby mode.                                                                                       |
|                          |                                                                                                    | Suspend         | Hard drive goes to suspend mode.                                                                                    |
| Keyboard & PS/2<br>Mouse | The monitoring of activities during power saving mode is determined here.                                                                                                    | MONITOR         | Keyboard or PS/2 mouse activities return the<br>system to its normal state from a particular<br>energy saving mode. |
|                          |                                                                                                    | IGNORE          | Activities are ignored.                                                                                             |

Table 61: X945 Power Menu setting options

| BIOS setting            | Meaning                                                                   | Setting options | Effect                                                                                                    |  |  |
|-------------------------|---------------------------------------------------------------------------|-----------------|----------------------------------------------------------------------------------------------------|--|--|
| FDC/LPT/COM ports       | The monitoring of activities during power saving mode is determined here. | MONITOR         | Activity on the parallel port, the serial 1&2 port, or the floppy port returns the system to its normal state from an energy saving mode. |  |  |
|                         |                                                                           | IGNORE          | Activities are ignored.                                                                                                    |  |  |
| Primary Master IDE      | The monitoring of activities during power saving mode is determined here. | MONITOR         | Activities in the IRQ of specific connections or devices return the system to its normal state from power saving mode.                    |  |  |
|                         |                                                                           | IGNORE          | Activities are ignored.                                                                                                    |  |  |
| Primary Slave IDE       | The monitoring of activities during power saving mode is determined here. | MONITOR         | Activities in the IRQ of specific connections or devices return the system to its normal state from power saving mode.                    |  |  |
|                         |                                                                           | IGNORE          | Activities are ignored.                                                                                                    |  |  |
| Secondary Master<br>IDE | The monitoring of activities during power saving mode is determined here. | MONITOR         | Activities in the IRQ of specific connections or devices return the system to its normal state from power saving mode.                    |  |  |
|                         |                                                                           | IGNORE          | Activities are ignored.                                                                                                    |  |  |
| Secondary Slave<br>IDE  | The monitoring of activities during power saving mode is determined here. | MONITOR         | Activities in the IRQ of specific connections or devices return the system to its normal state from power saving mode.                    |  |  |
|                         |                                                                           | IGNORE          | Activities are ignored.                                                                                                    |  |  |
| Resume On Ring          | When the modem receives an incoming                                       | Disabled        | Disables this function.                                                                                                    |  |  |
|                         | call, the PC is brought out of power saving mode.                         | Enabled         | Enables this function.                                                                                                    |  |  |
| Resume on PME#          | With this option, you can switch the PME                                  | Disabled        | Disables this function.                                                                                                    |  |  |
|                         | wakeup function on or off.                                                | Enabled         | Enables this function.                                                                                                    |  |  |
| Resume On RTC           | With this option, you can activate the                                    | Disabled        | Disables this function.                                                                                                    |  |  |
| Alarm                   | alarm and enter the date and time for the system start.                   | Enabled         | Enables this function.                                                                                                    |  |  |
| Power Button Mode       | This function determines the function of                                  | On/Off          | Power button switches on/off.                                                                                                    |  |  |
|                         | the power button.                                                         | Suspend         | Suppresses the function.                                                                                                    |  |  |

Table 61: X945 Power Menu setting options (Forts.)

#### 1.8 Exit

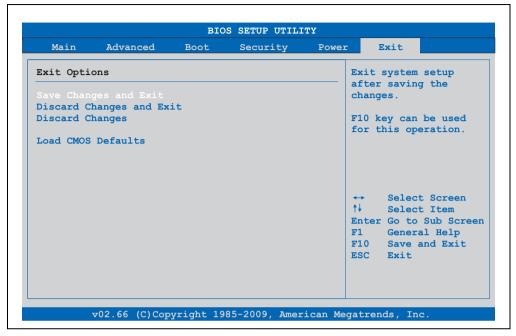

Figure 55: X945 Exit Menu

| BIOS setting                | Meaning                                                                                                    | Setting options | Effect |
|-----------------------------|----------------------------------------------------------------------------------------------------|-----------------|--------|
| Save Changes and Exit       | BIOS setup is closed with this item.<br>Changes made are saved in CMOS after<br>confirmation, and the system is rebooted.                     | OK / Cancel     |        |
| Discard Changes<br>and Exit | With this item you can close BIOS setup without saving the changes made.                                                                      | OK / Cancel     |        |
| Discard Changes             | In the event that settings were made which the user can no longer remember, changes can be reset as long as they haven't been saved.          | OK / Cancel     |        |
| Load CMOS<br>Defaults       | This item loads the CMOS default values, which are defined by the DIP switch settings. These settings are loaded for all BIOS configurations. | OK / Cancel     |        |

Table 62: X945 Exit Menu setting options

## 1.9 BIOS default settings

If the function "load setup defaults" is chosen in the main BIOS setup menu, or if exit is selected (or <F9> is pressed) in the individual setup screens, the following BIOS default settings are the optimized values that will be used.

# Information:

The switch position that is set upon delivery represents the optimum BIOS default values for this system and should therefore not be changed.

The first six DIP switches (1-6) are used to set the profiles. The rest (7,8) are reserved.

|                |                                                                                                    |     | DIP switch setting |     |     |     |     |                 |                 |
|----------------|----------------------------------------------------------------------------------------------------|-----|--------------------|-----|-----|-----|-----|-----------------|-----------------|
| Profile number | Optimized for                                                                                                    | 1   | 2                  | 3   | 4   | 5   | 6   | 7 <sup>1)</sup> | 8 <sup>1)</sup> |
| Profile 0      | Automation PC 620 system units 5PC600.SX01-00.                                                                                                    | Off | Off                | Off | Off | Off | Off | -               | -               |
| Profile 1      | Reserved                                                                                                    | On  | Off                | Off | Off | Off | Off | -               | -               |
| Profile 2      | Automation PC 620 system units 5PC600.SX02-00, 5PC600.SX02-01, 5PC600.SF03-00, 5PC600.SX05-00 and 5PC600.SX05-01.                                                  | Off | On                 | Off | Off | Off | Off | -               | 1               |
| Profile 3      | Panel PC 700 system unit 5PC720.1043-00, 5PC720.1214-<br>00, 5PC720.1505-00, 5PC720.1706-00, 5PC720.1906-00,<br>5PC781.1043-00, 5PC781.1505-00 and 5PC782.1043-00. | On  | On                 | Off | Off | Off | Off | -               | ,               |
| Profile 4      | Panel PC 700 system unit 5PC720.1043-01, 5PC720.1214-01, 5PC720.1505-01 and 5PC720.1505-02.                                                                        | Off | Off                | On  | Off | Off | Off | -               | ,               |
| Profile 5      | Automation PC 620 embedded system units 5PC600.SE00-00 und 5PC600.SE00-01.                                                                                         | On  | Off                | On  | Off | Off | Off | -               | -               |
| Profile 6      | Panel PC 725 system unit 5PC725.1505-00, 5PC725.1505-01                                                                                                    | Off | On                 | On  | Off | Off | Off | -               | -               |

Table 63: Profile overview

The following pages provide an overview of the BIOS default settings for the different DIP switch position. Settings highlighted in yellow are variations from the BIOS default profile (=profile 1).

<sup>1)</sup> Reserved.

## 1.9.1 Main

| Setting / View     | Profile 0 | Profile 1 | Profile 2 | Profile 3 | Profile 4 | Profile 5 | Profile 6 | My setting |
|--------------------|-----------|-----------|-----------|-----------|-----------|-----------|-----------|------------|
| System Time        | -         | -         | -         | -         | -         | -         | -         |            |
| System Date        | -         | -         | -         | -         | -         | -         | -         |            |
| BIOS ID            | -         | -         | -         | -         | -         | -         | -         |            |
| Processor          | -         | -         | -         | -         | -         | -         | -         |            |
| CPU Frequency      | -         | -         | -         | -         | -         | -         | -         |            |
| System Memory      | -         | -         | -         | -         | -         | -         | -         |            |
| Product Revision   | -         | -         | -         | -         | -         | -         | -         |            |
| Serial number      | -         | -         | -         | -         | -         | -         | -         |            |
| BC Firmware Rev.   | -         | -         | -         | -         | -         | -         | -         |            |
| MAC Address (ETH1) | -         | -         | -         | -         | -         | -         | -         |            |
| Boot Counter       | -         | -         | -         | -         | -         | -         | -         |            |
| Running Time       | -         | -         | -         | -         | -         | -         | -         |            |

Table 64: X945 - Main profile setting overview

## 1.9.2 Advanced

## **ACPI configuration**

| Setting / View                | Profile 0 | Profile 1 | Profile 2 | Profile 3 | Profile 4 | Profile 5 | Profile 6         | My setting |
|-------------------------------|-----------|-----------|-----------|-----------|-----------|-----------|-------------------|------------|
| ACPI Aware O/S                | Yes       | Yes       | Yes       | Yes       | Yes       | Yes       | Yes               |            |
| ACPI Version Features         | ACPI v2.0 | ACPI v2.0 | ACPI v2.0 | ACPI v2.0 | ACPI v2.0 | ACPI v2.0 | ACPI v2.0         |            |
| ACPI APIC support             | Enabled   | Enabled   | Enabled   | Enabled   | Enabled   | Enabled   | Enabled           |            |
| Suspend mode                  | S1 (POS)  | S1 (POS)  | S1 (POS)  | S1 (POS)  | S1 (POS)  | S1 (POS)  | S1 (POS)          |            |
| USB Device Wakeup from S3/S4  | Disabled  | Disabled  | Disabled  | Disabled  | Disabled  | Disabled  | Disabled          |            |
| Active Cooling Trip Point     | Disabled  | Disabled  | Disabled  | Disabled  | Disabled  | Disabled  | Disabled          |            |
| Passive Cooling Trip<br>Point | Disabled  | Disabled  | Disabled  | Disabled  | Disabled  | Disabled  | Disabled Disabled |            |
| Critical Trip Point           | 105°C     | 105°C     | 105°C     | 105°C     | 105°C     | 105°C     | 105°C             |            |

Table 65: X945 Advanced - ACPI Configuration profile setting overview

# **PCI Configuration**

| Setting / View                | Profile 0 | Profile 1 | Profile 2 | Profile 3 | Profile 4 | Profile 5 | Profile 6 | My setting |
|-------------------------------|-----------|-----------|-----------|-----------|-----------|-----------|-----------|------------|
| Plug & Play O/S               | Yes       | No        | Yes       | Yes       | Yes       | Yes       | Yes       |            |
| PCI Latency Timer             | 64        | 64        | 64        | 64        | 64        | 64        | 64        |            |
| Allocate IRQ to PCI VGA       | Yes       | Yes       | Yes       | Yes       | Yes       | Yes       | Yes       |            |
| Allocate IRQ to SMBUS<br>HC   | Yes       | Yes       | Yes       | Yes       | Yes       | Yes       | Yes       |            |
| PCI IRQ Resource<br>Exclusion |           |           |           |           |           |           |           |            |
| IRQ3                          | Allocated | Allocated | Allocated | Allocated | Allocated | Allocated | Allocated |            |
| IRQ4                          | Allocated | Allocated | Allocated | Allocated | Allocated | Allocated | Allocated |            |
| IRQ5                          | Available | Available | Available | Available | Available | Allocated | Available |            |
| IRQ6                          | Available | Available | Available | Available | Available | Allocated | Available |            |
| IRQ7                          | Available | Available | Available | Available | Available | Allocated | Available |            |
| IRQ9                          | Allocated | Allocated | Allocated | Allocated | Allocated | Allocated | Allocated |            |
| IRQ10                         | Available | Available | Available | Available | Available | Available | Available |            |
| IRQ11                         | Available | Allocated | Available | Allocated | Allocated | Available | Available |            |
| IRQ12                         | Available | Allocated | Available | Available | Available | Available | Available |            |
| IRQ14                         | Allocated | Allocated | Allocated | Allocated | Allocated | Allocated | Allocated |            |
| IRQ15                         | Available | Available | Available | Available | Available | Available | Available |            |
| PCI Interrupt Routing         |           |           |           |           |           |           |           |            |
| PIRQ A<br>(VGA)               | Auto      | Auto      | Auto      | Auto      | Auto      | Auto      | Auto      |            |
| PIRQ B<br>(AC97,INTD)         | Auto      | Auto      | Auto      | Auto      | Auto      | 7         | Auto      |            |
| PIRQ C<br>(PATA,INTC)         | Auto      | Auto      | Auto      | Auto      | Auto      | Auto      | Auto      |            |
| PIRQ D<br>(SATA,UHCI1,SMB)    | Auto      | Auto      | Auto      | Auto      | Auto      | Auto      | Auto      |            |
| PIRQ E<br>(ETH1)              | Auto      | Auto      | Auto      | Auto      | Auto      | Auto      | Auto      |            |
| PIRQ F<br>(INTA,ETH2)         | Auto      | Auto      | Auto      | Auto      | Auto      | 5         | Auto      |            |
| PIRQ G<br>(INTB)              | Auto      | Auto      | Auto      | Auto      | Auto      | 6         | Auto      |            |
| PIRQ H<br>(UHCI0,EHCI)        | Auto      | Auto      | Auto      | Auto      | Auto      | Auto      | Auto      |            |
| 1st Exclusive PCI             | -         | -         | -         | -         | -         | 5         | -         |            |
| 2nd Exclusive PCI             | -         | -         | -         | -         | -         | 6         | -         |            |
| 3rd Exclusive PCI             | -         | -         | -         | -         | -         | 7         | -         |            |

Table 66: X945 Advanced - PCI Configuration Profile setting overview

## **Graphics configuration**

| Setting / View                   | Profile 0                    | Profile 1                    | Profile 2                    | Profile 3                    | Profile 4                    | Profile 5                    | Profile 6                    | My setting |
|----------------------------------|------------------------------|------------------------------|------------------------------|------------------------------|------------------------------|------------------------------|------------------------------|------------|
| Primary Video Device             | Internal<br>VGA              | Internal<br>VGA              | Internal<br>VGA              | Internal<br>VGA              | Internal<br>VGA              | Internal<br>VGA              | Internal<br>VGA              |            |
| Internal Graphics Mode<br>Select | Enabled,<br>8MB              | Enabled,<br>8MB              | Enabled,<br>8MB              | Enabled,<br>8MB              | Enabled,<br>8MB              | Enabled,<br>8MB              | Enabled,<br>8MB              |            |
| DVMT Mode Select                 | DVMT<br>Mode                 | DVMT<br>Mode                 | DVMT<br>Mode                 | DVMT<br>Mode                 | DVMT<br>Mode                 | DVMT<br>Mode                 | DVMT<br>Mode                 |            |
| DVMT/FIXED Memory                | 128MB                        | 128MB                        | 128MB                        | 128MB                        | 128MB                        | 128MB                        | 128MB                        |            |
| Boot Display Device              | Auto                         | Auto                         | Auto                         | Auto                         | Auto                         | Auto                         | Auto                         |            |
| Always Try Auto Panel<br>Detect  | No                           | No                           | No                           | No                           | No                           | No                           | No                           |            |
| Local Flat Panel Type            | Auto                         | Auto                         | Auto                         | Auto                         | Auto                         | Auto                         | Auto                         |            |
| Local flat panel scaling         | Expand<br>Text &<br>Graphics | Expand<br>Text &<br>Graphics | Expand<br>Text &<br>Graphics | Expand<br>Text &<br>Graphics | Expand<br>Text &<br>Graphics | Expand<br>Text &<br>Graphics | Expand<br>Text &<br>Graphics |            |
| Display Mode Persistence         | Enabled                      | Enabled                      | Enabled                      | Enabled                      | Enabled                      | Enabled                      | Enabled                      |            |

Table 67: X945 Advanced - Graphics Configuration Profile setting overview

# **CPU** configuration

| Setting / View                    | Profile 0 | Profile 1 | Profile 2 | Profile 3 | Profile 4 | Profile 5 | Profile 6 | My setting |
|-----------------------------------|-----------|-----------|-----------|-----------|-----------|-----------|-----------|------------|
| Module Version                    | -         | -         | -         | -         | -         | -         | -         |            |
| Manufacturer                      | -         | -         | -         | -         | -         | -         | -         |            |
| Frequency                         | -         | -         | -         | -         | -         | -         | -         |            |
| FSB speed                         | -         | -         | -         | -         | -         | -         | -         |            |
| L1 cache                          | -         | -         | -         | -         | -         | -         | -         |            |
| L2 cache                          | =         | =         | -         | =         | -         | -         | -         |            |
| Ratio Actual Value                | -         | -         | -         | -         | -         | -         | -         |            |
| MPS Revision                      | 1.4       | 1.4       | 1.4       | 1.4       | 1.4       | 1.4       | 1.4       |            |
| Max CPUID value limit             | Disabled  | Disabled  | Disabled  | Disabled  | Disabled  | Disabled  | Disabled  |            |
| Execute-Disable Bit<br>Capability | Enabled   | Enabled   | Enabled   | Enabled   | Enabled   | Enabled   | Enabled   |            |
| Hyper Threading<br>Technology     | Enabled   | Enabled   | Enabled   | Enabled   | Enabled   | Enabled   | Enabled   |            |
| Intel(R) SpeedStep (tm) tech      | Enabled   | Enabled   | Enabled   | Enabled   | Enabled   | Enabled   | Enabled   |            |
| Boot CPU Speed On AC              | Maximum   | Maximum   | Maximum   | Maximum   | Maximum   | Maximum   | Maximum   |            |
| Intel(R) C-STATE tech             | Disabled  | Disabled  | Disabled  | Disabled  | Disabled  | Disabled  | Disabled  |            |
| Enhanced C-States                 | Disabled  | Disabled  | Disabled  | Disabled  | Disabled  | Disabled  | Disabled  |            |

Table 68: X945 Advanced - CPU Configuration Profile setting overview

# **Chipset configuration**

| Setting / View                | Profile 0 | Profile 1 | Profile 2 | Profile 3 | Profile 4 | Profile 5 | Profile 6 | My setting |
|-------------------------------|-----------|-----------|-----------|-----------|-----------|-----------|-----------|------------|
| DRAM Frequency                | Auto      | Auto      | Auto      | Auto      | Auto      | Auto      | Auto      |            |
| DRAM Refresh Rate             | Auto      | Auto      | Auto      | Auto      | Auto      | Auto      | Auto      |            |
| Memory Hole                   | Disabled  | Disabled  | Disabled  | Disabled  | Disabled  | Disabled  | Disabled  |            |
| DIMM Thermal Control          | Disabled  | Disabled  | Disabled  | Disabled  | Disabled  | Disabled  | Disabled  |            |
| DT in SPD                     | Disabled  | Disabled  | Disabled  | Disabled  | Disabled  | Disabled  | Disabled  |            |
| TS on DIMM                    | Disabled  | Disabled  | Disabled  | Disabled  | Disabled  | Disabled  | Disabled  |            |
| High Precision Event<br>Timer | Disabled  | Disabled  | Disabled  | Disabled  | Disabled  | Disabled  | Disabled  |            |
| IOAPIC                        | Enabled   | Enabled   | Enabled   | Enabled   | Enabled   | Enabled   | Enabled   |            |
| APIC ACPI SCI IRQ             | Disabled  | Disabled  | Disabled  | Disabled  | Disabled  | Disabled  | Disabled  |            |
| C4 On C3                      | Disabled  | Disabled  | Disabled  | Disabled  | Disabled  | Disabled  | Disabled  |            |

Table 69: X945 Advanced - Chipset Configuration Profile setting overview

# I/O interface configuration

| Setting / View              | Profile 0 | Profile 1 | Profile 2 | Profile 3 | Profile 4 | Profile 5 | Profile 6 | My setting |
|-----------------------------|-----------|-----------|-----------|-----------|-----------|-----------|-----------|------------|
| Onboard AC'97 Audio         | Enabled   | Enabled   | Enabled   | Enabled   | Enabled   | Disabled  | Disabled  |            |
| Onboard LAN (ETH1)          | Enabled   | Enabled   | Enabled   | Enabled   | Enabled   | Enabled   | Enabled   |            |
| Serial port 1 configuration | 3F8/IRQ4  | 3F8/IRQ4  | 3F8/IRQ4  | 3F8/IRQ4  | 3F8/IRQ4  | 3F8/IRQ4  | Disabled  |            |
| Serial port 2 configuration | 2F8/IRQ3  | 2F8/IRQ3  | 2F8/IRQ3  | 2F8/IRQ3  | 2F8/IRQ3  | 2F8/IRQ3  | 2F8/IRQ3  |            |
| Serial port 2 mode          | Normal    | Normal    | Normal    | Normal    | Normal    | Normal    | Normal    |            |
| Parallel port address       | 378       | 378       | 378       | 378       | 378       | 378       | Disabled  |            |

Table 70: X945 Advanced - I/O Interface Configuration profile setting overview

# **Clock Configuration**

| Setting / View  | Profile 0 | Profile 1 | Profile 2 | Profile 3 | Profile 4 | Profile 5 | Profile 6 | My setting |
|-----------------|-----------|-----------|-----------|-----------|-----------|-----------|-----------|------------|
| Spread spectrum | Disabled  | Disabled  | Disabled  | Disabled  | Disabled  | Disabled  | Disabled  |            |

Table 71: X945 Advanced - Clock Configuration Profile setting overview

# **IDE Configuration**

| Setting / View             | Profile 0  | Profile 1  | Profile 2  | Profile 3  | Profile 4  | Profile 5  | Profile 6  | My setting |
|----------------------------|------------|------------|------------|------------|------------|------------|------------|------------|
| ATA/IDE Configuration      | Compatible | Compatible | Compatible | Compatible | Compatible | Compatible | Compatible |            |
| Legacy IDE Channels        | PATA Only  | PATA Only  | PATA Only  | PATA Only  | PATA Only  | PATA Only  | PATA Only  |            |
| Hard disk write protect    | Disabled   | Disabled   | Disabled   | Disabled   | Disabled   | Disabled   | Disabled   |            |
| PATA Detect Time Out (Sec) | 35         | 35         | 35         | 35         | 35         | 35         | 35         |            |

Table 72: X945 Advanced - IDE Configuration Profile setting overview

| Setting / View                   | Profile 0     | Profile 1     | Profile 2     | Profile 3     | Profile 4     | Profile 5     | Profile 6     | My setting |
|----------------------------------|---------------|---------------|---------------|---------------|---------------|---------------|---------------|------------|
| SATA Detect Time Out (Sec)       | 3             | 3             | 3             | 3             | 3             | 3             | 3             |            |
| ATA(PI) 80Pin Cable<br>Detection | Host & device | Host & device | Host & device | Host & device | Host & device | Host & device | Host & device |            |
| Primary IDE Master               |               |               |               |               |               |               |               |            |
| Туре                             | Auto          | Auto          | Auto          | Auto          | Auto          | Auto          | Auto          |            |
| LBA/Large Mode                   | Auto          | Auto          | Auto          | Auto          | Auto          | Auto          | Auto          |            |
| Block (Multi-Sector<br>Transfer) | Auto          | Auto          | Auto          | Auto          | Auto          | Auto          | Auto          |            |
| PIO Mode                         | Auto          | Auto          | Auto          | Auto          | Auto          | Auto          | Auto          |            |
| DMA Mode                         | Auto          | Auto          | Auto          | Auto          | Auto          | Auto          | Auto          |            |
| S.M.A.R.T.                       | Auto          | Auto          | Auto          | Auto          | Auto          | Auto          | Auto          |            |
| 32Bit data transfer              | Enabled       | Enabled       | Enabled       | Enabled       | Enabled       | Enabled       | Enabled       |            |
| Primary IDE slave                |               |               |               |               |               |               |               |            |
| Туре                             | Auto          | Auto          | Auto          | Auto          | Auto          | Auto          | Auto          |            |
| LBA/Large Mode                   | Auto          | Auto          | Auto          | Auto          | Auto          | Auto          | Auto          |            |
| Block (Multi-Sector<br>Transfer) | Auto          | Auto          | Auto          | Auto          | Auto          | Auto          | Auto          |            |
| PIO Mode                         | Auto          | Auto          | Auto          | Auto          | Auto          | Auto          | Auto          |            |
| DMA Mode                         | Auto          | Auto          | Auto          | Auto          | Auto          | Auto          | Auto          |            |
| S.M.A.R.T.                       | Auto          | Auto          | Auto          | Auto          | Auto          | Auto          | Auto          |            |
| 32Bit data transfer              | Enabled       | Enabled       | Enabled       | Enabled       | Enabled       | Enabled       | Enabled       |            |

Table 72: X945 Advanced - IDE Configuration Profile setting overview (Forts.)

## **USB** configuration

| Setting / View                 | Profile 0      | Profile 1      | Profile 2      | Profile 3      | Profile 4      | Profile 5      | Profile 6      | My setting |
|--------------------------------|----------------|----------------|----------------|----------------|----------------|----------------|----------------|------------|
| USB Function                   | 4 USB<br>Ports | 4 USB<br>Ports | 4 USB<br>Ports | 4 USB<br>Ports | 4 USB<br>Ports | 6 USB<br>Ports | 4 USB<br>Ports |            |
| USB 2.0 Controller             | Enabled        | Enabled        | Enabled        | Enabled        | Enabled        | Enabled        | Enabled        |            |
| Legacy USB Support             | Enabled        | Enabled        | Enabled        | Enabled        | Enabled        | Enabled        | Enabled        |            |
| USB Legacy POST-<br>Always     | Enabled        | Enabled        | Enabled        | Enabled        | Enabled        | Enabled        | Enabled        |            |
| USB Keyboard Legacy<br>Support | Enabled        | Enabled        | Enabled        | Enabled        | Enabled        | Enabled        | Enabled        |            |
| USB Mouse Legacy<br>Support    | Disabled       | Disabled       | Disabled       | Disabled       | Disabled       | Disabled       | Disabled       |            |
| USB Storage Device<br>Support  | Enabled        | Enabled        | Enabled        | Enabled        | Enabled        | Enabled        | Enabled        |            |
| Port 64/60 Emulation           | Disabled       | Disabled       | Disabled       | Disabled       | Disabled       | Disabled       | Disabled       |            |
| USB 2.0 Controller Mode        | HiSpeed        | HiSpeed        | HiSpeed        | HiSpeed        | HiSpeed        | HiSpeed        | HiSpeed        |            |

Table 73: X945 Advanced - USB Configuration Profile setting overview

| Setting / View                  | Profile 0 | Profile 1 | Profile 2 | Profile 3 | Profile 4 | Profile 5 | Profile 6 | My setting |
|---------------------------------|-----------|-----------|-----------|-----------|-----------|-----------|-----------|------------|
| BIOS EHCI Hand-Off              | Disabled  | Disabled  | Disabled  | Disabled  | Disabled  | Disabled  | Disabled  |            |
| USB Beep Message                | Enabled   | Enabled   | Enabled   | Enabled   | Enabled   | Enabled   | Enabled   |            |
| USB Stick Default<br>Emulation  | Hard disk | Hard disk | Hard disk | Hard disk | Hard disk | Hard disk | Hard disk |            |
| USB Mass Storage Reset<br>Delay | 20 Sec    | 20 Sec    | 20 Sec    | 20 Sec    | 20 Sec    | 20 Sec    | 20 Sec    |            |

Table 73: X945 Advanced - USB Configuration Profile setting overview (Forts.)

## **Keyboard/mouse configuration**

| Setting / View     | Profile 0 | Profile 1 | Profile 2 | Profile 3 | Profile 4 | Profile 5 | Profile 6 | My setting |
|--------------------|-----------|-----------|-----------|-----------|-----------|-----------|-----------|------------|
| Boot-up Num-lock   | On        | On        | On        | On        | On        | On        | On        |            |
| Typematic rate     | Fast      | Fast      | Fast      | Fast      | Fast      | Fast      | Fast      |            |
| PS/2 mouse support | Disabled  | Enabled   | Disabled  | Disabled  | Disabled  | Disabled  | Disabled  |            |

Table 74: X945 Advanced Keyboard/Mouse Configuration profile setting overview

## **Remote access configuration**

| Setting / View          | Profile 0 | Profile 1 | Profile 2 | Profile 3 | Profile 4 | Profile 5 | Profile 6 | My setting |
|-------------------------|-----------|-----------|-----------|-----------|-----------|-----------|-----------|------------|
| Remote access           | Disabled  | Disabled  | Disabled  | Disabled  | Disabled  | Disabled  | Disabled  |            |
| Serial port BIOS update | Disabled  | Disabled  | Disabled  | Disabled  | Disabled  | Disabled  | Disabled  |            |

Table 75: X945 Advanced Remote Access Configuration profile setting overview

## **CPU** board monitor

| Setting / View         | Profile 0 | Profile 1 | Profile 2 | Profile 3 | Profile 4 | Profile 5 | Profile 6 | My setting |
|------------------------|-----------|-----------|-----------|-----------|-----------|-----------|-----------|------------|
| Board temperature      | -         | -         | -         | -         | -         | -         | -         |            |
| CPU temperature        | -         | =         | -         | -         | -         | -         | -         |            |
| DIMM Environment Temp. | -         | -         | -         | -         | -         | -         | -         |            |
| Fan1 Speed             | -         | -         | -         | -         | -         | -         | -         |            |
| VcoreA                 | -         | =         | -         | -         | -         | -         | -         |            |
| VcoreB                 | -         | -         | -         | -         | -         | -         | -         |            |
| +3.3Vin                | -         | -         | -         | -         | -         | -         | -         |            |
| +5Vin                  | -         | =         | -         | -         | -         | -         | -         |            |
| +5VSB                  | -         | -         | -         | -         | -         | -         | -         |            |
| VRTC                   | -         | -         | -         | -         | -         | -         | -         |            |

Table 76: X945 Advanced CPU board monitor profile setting overview

## **Main Board/Panel Features**

| Setting / View      | Profile 0 | Profile 1 | Profile 2 | Profile 3 | Profile 4 | Profile 5 | Profile 6 | My setting |
|---------------------|-----------|-----------|-----------|-----------|-----------|-----------|-----------|------------|
| BIOS                | -         | -         | -         | -         | -         | -         | -         |            |
| MTCX PX32           | -         | -         | -         | -         | -         | -         | -         |            |
| MTCX FPGA           | -         | -         | -         | -         | -         | -         | -         |            |
| Optimized ID        | -         | -         | -         | -         | -         | -         | -         |            |
| Device ID           | -         | -         | -         | -         | -         | -         | -         |            |
| Compatibility ID    | -         | -         | -         | -         | -         | -         | -         |            |
| Serial number       | -         | -         | -         | -         | -         | -         | -         |            |
| Product name        | -         | -         | -         | -         | -         | -         | -         |            |
| User serial ID      | -         | -         | -         | -         | -         | -         | -         |            |
| Panel control       |           |           |           |           |           |           |           |            |
| Select panel number | -         | -         | -         | -         | -         | -         | -         |            |
| Version             | -         | -         | -         | -         | -         | -         | -         |            |
| Brightness          | 100%      | 100%      | 100%      | 100%      | 100%      | 100%      | 100%      |            |
| Temperature         | -         | -         | -         | -         | -         | -         | -         |            |
| Fan speed           | =         | =         | -         | =         | =         | -         | -         |            |
| Keys/LEDs           | -         | -         | -         | -         | -         | -         | -         |            |
| Baseboard monitor   |           |           |           |           |           |           |           |            |
| CMOS battery        | -         | -         | -         | =         | =         | -         | -         |            |
| I/O                 | -         | -         | -         | =         | =         | -         | -         |            |
| Power supply        |           |           |           |           |           |           |           |            |
| Slide-in drive 1    | -         | -         | -         | =         | =         | -         | -         |            |
| Slide-in drive 2    | -         | -         | -         | =         | =         | -         | -         |            |
| Case 1              | -         | -         | -         | -         | -         | -         | -         |            |
| Case 2              | -         | -         | -         | =         | =         | -         | -         |            |
| Case 3              | -         | -         | -         | =         | =         | -         | -         |            |
| Case 4              | =         | =         | -         | =         | =         | -         | -         |            |
| CPU                 | -         | -         | -         | -         | =         | -         | -         |            |
| Legacy devices      |           |           |           |           |           |           |           |            |
| COM C               | Disabled  | Enabled   | Disabled  | Enabled   | Enabled   | Disabled  | Enabled   |            |
| Base I/O address    | -         | 3E8       | -         | 3E8       | 3E8       | -         | 3E8       |            |
| Interrupt           | -         | 11        | -         | 11        | 11        | -         | 11        |            |
| COM D               | Disabled  | Disabled  | Disabled  | Disabled  | Disabled  | Disabled  | Disabled  |            |
| Base I/O address    | -         | -         | -         | -         | -         | -         | -         |            |
| Interrupt           | -         | -         | -         | =         | -         | -         | -         |            |
| COM E               | Disabled  | Disabled  | Disabled  | Disabled  | Disabled  | Disabled  | Disabled  |            |
| Base I/O address    | -         | -         | -         | -         | -         | -         | -         |            |

Table 77: X945 Advanced - Baseboard/Panel Features profile setting overview

| Setting / View      | Profile 0 | Profile 1 | Profile 2 | Profile 3 | Profile 4 | Profile 5 | Profile 6 | My setting |
|---------------------|-----------|-----------|-----------|-----------|-----------|-----------|-----------|------------|
| BIOS                | -         | -         | -         | -         | -         | -         | -         |            |
| MTCX PX32           | =         | -         | -         | =         | -         | -         | -         |            |
| MTCX FPGA           | =         | =         | -         | =         | -         | -         | -         |            |
| Optimized ID        | -         | -         | -         | -         | -         | -         | -         |            |
| Device ID           | =         | -         | -         | =         | -         | -         | -         |            |
| Compatibility ID    | =         | -         | -         | =         | -         | -         | -         |            |
| Serial number       | -         | -         | -         | -         | -         | -         | -         |            |
| Product name        | =         | =         | -         | =         | -         | -         | -         |            |
| User serial ID      | =         | -         | -         | =         | -         | -         | -         |            |
| Interrupt           | -         | -         | -         | -         | -         | -         | -         |            |
| CAN                 | Disabled  | Disabled  | Disabled  | Disabled  | Disabled  | Disabled  | Disabled  |            |
| Base I/O address    | =         | =         | -         | =         | -         | -         | -         |            |
| Interrupt           | -         | -         | -         | -         | -         | -         | -         |            |
| ETH2 LAN Controller | Enabled   | Enabled   | Enabled   | Enabled   | Enabled   | Enabled   | Enabled   | _          |
| ETH2 MAC Address    | -         | -         | -         | =         | -         | -         | -         |            |

Table 77: X945 Advanced - Baseboard/Panel Features profile setting overview (Forts.)

## 1.9.3 Boot

| Setting / View            | Profile 0                  | Profile 1            | Profile 2                  | Profile 3                  | Profile 4                  | Profile 5                  | Profile 6                  | My setting |
|---------------------------|----------------------------|----------------------|----------------------------|----------------------------|----------------------------|----------------------------|----------------------------|------------|
| Boot Priority Selection   | Type<br>Based              | Type<br>Based        | Type<br>Based              | Type<br>Based              | Type<br>Based              | Type<br>Based              | Type<br>Based              |            |
| 1st Boot Device           | Primary<br>master          | Onboard<br>LAN       | Primary<br>master          | Primary<br>master          | Primary<br>master          | Primary<br>master          | Primary<br>master          |            |
| 2nd Boot Device           | Primary slave              | Primary<br>master    | Primary slave              | Primary slave              | Primary slave              | Primary slave              | Primary slave              |            |
| 3rd Boot Device           | USB floppy                 | Primary slave        | USB floppy                 | USB floppy                 | USB floppy                 | USB floppy                 | USB floppy                 |            |
| 4th Boot Device           | USB<br>removable<br>device | USB<br>floppy        | USB<br>removable<br>device | USB<br>removable<br>device | USB<br>removable<br>device | USB<br>removable<br>device | USB<br>removable<br>device |            |
| 5th Boot Device           | USB hard<br>disk           | USB removable device | USB hard<br>disk           | USB hard<br>disk           | USB hard<br>disk           | USB hard<br>disk           | USB hard<br>disk           |            |
| 6th Boot Device           | USB<br>CDROM               | USB HDD              | USB<br>CDROM               | USB<br>CDROM               | USB<br>CDROM               | USB<br>CDROM               | USB<br>CDROM               |            |
| 7th Boot Device           | Disabled                   | Disabled             | Disabled                   | Disabled                   | Disabled                   | Disabled                   | Disabled                   |            |
| 8th Boot Device           | Disabled                   | Disabled             | Disabled                   | Disabled                   | Disabled                   | Disabled                   | Disabled                   |            |
| Quick Boot                | Enabled                    | Enabled              | Enabled                    | Enabled                    | Enabled                    | Enabled                    | Enabled                    |            |
| Quiet Boot                | Disabled                   | Disabled             | Disabled                   | Disabled                   | Disabled                   | Disabled                   | Disabled                   |            |
| Automatic Boot List Retry | Disabled Disable           |                      | Disabled                   | Disabled                   | Disabled                   | Disabled                   | Disabled                   | _          |

Table 78: X945 Boot profile setting overview

| Setting / View               | Profile 0       | Profile 1       | Profile 2       | Profile 3       | Profile 4       | Profile 5       | Profile 6       | My setting |
|------------------------------|-----------------|-----------------|-----------------|-----------------|-----------------|-----------------|-----------------|------------|
| Add-On ROM Display<br>Mode   | Keep<br>Current | Keep<br>Current | Keep<br>Current | Keep<br>Current | Keep<br>Current | Keep<br>Current | Keep<br>Current |            |
| Halt On Error                | Disabled        | Disabled        | Disabled        | Disabled        | Disabled        | Disabled        | Disabled        |            |
| Hit "DEL" Message<br>Display | Enabled         | Enabled         | Enabled         | Enabled         | Enabled         | Enabled         | Enabled         |            |
| Interrupt 19 Capture         | Disabled        | Disabled        | Disabled        | Disabled        | Disabled        | Disabled        | Disabled        |            |
| PXE Boot to LAN              | Disabled        | Enabled         | Disabled        | Disabled        | Disabled        | Disabled        | Disabled        |            |
| Power Loss Control           | Turn On         | Turn On         | Turn On         | Turn On         | Turn On         | Turn On         | Turn On         |            |

Table 78: X945 Boot profile setting overview

# 1.9.4 Security

| Setting / View                     | Profile 0  | Profile 1 | Profile 2 | Profile 3 | Profile 4 | Profile 5 | Profile 6 | My setting |
|------------------------------------|------------|-----------|-----------|-----------|-----------|-----------|-----------|------------|
| Supervisor Password                | -          | -         | -         | -         | -         | -         | -         |            |
| User Password                      | -          | -         | -         | -         | -         | -         | -         |            |
| Boot Sector Virus<br>Protection    | Disabled   | Disabled  | Disabled  | Disabled  | Disabled  | Disabled  | Disabled  |            |
| HDD Security Freeze<br>Lock        | Enabled    | Enabled   | Enabled   | Enabled   | Enabled   | Enabled   | Enabled   |            |
| Ask HDD Password on<br>Every Boot  | No         | No        | No        | No        | No        | No        | No        |            |
| Hard disk security user password   | =          | -         | =         | -         | -         | -         | -         |            |
| Hard disk security master password | -          | -         | -         | -         | -         | -         | -         |            |
| END-key loads CMOS defaults        | ds CMOS No |           | No        | No        | No        | No        | No        |            |

Table 79: X945 Security profile setting overview

#### 1.9.5 **Power**

| Setting / View               | Profile 0 | Profile 1 | Profile 2 | Profile 3 | Profile 4 | Profile 5 | Profile 6 | My setting |
|------------------------------|-----------|-----------|-----------|-----------|-----------|-----------|-----------|------------|
| Power Management/APM         | Enabled   | Enabled   | Enabled   | Enabled   | Enabled   | Enabled   | Enabled   |            |
| Suspend Time Out             | Disabled  | Disabled  | Disabled  | Disabled  | Disabled  | Disabled  | Disabled  |            |
| Video Power Down Mode        | Suspend   | Suspend   | Suspend   | Suspend   | Suspend   | Suspend   | Suspend   |            |
| Hard Disk Power Down<br>Mode | Suspend   | Suspend   | Suspend   | Suspend   | Suspend   | Suspend   | Suspend   |            |
| Keyboard & PS/2 Mouse        | MONITOR   | MONITOR   | MONITOR   | MONITOR   | MONITOR   | MONITOR   | MONITOR   |            |
| FDC/LPT/COM ports            | MONITOR   | MONITOR   | MONITOR   | MONITOR   | MONITOR   | MONITOR   | MONITOR   |            |
| Primary Master IDE           | MONITOR   | MONITOR   | MONITOR   | MONITOR   | MONITOR   | MONITOR   | MONITOR   |            |
| Primary Slave IDE            | MONITOR   | MONITOR   | MONITOR   | MONITOR   | MONITOR   | MONITOR   | MONITOR   |            |
| Secondary Master IDE         | MONITOR   | MONITOR   | MONITOR   | MONITOR   | MONITOR   | MONITOR   | MONITOR   |            |

Table 80: X945 Power profile setting overview

| Setting / View      | Profile 0 | Profile 1 | Profile 2 | Profile 3 | Profile 4 | Profile 5 | Profile 6 | My setting |
|---------------------|-----------|-----------|-----------|-----------|-----------|-----------|-----------|------------|
| Secondary Slave IDE | MONITOR   | MONITOR   | MONITOR   | MONITOR   | MONITOR   | MONITOR   | MONITOR   |            |
| Resume On Ring      | Disabled  | Disabled  | Disabled  | Disabled  | Disabled  | Disabled  | Disabled  |            |
| Resume on PME#      | Disabled  | Disabled  | Disabled  | Disabled  | Disabled  | Disabled  | Disabled  |            |
| Resume On RTC Alarm | Disabled  | Disabled  | Disabled  | Disabled  | Disabled  | Disabled  | Disabled  |            |
| Power Button Mode   | On/Off    | On/Off    | On/Off    | On/Off    | On/Off    | On/Off    | On/Off    |            |

Table 80: X945 Power profile setting overview

# 1.10 BIOS Error signals (beep codes)

While the Panel PC 725 is booting, the following messages and errors can occur with BIOS. These errors are signaled by different beeping codes.

## 1.10.1 BIOS X945

| Beeping code | Meaning                                                                                                    | Necessary user action                                                                                                    |
|--------------|----------------------------------------------------------------------------------------------------|----------------------------------------------------------------------------------------------------|
| 1 x short    | Memory refresh failed.                                                                                                    | Load BIOS defaults. In the event that the error persists, send industrial PC to B&R for testing.                                           |
| 2 x short    | Parity error: POST error (error in one of the hardware testing procedures)                                                 | Load BIOS defaults. In the event that the error persists, send industrial PC to B&R for testing.                                           |
| 3 x short    | Base 64 KB memory failure: Basic memory defect, RAM error within the initial 64 KB.                                        | Check the placement of the inserted card. In the event that the error persists, send industrial PC to B&R for testing.                     |
| 4 x short    | Timer not operational: System timer.                                                                                       | Send industrial PC to B&R for checking.                                                                                                    |
| 5 x short    | Processor error: Processor defect.                                                                                         | Send industrial PC to B&R for checking.                                                                                                    |
| 6 x short    | 8042 gate A20 failure: Keyboard controller defect (block<br>8042/ A20 gate). Processor cannot switch to protected<br>mode. | Send industrial PC to B&R for checking.                                                                                                    |
| 7 x short    | Processor exception interrupt error: Virtual mode exception error (CPU generated an interrupt error.                       | Send industrial PC to B&R for checking.                                                                                                    |
| 8 x short    | Display memory read/write error: Video memory not accessible; graphic card defect or not built in (no fatal error).        | Check inserted graphic card position and eventually exchange. In the event that the error persists, send industrial PC to B&R for testing. |

Table 81: BIOS post code messages BIOS X945

## 1.11 Distribution of resources

## 1.11.1 RAM address assignment

| RAM address                              | Resource                                     |
|------------------------------------------|----------------------------------------------|
| 000000h - 0003FFh                        | Interrupt vectors                            |
| 000400h - 09FBFFh                        | MS-DOS program area                          |
| 09FC00h - 09FFFFh                        | Advanced BIOS data                           |
| 0A0000h - 0CFFFFh                        | VGA BIOS and memory                          |
| 0D0000h - 0DFFFFh                        | Available                                    |
| 0E0000h - 0FFFFFh                        | System BIOS (AMI)                            |
| 100000h - (TOM <sup>1)</sup> -8MB-192kB) | SDRAM                                        |
| (TOM-8MB-192kB) - (TOM-192kB)            | VGA frame buffer <sup>2)</sup>               |
| (TOM-192kB) - TOM                        | ACPI reclaim, MPS and NVS area <sup>3)</sup> |

Table 82: RAM address assignment

- 1) T.O.M. = Top of memory = Max. installed DRAM.
- 2) The VGA frame buffer can be reduced to 1 MB in the setup.
- 3) Only if ACPI Aware OS is set to YES in the setup.

## 1.11.2 DMA channel assignment

| DMA channel | Resource                          |
|-------------|-----------------------------------|
| 0           | Available                         |
| 1           | Available                         |
| 2           | Floppy disk drive (FDC)           |
| 3           | LPT (ECP) 1)                      |
| 4           | Reserved (Cascade DMA Controller) |
| 5           | Available                         |
| 6           | Available                         |
| 7           | Available                         |

Table 83: DMA channel assignment

<sup>1)</sup> Not available if the parallel port is not used in ECP mode.

# 1.11.3 I/O address assignment

| I/O address   | Resource                        |
|---------------|---------------------------------|
| 000h -01Fh    | DMA controller 1                |
| 020h - 03Fh   | Interrupt controller 1          |
| 040h - 05Fh   | Timer                           |
| 060h - 06Fh   | Keyboard controller             |
| 070h - 071h   | Real-time clock, NMI mask, CMOS |
| 080h          | Debug port (POST code)          |
| 081h - 09Fh   | Page register - DMA controller  |
| 0A0h - 0BFh   | Interrupt controller 2          |
| 0C0h - 0DFh   | DMA controller 2                |
| 0F0h - 0FFh   | FPU                             |
| 170h - 177h   | Secondary Hard Disk IDE channel |
| 1F0h - 1F7h   | Primary Hard Disk IDE channel   |
| 2E8h - 2EFh   | COM4                            |
| 2F8h - 2FFh   | COM2                            |
| 376h - 376h   | Secondary Hard Disk IDE channel |
| 384h - 385h   | CAN controller                  |
| 3B0h - 3BBh   | VGA controller                  |
| 3C0h - 3DFh   | VGA controller                  |
| 3E8h - 3EFh   | COM3                            |
| 3F6h - 3F6h   | Primary Hard Disk IDE channel   |
| 3F0h - 3F7h   | FDD controller                  |
| CF8h - CFBh   | PCI config address register     |
| CFCh - CFFh   | PCI config data register        |
| 4100h - 417Fh | MTCX                            |
| FF00h - FF07h | IDE bus master register         |

Table 84: I/O address assignment

## 1.11.4 Interrupt assignments in PCI mode

| IRQ                |                 | 0 | - | 2 | က | 4 | 2 | 9 | 7 | ∞ | တ | 10 | = | 12 | 13 | 14 | 15 | NMI | NONE |
|--------------------|-----------------|---|---|---|---|---|---|---|---|---|---|----|---|----|----|----|----|-----|------|
| System             | n timer         | • |   |   |   |   |   |   |   |   |   |    |   |    |    |    |    |     |      |
| Keyboa             | ard             |   | • |   |   |   |   |   |   |   |   |    |   |    |    |    |    |     |      |
| IRQ ca             | scade           |   |   | • |   |   |   |   |   |   |   |    |   |    |    |    |    |     |      |
| COM2               | (Serial port B) |   |   |   | • | О |   |   |   |   |   |    |   |    |    |    |    |     |      |
| ACPI <sup>1)</sup> |                 |   |   |   |   |   |   |   |   |   | • |    |   |    |    |    |    |     |      |
| FDD                |                 |   |   |   |   |   |   | О |   |   |   |    |   |    |    |    |    |     | •    |
| Real-tii           | me clock        |   |   |   |   |   |   |   |   | • |   |    |   |    |    |    |    |     |      |
| Coproc             | cessor (FPU)    |   |   |   |   |   |   |   |   |   |   |    |   |    | •  |    |    |     |      |
| Primar             | y IDE channel   |   |   |   |   |   |   |   |   |   |   |    |   |    |    | •  |    |     |      |
| Second             | dary IDE<br>el  |   |   |   |   |   |   |   |   |   |   |    |   |    |    |    | 0  |     |      |
|                    | COM3<br>(COM C) |   |   |   | 0 | О | О |   | 0 |   |   | 0  | О | О  |    |    |    |     | •    |
| B&R                | COM4<br>(COM E) |   |   |   | 0 | 0 | 0 |   | 0 |   |   | 0  | 0 | 0  |    |    |    |     | •    |
|                    | CAN             |   |   |   |   |   |   |   |   |   |   | О  |   |    |    |    |    | О   | •    |

 $\label{thm:continuous} Table~85:~IRQ~interrupt~assignments~in~PCI~mode~1)~\mbox{Advanced}~\mbox{Configuration}~and~\mbox{Power~Interface}.$ 

- ... Default setting
- O ... Optional setting

## 1.11.5 Interrupt assignments in APIC mode

A total of 23 IRQs are available in the APIC mode (Advanced Programmable Interrupt Controller). The activation of this option is only effective if it takes place before the operating system (Windows XP) is activated. There are then 23 IRQs available.

| IRQ                |                 | 0 | - | 2 | 3 | 4 | 5 | 9 | 7 | 8 | 6 | 10 | = | 12 | 13 | 14 | 15 | 16 | 17 | 18 | 19 | 20 | 21 | 22 | 23 | IMN | NONE |
|--------------------|-----------------|---|---|---|---|---|---|---|---|---|---|----|---|----|----|----|----|----|----|----|----|----|----|----|----|-----|------|
| System             | n timer         | • |   |   |   |   |   |   |   |   |   |    |   |    |    |    |    |    |    |    |    |    |    |    |    |     |      |
| Keyboa             | ard             |   | • |   |   |   |   |   |   |   |   |    |   |    |    |    |    |    |    |    |    |    |    |    |    |     |      |
| IRQ ca             | scade           |   |   | • |   |   |   |   |   |   |   |    |   |    |    |    |    |    |    |    |    |    |    |    |    |     |      |
| COM2<br>(Serial    |                 |   |   |   | • | 0 |   |   |   |   |   |    |   |    |    |    |    |    |    |    |    |    |    |    |    |     |      |
| ACPI <sup>1)</sup> |                 |   |   |   |   |   |   |   |   |   | • |    |   |    |    |    |    |    |    |    |    |    |    |    |    |     |      |
| FDD                |                 |   |   |   |   |   |   | 0 |   |   |   |    |   |    |    |    |    |    |    |    |    |    |    |    |    |     | •    |
| Real-tir           | me clock        |   |   |   |   |   |   |   |   | • |   |    |   |    |    |    |    |    |    |    |    |    |    |    |    |     |      |
| Coproc<br>(FPU)    | cessor          |   |   |   |   |   |   |   |   |   |   |    |   |    | •  |    |    |    |    |    |    |    |    |    |    |     |      |
| Primar             | y IDE<br>el     |   |   |   |   |   |   |   |   |   |   |    |   |    |    | •  |    |    |    |    |    |    |    |    |    |     |      |
| Second             | dary IDE<br>el  |   |   |   |   |   |   |   |   |   |   |    |   |    |    |    | 0  |    |    |    |    |    |    |    |    |     |      |
|                    | COM3<br>(COM C) |   |   |   | 0 | 0 | 0 |   | 0 |   |   | 0  | 0 | 0  |    |    |    |    |    |    |    |    |    |    |    |     | •    |
| B&R                | COM4<br>(COM E) |   |   |   | 0 | 0 | 0 |   | 0 |   |   | 0  | 0 | 0  |    |    |    |    |    |    |    |    |    |    |    |     | •    |
|                    | CAN             |   |   |   |   |   |   |   |   |   |   | 0  |   |    |    |    |    |    |    |    |    |    |    |    |    | 0   | •    |
| PIRQ A             | \ <sup>2)</sup> |   |   |   |   |   |   |   |   |   |   |    |   |    |    |    |    | •  |    |    |    |    |    |    |    |     |      |
| PIRQ E             | 3 <sup>3)</sup> |   |   |   |   |   |   |   |   |   |   |    |   |    |    |    |    |    | •  |    |    |    |    |    |    |     |      |
| PIRQ (             | C <sup>4)</sup> |   |   |   |   |   |   |   |   |   |   |    |   |    |    |    |    |    |    | •  |    |    |    |    |    |     |      |
| PIRQ [             | ) <sup>5)</sup> |   |   |   |   |   |   |   |   |   |   |    |   |    |    |    |    |    |    |    | •  |    |    |    |    |     |      |
| PIRQ E             | = 6)            |   |   |   |   |   |   |   |   |   |   |    |   |    |    |    |    |    |    |    |    | •  |    |    |    |     |      |
| PIRQ F             | <del>-</del> 7) |   |   |   |   |   |   |   |   |   |   |    |   |    |    |    |    |    |    |    |    |    | •  |    |    |     | П    |
| PIRQ (             | 3 <sup>8)</sup> |   |   |   |   |   |   |   |   |   |   |    |   |    |    |    |    |    |    |    |    |    |    | •  |    |     |      |
| PIRQ H             | H <sup>9)</sup> |   |   |   |   |   |   |   |   |   |   |    |   |    |    |    |    |    |    |    |    |    |    |    | •  |     | П    |

Table 86: IRQ interrupt assignments in APIC mode

- 1) Advanced Configuration and Power Interface.
- 2) PIRQ A: Graphics controller
- 3) PIRQ B: INTD
- 4) PIRQ C: INTC + Native IDE
- 5) PIRQ D: USB UHCI controller #1 + SM bus
- 6) PIRQ E: LAN controller (ETH1)
- 7) PIRQ F: INTA + ETH2
- 8) PIRQ G: INTB

9) PIRQ H: USB EHCl controller + UHCl0

- ... Default setting
- O ... Optional setting

The PCI resources are assigned to fixed IRQ lines when the APIC function is enabled. The following image shows the connections to the individual PCI slots.

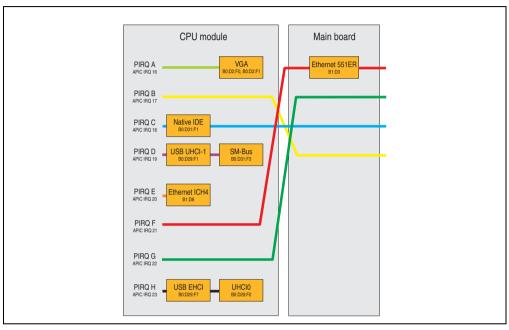

Figure 56: PCI Routing with activated APIC CPU board X945

## 1.11.6 Inter-IC (I2C) bus

| I <sup>2</sup> C address | Resource | Note                                  |  |
|--------------------------|----------|---------------------------------------|--|
| A0h                      | EEPROM   | EEPROM for CMOS data - cannot be used |  |
| B0h                      | Reserved | Cannot be used                        |  |
| 58h                      | Reserved | Cannot be used                        |  |

Table 87: Inter-IC (I2C) bus resources

## 1.11.7 System Management (SM) bus

| SM Bus address | SM device      | Note |
|----------------|----------------|------|
| 12h            | SMART_CHARGER  |      |
| 14h            | SMART_SELECTOR |      |

Table 88: Inter-IC (I2C) bus resources

| SM Bus address | SM device       | Note |
|----------------|-----------------|------|
| 16h            | SMART_BATTERY   |      |
| D2h            | Clock Generator |      |

Table 88: Inter-IC (I2C) bus resources

# Chapter 4

# 2. Upgrade information

# Warning!

The BIOS and firmware on PPC725 systems must be kept up to date. New versions can be downloaded from the B&R homepage (<a href="www.br-automation.com">www.br-automation.com</a>).

## 2.1 BIOS upgrade

An upgrade might be necessary for the following reason:

 To update implemented functions or to add newly implemented functions or components to the BIOS setup (information about changes can be found in the Readme files of the BIOS upgrade).

#### 2.1.1 What information do I need?

## Information:

Individually saved BIOS settings are deleted when upgrading the BIOS.

Before you begin the upgrade, it helps to determine the various software versions.

#### **Software • Upgrade information**

#### Which BIOS version and firmware are already installed on the PPC725?

This information can be found on the same BIOS setup page for both the X945 CPU boards:

- After switching on the PPC725, you can get to the BIOS Setup by pressing "F2" or "DEL".
- From the BIOS main menu "advanced" (top), select "baseboard/panel features" (bottom):

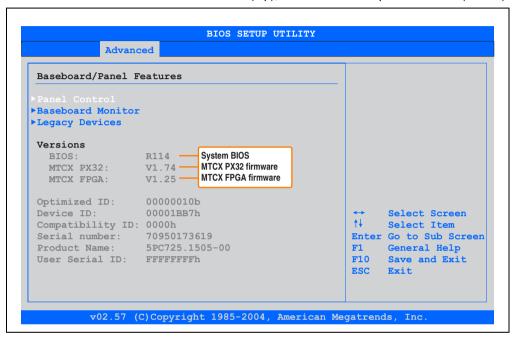

Figure 57: Software versions

#### 2.1.2 Upgrade BIOS for X945

- Download ZIP file from the B&R homepage (<a href="www.br-automation.com">www.br-automation.com</a>)
- Create bootable media.

## Information:

In MS-DOS, Win95 and Win98, a blank HD disk can be made bootable using the command line command "sys a:" or "format a: /s".

Information concerning creating a bootable diskette in Windows XP can be found on page 136.

Information concerning creating a USB flash drive for a B&R upgrade can be found on page 138.

Information concerning creating a CompactFlash card for a B&R upgrade can be found on page 140.

- Copy the contents of the \*.zip file to the bootable media. If the B&R upgrade was already
  added when the bootable media was created using the B&R Embedded OS Installer, then
  this step is not necessary.
- Connect the bootable media to the PPC725 and reboot the device.
- The following boot menu will be shown after startup:
- 1. Upgrade AMI BIOS for X945/N270 (5PC600.X945-xx)
- 2. Exit to MS-DOS

#### Concerning item 1:

BIOS is automatically upgraded (default after 5 seconds).

#### Concerning item 2:

Returns to the shell (MS-DOS).

• The system must be rebooted after a successful upgrade.

# Information:

After the system restart, the warning "CMOS checksum BAD" is displayed, but BIOS boots through it. The setup can be opened using the "Del" key and the setup defaults must be loaded again and saved using either the "F9" key or the menu item "Exit" - "Load CMOS defaults".

## 2.2 Creating an MS-DOS boot diskette in Windows XP

- Place an empty 1.44 MB HD diskette in the disk drive.
- · Open Windows Explorer.
- Right-click on the 3½" floppy icon and select "Format...".

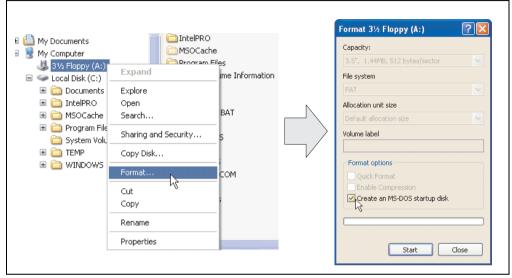

Figure 58: Creating a bootable diskette in Windows XP - step 1

• Then select the checkbox Create an MS-DOS startup disk, press Start and acknowledge the warning message with OK.

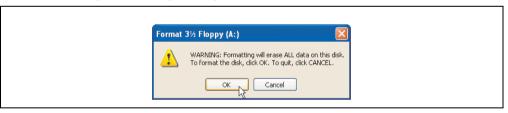

Figure 59: Creating a bootable diskette in Windows XP - step 2

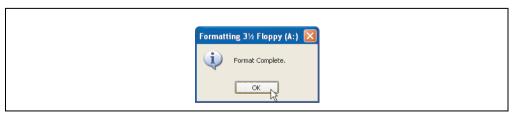

Figure 60: Creating a bootable diskette in Windows XP - step 3

After creating the startup disk, some of the files must be deleted because of the size of the update.

When doing this, all files (hidden, system files, etc.) must be shown on the diskette.

In Explorer, go to the **Tools** menu, select **Folder Options...** and open the **View** tab. Now deactivate the option **Hide protected operating system files (Recommended)** (activated by default) and activate the option **Show hidden files and folders**.

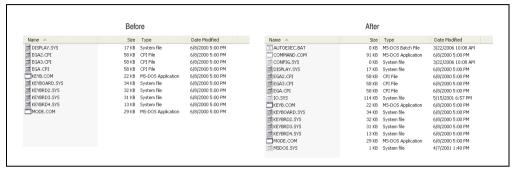

Figure 61: Creating a bootable diskette in Windows XP - step 4

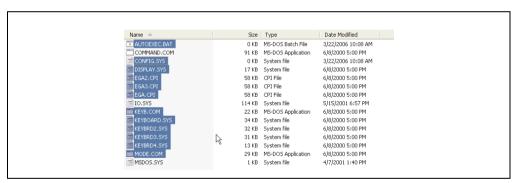

Figure 62: Creating a bootable diskette in Windows XP - step 5

Now all files (marked) except Command.com, IO.sys and MSDOS.sys can be deleted.

## Software • Upgrade information

#### 2.3 Creating a bootable USB flash drive for B&R upgrade files

When used in connection with a B&R industrial PC, it is possible to upgrade BIOS from one of the USB flash drives available from B&R. To do this, the USB flash drive must be prepared accordingly. This is done with the B&R Embedded OS Installer, which can be downloaded for free from the B&R homepage (www.br-automation.com).

#### 2.3.1 Requirements

The following peripherals are required for creating a bootable USB flash drive:

- · B&R USB flash drive
- B&R Industrial PC
- USB Media Drive
- B&R Embedded OS Installer (V3.00 or higher)

#### 2.3.2 Procedure

- Connect the USB flash drive to the PC.
- If the drive list is not refreshed automatically, the list must be updated using the command
   Drives > Refresh.
- Mark the desired USB flash drive in the drive list.
- Change to the Action tab and select Install a B&R Update to a USB flash drive as type
  of action.
- Enter the path to the MS-DOS operating system files. If the files are part of a ZIP archive, then click on the button By ZIP file.... If the files are stored in a directory on the hard drive, then click on the button By folder....
- In the B&R Upgrade text box, it's also possible to enter the path to the ZIP file for the B&R Upgrade Disk and select the file.
- Click on the Start action button in the toolbar.

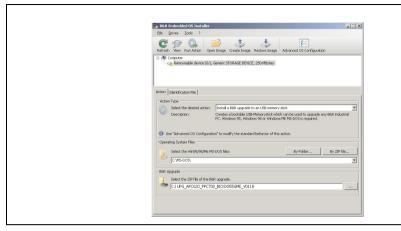

Figure 63: Creating a USB flash drive for B&R upgrade files

#### 2.3.3 Where do I get MS-DOS?

Information concerning creating an MS-DOS boot diskette can be found in section 2.2 "Creating an MS-DOS boot diskette in Windows XP", on page 136. Then the files from the diskette are to be copied to your hard drive.

#### **Software • Upgrade information**

#### 2.4 Creating a bootable CompactFlash card for B&R upgrade files

When used in connection with a B&R industrial PC, it is possible to upgrade BIOS from one of the CompactFlash cards available from B&R. To do this, the CompactFlash card must be prepared accordingly. This is done with the B&R Embedded OS Installer, which can be downloaded for free from the B&R homepage (www.br-automation.com).

#### 2.4.1 Requirements

The following peripherals are required for creating a bootable CompactFlash card:

- CompactFlash card
- B&B Industrial PC
- B&R Embedded OS Installer (V3.10 or higher)

#### 2.4.2 Procedure

- Insert the CompactFlash card in the CF slot on the industrial PC.
- If the drive list is not refreshed automatically, the list must be updated using the command Drives > Refresh.
- Select the desired CompactFlash card from the drive list.
- Change to the Action tab and select Install a B&R Update to a CompactFlash card as type of action.
- Enter the path to the MS-DOS operating system files. If the files are part of a ZIP archive, then click on the button By ZIP file.... If the files are stored in a directory on the hard drive, then click on the button By folder....
- In the B&R Upgrade text box, it's also possible to enter the path to the ZIP file for the B&R Upgrade Disk and select the file.
- Click on the Start action button in the toolbar.

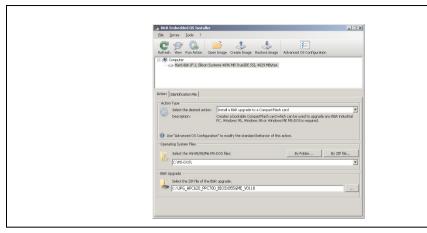

Figure 64: Creating a CompactFlash card for B&R upgrade files

## 2.4.3 Where do I get MS-DOS?

Information concerning creating an MS-DOS boot diskette can be found in section 2.2 "Creating an MS-DOS boot diskette in Windows XP", on page 136. Then the files from the diskette are to be copied to your hard drive.

## 2.5 Upgrade problems

Potential upgrade problems are listed in the Liesmich.txt or Readme.txt files on the upgrade disks.

## 3. Panel PC 725 with MS-DOS

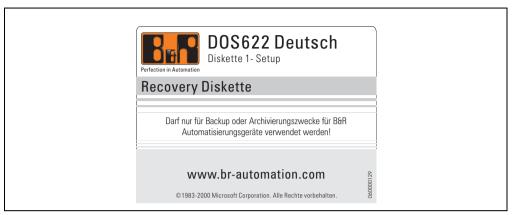

Figure 65: Microsoft DOS

| Model number  | Short description                                                                                     | Note |
|---------------|----------------------------------------------------------------------------------------------------|------|
| 9S0000.01-010 | OEM MS-DOS 6.22 German (disk) OEM MS-DOS 6.22 German disks Only delivered with a new industrial PC.   |      |
| 9S0000.01-020 | OEM MS-DOS 6.22 English (disk) OEM MS-DOS 6.22 English disks Only delivered with a new industrial PC. |      |

Table 89: Model numbers - MS-DOS

## 3.1 Known problems

Either no drivers are available for the following hardware components or only with limitations:

- USB 2.0 only USB 1.1 rates can be achieved.
- · A few "ACPI control" BIOS functions cannot be used.

## 4. Panel PC 725 with Windows XP Professional

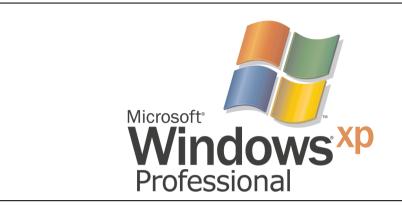

Figure 66: Windows XP Professional Logo

| Model number    | Short description                                                                                                    | Note |
|-----------------|----------------------------------------------------------------------------------------------------|------|
| 5SWWXP.0600-GER | WinXP Professional with SP3, GER Microsoft OEM Windows XP Professional Service Pack 3, CD, German. Only available with a new device.            |      |
| 5SWWXP.0600-ENG | WinXP Professional with SP3, ENG Microsoft OEM Windows XP Professional Service Pack 3, CD, English. Only available with a new device.           |      |
| 5SWWXP.0600-MUL | WinXP Professional with SP3, MUL Microsoft OEM Windows XP Professional Service Pack 3, CD, multi-language. Only available with a new device.    |      |
| 5SWWXP.0500-GER | WinXP Professional with SP 2c, GER Microsoft OEM Windows XP Professional Service Pack 2c, CD, German. Only available with a new device.         |      |
| 5SWWXP.0500-ENG | WinXP Professional with SP 2c, ENG Microsoft OEM Windows XP Professional Service Pack 2c, CD, English. Only available with a new device.        |      |
| 5SWWXP.0500-MUL | WinXP Professional with SP 2c, MUL Microsoft OEM Windows XP Professional Service Pack 2c, CD, multi-language. Only available with a new device. |      |

Table 90: Model numbers - Windows XP Professional

#### 4.1 Installation

Upon request, B&R can pre-install the required Windows XP Professional version on the desired mass memory (add-on hard disk). All of the drivers required for operation (graphics, network, etc.) are also installed when doing so.

#### Software • Panel PC 725 with Windows XP Professional

#### 4.2 Drivers

The latest drivers for all released operating systems can be found in the download area (Service - Material Related Downloads - BIOS / Drivers / Updates) on the B&R homepage (<u>www.br-automation.com</u>).

# Information:

Required drivers can only be downloaded from the B&R homepage, not from manufacturers' pages.

## 5. Panel PC 725 with Windows 7

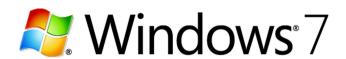

Figure 67: Windows 7 Logo

| Model number    | Short description                                                                                                    | Note |
|-----------------|----------------------------------------------------------------------------------------------------|------|
| 5SWWI7.0100-GER | Win7 Pro 32-bit DVD, GER Microsoft OEM Windows 7 Professional 32-bit, DVD, German. Only available with a new device.    |      |
| 5SWWI7.0100-ENG | Win7 Pro 32-bit DVD, ENG Microsoft OEM Windows 7 Professional 32-bit, DVD, English. Only available with a new device.   |      |
| 5SWWI7.0300-MUL | Win7 Ult 32-bit DVD, MUL Microsoft OEM Windows 7 Ultimate 32-bit, DVD, Multilanguage. Only available with a new device. |      |

Table 91: Model numbers - Windows 7

#### 5.1 Installation

Upon request, B&R can pre-install the required Windows 7 version on the desired mass memory (add-on hard disk). All of the drivers required for operation (graphics, network, etc.) are also installed when doing so.

#### 5.2 Drivers

The latest drivers for all released operating systems can be found in the download area (Service - Material Related Downloads - BIOS / Drivers / Updates) on the B&R homepage (<u>www.br-automation.com</u>).

## Information:

Required drivers can only be downloaded from the B&R homepage, not from manufacturers' pages.

## 5.3 Special considerations, limitations:

- Windows 7 system evaluation (system classification) is not currently supported.
- Windows 7 does not contain a Beep.sys file, which means that audible signal is no longer played (i.e. when touching a key or button).

## 6. Panel PC 725 with Windows Embedded Standard 2009

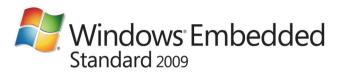

Figure 68: Windows Embedded Standard 2009 Logo

| Model number    | Short description                                                                                                    | Note |
|-----------------|----------------------------------------------------------------------------------------------------|------|
| 5SWWXP.0729-ENG | WES2009 PPC700 945GME XTX Microsoft OEM Windows Embedded, Standard 2009, English; for PPC700 with CPU board, 5PC600.X945-00; order CompactFlash separately (at least 1 GB). |      |

Table 92: Model numbers - Windows Embedded Standard 2009

## **6.1 General Information**

Windows XP Embedded Standard 2009 is the modular version of the desktop operating system Windows XP Professional with Service Pack 3. Windows Embedded Standard 2009 is based on the same binary files as Windows XP Professional with Service Pack 3 and is optimally tailored to the hardware being used. In other words, only the functions and modules required by the respective device are included. Windows Embedded Standard 2009 is also based on the same reliable code as Windows XP Professional with SP3. It provides industry with leading reliability, improvements in security and performance, and the latest technology for Web browsing and extensive device support.

## 6.2 Features with WES2009 (Windows Embedded Standard 2009)

The feature list shows the most important device functions in Windows Embedded Standard 2009.

| Function                           | Present      |
|------------------------------------|--------------|
| Enhanced write filter (EWF)        | /            |
| File Based Write Filter            | /            |
| Page file                          | Configurable |
| Administrator account              | ✓            |
| User account                       | Configurable |
| Explorer shell                     | /            |
| Registry filter                    | /            |
| Internet Explorer 7.0              | /            |
| Internet information service (IIS) |              |
| Terminal service                   | /            |
| Windows Firewall                   | /            |
| MSN-Explorer                       |              |
| Outlook Express                    |              |
| Administrative Tools               | /            |
| Remote Desktop                     | ✓ ·          |
| Remote Assistance                  | -            |
| .NET Framework                     |              |
| ASP.NET                            |              |
| Local Network Bridge               | ✓ ·          |
| Codepages/User Locale/Keyboard     | /            |
| Disk Management Service            | /            |
| Windows Installer Service          | /            |
| Class Installer                    | /            |
| CoDevice Installer                 | /            |
| Media Player 6.4                   | /            |
| DirectX 9.0c                       | /            |
| Accessories                        | /            |
| Number of fonts                    | 89           |

Table 93: Device functions in Windows Embedded Standard 2009

#### Software • Panel PC 725 with Windows Embedded Standard 2009

#### 6.3 Installation

Upon request, Windows Embedded Standard 2009 can be preinstalled at B&R Austria on a suitable CompactFlash card (min. 1GB). The PPC725 system is then automatically configured after it has been switched on for the first time. This procedure takes approximately 30 minutes, and the device will be rebooted a number of times.

#### 6.4 Drivers

All drivers required for operation are preinstalled on the operating system. If an older driver version is installed, the latest version can be downloaded from the B&R homepage (<a href="www.br-automation.com">www.br-automation.com</a>) and installed. A potentially activated "Enhanced Write Filter (EWF)" must be taken into consideration.

## Information:

Required drivers can only be downloaded from the B&R homepage, not from manufacturers' pages.

## 7. Panel PC 725 with Windows Embedded Standard 7

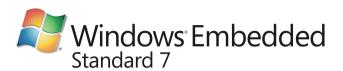

Figure 69: Windows Embedded Standard 7 Logo

| Model number    | Short description                                                                                                    | Note |
|-----------------|----------------------------------------------------------------------------------------------------|------|
| 5SWWI7.0529-ENG | Windows Embedded Standard 7 PPC700 945GME Microsoft OEM Windows Embedded, Standard 7 32-bit, English; for PPC725 with CPU board, 5PC600.X945-00; order CompactFlash separately (at least 1 GB).                       |      |
| 5SWWI7.0729-MUL | Windows Embedded Standard 7 Premium PPC700 945GME Microsoft OEM Windows Embedded, Standard 7 Premium 32-bit, Multilanguage; for PPC725 with CPU board, 5PC600.X945-00; order CompactFlash separately (at least 1 GB). |      |
| 5SWWI7.0900-MUL | WES7P 32bit Language Pack DVD                                                                                                    |      |

Table 94: Model numbers - Windows Embedded Standard 2009

#### 7.1 General Information

The successor to Windows® XP Embedded has been given the name Windows® Embedded Standard 7. As with previous versions, this embedded operating system offers full system support of Automation PC 620, Automation PC 810, Panel PC 700, Panel PC 725, Panel PC 800 and Power Panel 500 devices. In addition to brand new features that are also included in Windows® 7 Professional, Windows® Embedded Standard 7 includes embedded components such as Enhanced Write Filter, File-Based Write Filter, Registry Filter and USB Boot. Windows® Embedded Standard 7 is available in two different versions. The main difference between them has to do with multilanguage support. Windows® Embedded Standard 7 is only available in a single language, whereas Windows® Embedded Standard 7 Premium supports the installation of several languages simultaneously.

With Windows® Embedded Standard 7, Microsoft has made substantial improvements in the area of security. The AppLocker program, available in the premium version, can prevent the execution of unknown or potentially unwanted applications that should be installed over a network or from drives that are directly connected. A tiered approach allows the differentiation between scripts (.ps1, .bat, .cmd, .vbs and .js), installer files (.msi, .msp) and libraries (.dll, .ocx). AppLocker can also be configured to record undesired activity and display it in the Event Viewer. Windows® Embedded Standard 7 is available in both 32-bit and 64-bit versions, which ensures that even the most demanding applications have the level of support they need.

## Software • Panel PC 725 with Windows Embedded Standard 7

## 7.2 Features with WES7 (Windows Embedded Standard 7)

The feature list shows the most important device functions in Windows Embedded Standard 7.

| Function                                            | Windows Embedded Standard 7 | Windows Embedded Standard 7<br>Professional |
|-----------------------------------------------------|-----------------------------|---------------------------------------------|
| Enhanced write filter (EWF)                         | ✓                           | ✓                                           |
| File Based Write Filter                             | ✓                           | ✓                                           |
| Administrator account                               | ✓                           | 1                                           |
| User account                                        | Configurable                | Configurable                                |
| Windows Explorer Shell                              | ✓                           | ✓                                           |
| Registry filter                                     | ✓                           | ✓                                           |
| Internet Explorer 8.0                               | ✓                           | ✓                                           |
| Internet Information Service (IIS) 7.0              | ✓                           | ✓                                           |
| AntiMalware (Windows Defender)                      | -                           | ✓                                           |
| Add-ons (Snipping tool, Sticky Notes)               | -                           | ✓                                           |
| Windows Firewall                                    | ✓                           | ✓                                           |
| .NET Framework 3.5                                  | ✓                           | ✓                                           |
| Remote Desktop Protocol 7.0                         | ✓                           | ✓                                           |
| File Compression Utility                            | ✓                           | ✓                                           |
| Windows Installer Service                           | ✓                           | ✓                                           |
| Windows XP Mode                                     | -                           | -                                           |
| Media Player 12                                     | ✓                           | ✓                                           |
| DirectX                                             | ✓                           | ✓                                           |
| Multilingual User Interface Packs in the same image | -                           | ✓                                           |
| International Components and Language Services      | ✓                           | ✓                                           |
| Language Pack Setup                                 | ✓                           | ✓                                           |
| Windows Update                                      | Configurable                | Configurable                                |
| Windows PowerShell 2.0                              | ✓                           | ✓                                           |
| Bitlocker                                           | •                           | ✓                                           |
| Applocker                                           | •                           | ✓                                           |
| Tablet PC Support                                   | -                           | ✓                                           |
| Windows Touch                                       | •                           | ✓                                           |
| Boot from USB Stick                                 | ✓                           | ✓                                           |
| Accessories                                         | ✓                           | ✓                                           |
| Page file                                           | Configurable                | Configurable                                |
| Number of fonts                                     | 134                         | 134                                         |

Table 95: Device functions in Windows Embedded Standard 7

#### 7.3 Installation

Upon request, Windows Embedded Standard 7 can be preinstalled at B&R Austria on a suitable CompactFlash card (min. 8 GB). The PPC725 system is then automatically configured after it has been switched on for the first time. This procedure takes approximately 30 minutes, and the device will be rebooted a number of times.

#### 7.4 Drivers

All drivers required for operation are preinstalled on the operating system. If an older driver version is installed, the latest version can be downloaded from the B&R homepage (<a href="www.br-automation.com">www.br-automation.com</a>) and installed. A potentially activated "Enhanced Write Filter (EWF)" must be taken into consideration.

#### 7.4.1 Touch screen driver

A touch screen driver will be automatically installed if a touch controller is detected during the Windows Embedded Standard 7 setup.

The touch screen driver must be installed manually if a touch controller was not detected during the Windows Embedded Standard 7 setup or if a an Automation Panel 800/900 has been connected after setup. The driver can be downloaded from the download area on the B&R homepage (<a href="www.br-automation.com">www.br-automation.com</a>). A potentially activated "Enhanced Write Filter (EWF)" must be taken into consideration.

## Information:

Required drivers can only be downloaded from the B&R homepage, not from manufacturers' pages.

## 8. Panel PC 725 with Windows CE

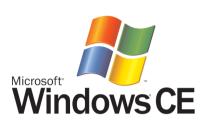

| Model number    | Short description                                                                                                    | Note |
|-----------------|----------------------------------------------------------------------------------------------------|------|
| 5SWWCE.0829-ENG | WinCE6.0 Pro PPC700 945GME XTX Microsoft OEM Windows CE 6.0, Professional, English; for PPC700 945GME; order CompactFlash separately (at least 128 MB). |      |

Table 96: Model numbers - Windows CE

#### 8.1 General Information

B&R Windows CE is an operating system which is optimally tailored to B&R's devices. It includes only the functions and modules which are required by each device. This makes this operating system extremely robust and stable. A further advantage of B&R Windows CE compared to other operating systems are the low licensing costs.

## 8.2 Windows CE 6.0 features

Detailed information about Windows CE for B&R devices can be downloaded in the download area on the B&R homepage (<a href="https://www.br-automation.com">www.br-automation.com</a>).

| Features                                 | Windows CE 6.0                                                  |  |
|------------------------------------------|-----------------------------------------------------------------|--|
| Supported screen resolutions             | VGA (TFT), SVGA (TFT), XGA (TFT)                                |  |
| Chipset                                  | Intel 945GME                                                    |  |
| Color depth                              | 16 bit or 65536 colors <sup>1)</sup>                            |  |
| Graphics card driver                     | Intel® embedded graphics driver                                 |  |
| Main memory                              | Automatic detection and use of up to 512 MB RAM                 |  |
| Boot time / Startup time                 | Approx. 20 seconds                                              |  |
| Screen rotation                          | not supported                                                   |  |
| Web browser                              | Internet Explorer                                               |  |
| .NET                                     | Compact Framework                                               |  |
| Image size                               | Approx. 38 MB <sup>2)</sup> , uncompressed                      |  |
| Custom keys                              | Supported                                                       |  |
| PVI                                      | Supported                                                       |  |
| Automation Device Interface              | Supported                                                       |  |
| Remote Desktop Protocol for thin clients | Supported                                                       |  |
| B&R VNC Viewer                           | Supported                                                       |  |
| B&R Task Manager                         | Supported                                                       |  |
| B&R Picture Viewer                       | Supported                                                       |  |
| Compatible with zenOn                    | Yes                                                             |  |
| Compatible with Wonderware               | No                                                              |  |
| Serial interfaces for any use            | 3                                                               |  |
| DirectX                                  | No                                                              |  |
| Audio ports                              | "Line OUT" and "MIC" are supported. "Line IN" is not supported. |  |

Table 97: Windows CE 6.0 features

<sup>1)</sup> The color depth depends on the display used.

<sup>2)</sup> Use the function "Compress Windows CE Image" in the B&R Embedded OS Installer to reduce the image size.

#### Software • Panel PC 725 with Windows CE

#### 8.3 Requirements

The device must fulfill the following criteria to be able run the Windows CE operating system.

- At least 128 MB main memory.
- At least one 128 MB CompactFlash card (size should be specified when ordered).

#### 8.4 Installation

Windows CE is usually preinstalled at the B&R plant.

#### 8.4.1 B&R Embedded OS Installer

The B&R Embedded OS Installer allows you to install existing B&R Windows CE images. The four files (NK.BIN, BLDR, LOGOXRES.BMP, and LOGOQVGA.BMP) must be provided from an already functioning B&R Windows CE installation.

The B&R Embedded OS Installer can be downloaded from the download area on the B&R homepage (<a href="https://www.br-automation.com">www.br-automation.com</a>). Further information is available in the online help for the B&R Embedded OS Installer.

## 9. B&R Automation Device Interface (ADI) driver - Control Center

The ADI (Automation Device Interface) driver enables access to specific functions of B&R devices. Settings for this device can be read and edited using the B&R Control Center applet in the control panel.

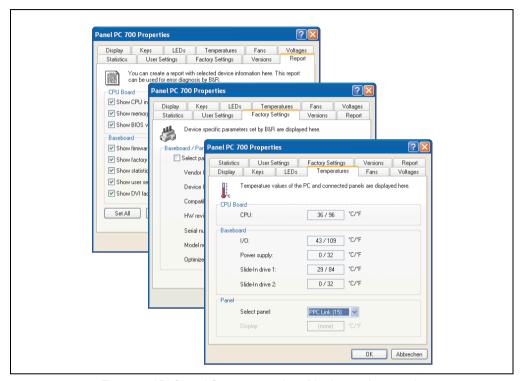

Figure 70: ADI Control Center screenshots (Version 1.50) - example

## Information:

The displayed temperature and voltage values (e.g. CPU temperature, core voltage, battery voltage) on the corresponding ADI page represent uncalibrated information values. These cannot be used to draw any conclusions about any hardware alarms or error conditions. The hardware components used have automatic diagnostics functions that can be applied in the event of error. Features (device dependent).

## Software • B&R Automation Device Interface (ADI) driver - Control Center

#### Features (device dependent):

- · Adjusting the display brightness of connected Panels
- · Reading of device-specific keys
- Activation of device specific LEDs on a foil keypad
- Reading temperatures, fan speeds, and statistical data
- · Reading user settings and factory settings
- Reading software versions
- · Updating and securing firmware
- Creating reports about the current system (support assistance)
- · Setting the SDL equalizer value for the SDL cable adjustment
- · Change the user serial ID.

## Supports following systems:

- Automation PC 620
- Automation PC 810
- Automation PC 820
- Panel PC 300
- Panel PC 700
- Panel PC 725
- Panel PC 800
- Power Panel 300/400 BIOS Geräte
- Power Panel 500
- Mobile Panel BIOS Geräte
- Automation Panel 800 (in connection with Automation PCs and Panel PCs)
- Automation Panel 900 (in connection with Automation PCs and Panel PCs)

#### 9.1 Installation

A detailed description of the Control Center can be found in the integrated online help. The B&R Automation Device Interface (ADI) driver (also contains Control Center) can be downloaded for free from the download area on the B&R homepage (www.br-automation.com).

- 1. Download and unzip the ZIP archive
- 2. Close all applications
- 3. Run BrSetup.exe (e.g. double-click on it in Explorer).
- or -
- 1. Right click on BrSetup.inf in explorer and select "Install".

## Information:

The ADI driver is already included in the B&R images of embedded operating systems.

If a more current ADI driver version exists (see the B&R homepage download area), it can be installed later. A potentially activated "Enhanced Write Filter (EWF)" must be taken into consideration when installing.

| Software • B&R Automation Device Interface (ADI) driver - Control Center |  |  |  |
|--------------------------------------------------------------------------|--|--|--|
|                                                                          |  |  |  |
|                                                                          |  |  |  |
|                                                                          |  |  |  |
|                                                                          |  |  |  |
|                                                                          |  |  |  |
|                                                                          |  |  |  |
|                                                                          |  |  |  |
|                                                                          |  |  |  |
|                                                                          |  |  |  |
|                                                                          |  |  |  |
|                                                                          |  |  |  |
|                                                                          |  |  |  |
|                                                                          |  |  |  |
|                                                                          |  |  |  |
|                                                                          |  |  |  |
|                                                                          |  |  |  |
|                                                                          |  |  |  |
|                                                                          |  |  |  |
|                                                                          |  |  |  |
|                                                                          |  |  |  |
|                                                                          |  |  |  |
|                                                                          |  |  |  |
|                                                                          |  |  |  |
|                                                                          |  |  |  |
|                                                                          |  |  |  |
|                                                                          |  |  |  |
|                                                                          |  |  |  |
|                                                                          |  |  |  |
|                                                                          |  |  |  |
|                                                                          |  |  |  |
|                                                                          |  |  |  |
|                                                                          |  |  |  |
|                                                                          |  |  |  |
|                                                                          |  |  |  |
|                                                                          |  |  |  |
|                                                                          |  |  |  |
|                                                                          |  |  |  |
|                                                                          |  |  |  |
|                                                                          |  |  |  |
|                                                                          |  |  |  |
|                                                                          |  |  |  |
|                                                                          |  |  |  |
|                                                                          |  |  |  |
|                                                                          |  |  |  |
|                                                                          |  |  |  |
|                                                                          |  |  |  |
|                                                                          |  |  |  |

## **Chapter 5 • Accessories**

## 1. Overview

| Model number   | Short description                                                                                                    | Note |
|----------------|----------------------------------------------------------------------------------------------------|------|
| 0AC201.91      | Lithium batteries, 4 pcs.<br>Lithium batteries, 4 pcs., 3 V / 950 mAh, button cell                                                           |      |
| 4A0006.00-000  | Lithium battery, 1 pc., Lithium battery, 1 pc., 3 V / 950 mAh, button cell                                                                   |      |
| 0TB103.9       | Plug 24V 5.08 3-pin screw clamp<br>24 VDC 3-pin connector, female. Screw clamps, 2.5 mm², protected against vibration by the<br>screw flange |      |
| 0TB103.91      | Plug 24V 5.08 3-pin cage clamp<br>24 VDC 3-pin connector, female. Cage clamps, 2.5 mm², protected against vibration by the<br>screw flange   |      |
| 5CFCRD.0512-04 | CompactFlash 512 MB B&R CompactFlash card with 512 MB SLC NAND flash and IDE/ATA interface                                                   |      |
| 5CFCRD.1024-04 | CompactFlash 1024 MB B&R CompactFlash card with 1024 MB SLC NAND flash and IDE/ATA interface                                                 |      |
| 5CFCRD.2048-04 | CompactFlash 2048 MB B&R CompactFlash card with 2048 MB SLC NAND flash and IDE/ATA interface                                                 |      |
| 5CFCRD.4096-04 | CompactFlash 4096 MB B&R CompactFlash card with 4096 MB SLC NAND flash and IDE/ATA interface                                                 |      |
| 5CFCRD.8192-04 | CompactFlash 8192 MB B&R CompactFlash card with 8192 MB SLC NAND flash and IDE/ATA interface                                                 |      |
| 5CFCRD.016G-04 | CompactFlash 16 GB B&R CompactFlash card with 16 GB SLC NAND flash and IDE/ATA interface                                                     |      |
| 5CFCRD.0064-03 | CompactFlash 64 MB SSI CompactFlash card with 64 MB SLC NAND flash and IDE/ATA interface                                                     |      |
| 5CFCRD.0128-03 | CompactFlash 128 MB SSI CompactFlash card with 128 MB SLC NAND flash and IDE/ATA interface                                                   |      |
| 5CFCRD.0256-03 | CompactFlash 256 MB SSI CompactFlash card with 256 MB SLC NAND flash and IDE/ATA interface                                                   |      |
| 5CFCRD.0512-03 | CompactFlash 512 MB SSI CompactFlash card with 512 MB SLC NAND flash and IDE/ATA interface                                                   |      |
| 5CFCRD.1024-03 | CompactFlash 1024 MB SSI CompactFlash card with 1024 MB SLC NAND flash and IDE/ATA interface                                                 |      |
| 5CFCRD.2048-03 | CompactFlash 2048 MB SSI CompactFlash card with 2048 MB SLC NAND flash and IDE/ATA interface                                                 |      |
| 5CFCRD.4096-03 | CompactFlash 4096 MB SSI CompactFlash card with 4096 MB SLC NAND flash and IDE/ATA interface                                                 |      |

Table 98: Model numbers - Accessories

## **Accessories • Overview**

| Model number   | Short description                                                                            | Note |
|----------------|----------------------------------------------------------------------------------------------|------|
| 5CFCRD.8192-03 | CompactFlash 8192 MB SSI CompactFlash card with 8192 MB SLC NAND flash and IDE/ATA interface |      |
| 5MMUSB.2048-00 | USB flash drive 2 GB SanDisk<br>USB 2.0 flash drive 2 GB                                     |      |
| 5MMUSB.2048-01 | USB flash drive 2 GB B&R<br>USB 2.0 flash drive 2 GB                                         |      |
| 5SWHMI.0000-00 | HMI Drivers & Utilities DVD                                                                  |      |

Table 98: Model numbers - Accessories

## 2. Replacement CMOS batteries

The lithium battery is needed for buffering the BIOS and real-time clock.

The battery is subject to wear and must be replaced when the battery power ("Bad" status) is insufficient (see "Changing the battery", on page 185).

#### 2.1 Order data

| Model number  | Description                                          | Image |
|---------------|------------------------------------------------------|-------|
| 0AC201.91     | Lithium batteries, 4 pcs., 3 V / 950 mAh button cell |       |
| 4A0006.00-000 | Lithium battery, 1 piece, 3 V / 950 mAh button cell  | 20    |
|               |                                                      |       |

Table 99: Order data - Lithium batteries

#### 2.2 Technical data

## Warning!

Replace battery with Renata, type CR2477N only. Use of another battery may present a risk of fire or explosion.

Battery may explode if mistreated. Do not recharge, disassemble or dispose of in fire.

## Information:

The following characteristics, features and limit values only apply to this accessory and can deviate those specified for the entire device. For the entire device where this accessory is installed, refer to the data provided specifically for the entire device.

| Features               | 0AC201.91            | 4A0006.00-000 |
|------------------------|----------------------|---------------|
| Capacity               | 950 mAh              |               |
| Voltage                | 3 V                  |               |
| Self discharge at 23°C | < 1% per year        |               |
| Storage time           | Max. 3 years at 30°C |               |

Table 100: Technical data - Lithium batteries

## **Accessories • Replacement CMOS batteries**

| Environmental characteristics | 0AC201.91 4A0006.00-000  |  |  |  |  |  |
|-------------------------------|--------------------------|--|--|--|--|--|
| Storage temperature           | -20 to +60°C             |  |  |  |  |  |
| Relative humidity             | 0 to 95%, non-condensing |  |  |  |  |  |

Table 100: Technical data - Lithium batteries (Forts.)

## 3. Supply voltage connector (TB103 3-pin)

## 3.1 General Information

This single row 3-pin terminal block is mainly used to connect the supply voltage.

#### 3.2 Order data

| Model number | Description                                     | Image     |
|--------------|-------------------------------------------------|-----------|
| 0TB103.9     | Plug for the 24 V supply voltage (screw clamps) |           |
| 0TB103.91    | Plug for the 24 V supply voltage (cage clamps)  |           |
|              |                                                 |           |
|              |                                                 | 0TB103.9  |
|              |                                                 |           |
|              |                                                 | 0TB103.91 |

Table 101: Order data - TB103

#### 3.3 Technical data

## Information:

The following characteristics, features and limit values only apply to this accessory and can deviate those specified for the entire device. For the entire device where this accessory is installed, refer to the data provided specifically for the entire device.

| Name                      | 0TB103.9 0TB103.91       |  |  |  |  |
|---------------------------|--------------------------|--|--|--|--|
| Number of pins            | 3                        |  |  |  |  |
| Type of terminal          | Screw clamps Cage clamps |  |  |  |  |
| Distance between contacts | 5.08 mm                  |  |  |  |  |

Table 102: TB103 Technical data

## Accessories • Supply voltage connector (TB103 3-pin)

| Name                                      | 0TB103.9                               | 0TB103.91 |  |  |  |  |
|-------------------------------------------|----------------------------------------|-----------|--|--|--|--|
| Resistance between contacts               | $\leq$ 5 m $\Omega$                    |           |  |  |  |  |
| Nominal voltage according to VDE / UL,CSA | 250 V / 300 V                          |           |  |  |  |  |
| Current load according to VDE / UL,CSA    | 14.5 A / 10 A per contact              |           |  |  |  |  |
| Terminal size                             | 0.08 mm² - 3.31 mm²                    |           |  |  |  |  |
| Cable type                                | Copper wires only (no aluminum wires!) |           |  |  |  |  |

Table 102: TB103 Technical data (Forts.)

## 4. CompactFlash cards 5CFCRD.xxxx-04

#### 4.1 General Information

## Information:

B&R CompactFlash cards 5CFCRD.xxxx-04 and CompactFlash cards from a different manufacturer cannot be used in the same system at the same time. Due to differences in technology (older vs. newer technologies), problems can occur during system startup that are caused by the different boot times.

See chapter 3 "Commissioning", section 6 "Known problems / issues", on page 68.

## Information:

The 5CFCRD.xxxx-04 CompactFlash cards are supported on B&R devices with WinCE Version 6.0 or higher.

#### 4.2 Order data

| Model number   | Description                   | Image                                                                                                    |
|----------------|-------------------------------|----------------------------------------------------------------------------------------------------|
| 5CFCRD.0512-04 | 512 MB B&R CompactFlash card  |                                                                                                    |
| 5CFCRD.1024-04 | 1024 MB B&R CompactFlash card | -                                                                                                    |
| 5CFCRD.2048-04 | 2048 MB B&R CompactFlash card |                                                                                                    |
| 5CFCRD.4096-04 | 4096 MB B&R CompactFlash card | A Gord                                                                                                    |
| 5CFCRD.8192-04 | 8192 MB B&R CompactFlash card | The state of the state of the s |
| 5CFCRD.016G-04 | 16 GB B&R CompactFlash card   | 692                                                                                                    |
|                |                               |                                                                                                    |
|                |                               |                                                                                                    |
|                |                               | CompactFlash card                                                                                                    |

Table 103: Order data - CompactFlash cards

#### 4.3 Technical data

## Caution!

A sudden loss of power can cause data to be lost! In very rare cases, the mass memory may also become damaged.

To prevent damage and loss of data, it is recommended to use a UPS device.

## Information:

The following characteristics, features and limit values only apply to this accessory and can deviate those specified for the entire device. For the entire device where this accessory is installed, refer to the data provided specifically for the entire device.

| Features                                                                    | 5CFCRD.0512-<br>04                                         | 5CFCRD.1024-<br>04                                    | 5CFCRD.2048-<br>04                                    | 5CFCRD.4096-<br>04                                    | 5CFCRD.8192-<br>04                                    | 5CFCRD.016G<br>-04                                    |
|-----------------------------------------------------------------------------|------------------------------------------------------------|-------------------------------------------------------|-------------------------------------------------------|-------------------------------------------------------|-------------------------------------------------------|-------------------------------------------------------|
| MTBF (at 25°C)                                                              |                                                            |                                                       | > 3,000,0                                             | 000 hours                                             |                                                       |                                                       |
| Maintenance                                                                 |                                                            |                                                       | No                                                    | ne                                                    |                                                       |                                                       |
| Data reliability                                                            |                                                            | < 1 ur                                                | nrecoverable error i                                  | n 10 <sup>14</sup> bit read acc                       | esses                                                 |                                                       |
| Data retention                                                              |                                                            |                                                       | 10 y                                                  | ears                                                  |                                                       |                                                       |
| Lifetime monitoring                                                         |                                                            |                                                       | Y                                                     | es                                                    |                                                       |                                                       |
| Supported operating modes                                                   |                                                            | PIO Mode 0-                                           | -6, Multiword DMA                                     | Mode 0-4, Ultra DN                                    | //A Mode 0-4                                          |                                                       |
| Continuous reading                                                          | Typically 35<br>MB/s(240X) <sup>1)2)</sup><br>Max. 37 MB/s | Typically 35<br>MB/s (240X) <sup>1)</sup>             | Typically 35<br>MB/s (240X) <sup>1)</sup>             | Typically 33<br>MB/s (220X) <sup>1)</sup>             | Typically 27<br>MB/s (180X) <sup>1)</sup>             | Typically 36<br>MB/s (240X) <sup>1)</sup>             |
|                                                                             | (260X) <sup>1) 2)</sup>                                    | Max. 37 MB/s<br>(260X) <sup>1) 2)</sup>               | Max. 37 MB/s<br>(260X) <sup>1) 2)</sup>               | Max. 34 MB/s<br>(226X) <sup>1) 2)</sup>               | Max. 28 MB/s<br>(186X) <sup>1) 2)</sup>               | Max. 37 MB/s<br>(247X) <sup>1) 2)</sup>               |
| Continuous writing                                                          | Typically 17<br>MB/s (110X)<br>Max. 20 MB/s<br>(133X)      | Typically 17<br>MB/s (110X)<br>Max. 20 MB/s<br>(133X) | Typically 17<br>MB/s (110X)<br>Max. 20 MB/s<br>(133X) | Typically 16<br>MB/s (106X)<br>Max. 18 MB/s<br>(120X) | Typically 15<br>MB/s (100X)<br>Max. 17 MB/s<br>(110X) | Typically 18<br>MB/s (120X)<br>Max. 19 MB/s<br>(126X) |
| Endurance                                                                   |                                                            |                                                       |                                                       |                                                       |                                                       |                                                       |
| Guaranteed amount of data <sup>3)</sup><br>Results in 5 years <sup>3)</sup> | 50 TB<br>27.40 GB/day                                      | 100 TB<br>54.79 GB/day                                | 200 TB<br>109.59 GB/day                               | 400 TB<br>219.18 GB/day                               | 800 TB<br>438.36 GB/day                               | 1600 TB<br>876.72 GB/day                              |
| Clear/write cycles<br>Guaranteed<br>Typical <sup>4)</sup>                   | 100,000<br>2,000,000                                       |                                                       |                                                       |                                                       |                                                       |                                                       |
| SLC flash                                                                   | Yes                                                        |                                                       |                                                       |                                                       |                                                       |                                                       |
| Wear leveling                                                               | Static                                                     |                                                       |                                                       |                                                       |                                                       |                                                       |
| Error Correction Coding (ECC)                                               |                                                            |                                                       | Y                                                     | es                                                    |                                                       |                                                       |

Table 104: Technical data - CompactFlash cards 5CFCRD.xxxx-04

## Accessories • CompactFlash cards 5CFCRD.xxxx-04

| Support                                          | 5CFCRD.0512-<br>04                                                                                                | 5CFCRD.1024-<br>04                             | 5CFCRD.2048-<br>04 | 5CFCRD.4096-<br>04 | 5CFCRD.8192-<br>04 | 5CFCRD.016G<br>-04 |  |
|--------------------------------------------------|----------------------------------------------------------------------------------------------------|------------------------------------------------|--------------------|--------------------|--------------------|--------------------|--|
| Hardware                                         | PP300/400, PPC300, PPC700, PPC725, PPC800, APC620, APC810, APC820                                                 |                                                |                    |                    |                    |                    |  |
| Windows XP Professional                          | -                                                                                                    | -                                              | -                  | Yes                | Yes                | Yes                |  |
| Windows XP Embedded                              | Yes                                                                                                    | Yes                                            | Yes                | Yes                | Yes                | Yes                |  |
| Windows Embedded Standard<br>2009                | No                                                                                                    | Yes                                            | Yes                | Yes                | Yes                | Yes                |  |
| Windows CE 6.0                                   | Yes                                                                                                    | Yes                                            | Yes                | Yes                | Yes                | Yes 5)             |  |
| Windows CE 5.0                                   | -                                                                                                    | -                                              | -                  | -                  | -                  | -                  |  |
| PVI Transfer Tool                                |                                                                                                    | V3.2.3.8 (part of P                            | /I Development Se  | etup V2.06.00.3011 | )                  | -                  |  |
| B&R Embedded OS Installer                        |                                                                                                    |                                                | V3.10              |                    |                    | -                  |  |
| Mechanical characteristics                       |                                                                                                    |                                                |                    |                    |                    |                    |  |
| Dimensions Length Width Thickness Weight         |                                                                                                    | 36.4 ±0.15 mm<br>42.8 ±0.10 mm<br>3.3 ±0.10 mm |                    |                    |                    |                    |  |
| Environmental characteristics                    |                                                                                                    |                                                |                    |                    |                    |                    |  |
| Ambient temperature Operation Storage Transport  |                                                                                                    | 0 to +70°C<br>-65 to +150°C<br>-65 to +150°C   |                    |                    |                    |                    |  |
| Relative humidity<br>Operation/Storage/Transport | Max. 85% at 85°C                                                                                                  |                                                |                    |                    |                    |                    |  |
| Vibration<br>Operation/Storage/Transport         | 20 G peak, 20- 2000 Hz, 4 in each direction (JEDEC JESD22, method B103) 5.35 G RMS, 15 min per level (IEC 68-2-6) |                                                |                    |                    |                    |                    |  |
| Shock<br>Operation/Storage/Transport             | 1.5k G peak, 0.5 ms 5 times (JEDEC JESD22, method B110)<br>30 G, 11 ms 1 time (IEC 68-2-27)                       |                                                |                    |                    |                    |                    |  |
| Altitude                                         |                                                                                                    |                                                | Max. 15,000        | feet (4,572 m)     |                    |                    |  |

Table 104: Technical data - CompactFlash cards 5CFCRD.xxxx-04 (Forts.)

- 1) Speed specification with 1X = 150 KB/s. All specifications refer to the Samsung Flash chips, CompactFlash cards in UDMA mode 4, 30 ns cycle time in True-IDE mode with sequential write/read test.
- 2) The file is written/read sequentially in True IDE mode with the DOS program Thruput.exe.
- 3) Endurance of B&R CF cards (linear written block size with 128 kB)
- 4) Depending on the average file size.
- 5) Not supported by B&R Embedded OS installer.

## 4.3.1 Temperature humidity diagram - Operation and storage

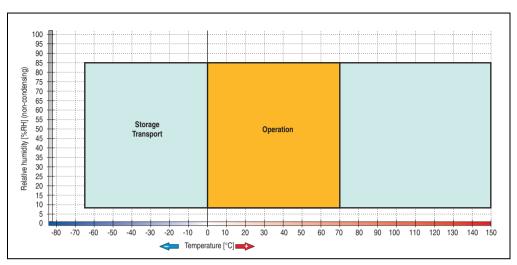

Figure 71: Temperature humidity diagram - CompactFlash cards 5CFCRD.xxxx-04

## 4.4 Dimensions

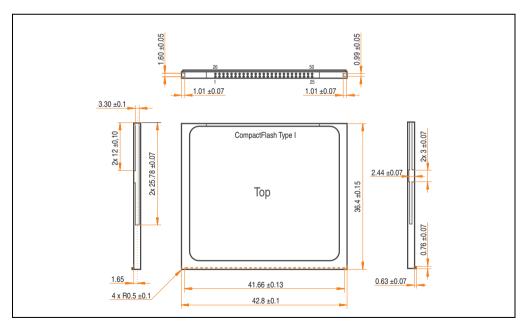

Figure 72: Dimensions - CompactFlash card Type I

## 4.5 Benchmark

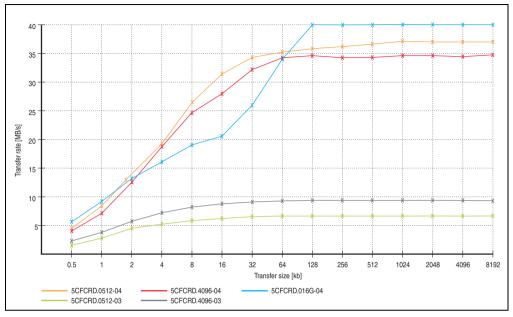

Figure 73: ATTO disk benchmark v2.34 comparison (reading)

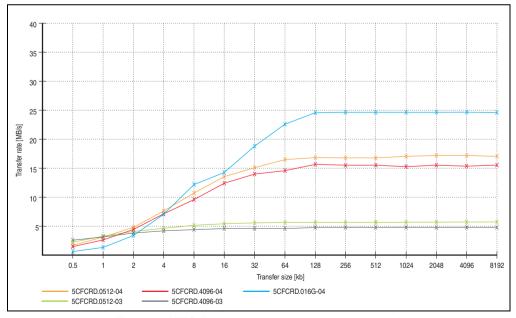

Figure 74: ATTO disk benchmark v2.34 comparison (writing)

## 5. CompactFlash cards - 5CFCRD.xxxx-03

#### 5.1 General Information

## Information:

Silicon Systems CompactFlash cards 5CFCRD.xxxx-03 and CompactFlash cards from a different manufacturer cannot be used in the same system at the same time. Due to differences in technology (older vs. newer technologies), problems can occur during system startup that are caused by the different boot times.

See chapter 3 "Commissioning", section 6 "Known problems / issues", on page 68.

## Information:

On Windows CE 5.0 devices, 5CFCRD.xxxx-03 CompactFlash cards up to 1GB are supported.

#### 5.2 Order data

| Model number   | Description              | Image             |
|----------------|--------------------------|-------------------|
| 5CFCRD.0064-03 | CompactFlash 64 MB SSI   |                   |
| 5CFCRD.0128-03 | CompactFlash 128 MB SSI  |                   |
| 5CFCRD.0256-03 | CompactFlash 256 MB SSI  | SILICOMDRIVE      |
| 5CFCRD.0512-03 | CompactFlash 512 MB SSI  | SSD_CVXV_3576     |
| 5CFCRD.1024-03 | CompactFlash 1024 MB SSI | Mis Dorto Oking   |
| 5CFCRD.2048-03 | CompactFlash 2048 MB SSI | SYSTEMS ON        |
| 5CFCRD.4096-03 | CompactFlash 4096 MB SSI |                   |
| 5CFCRD.8192-03 | CompactFlash 8192 MB SSI | CompactFlash card |

Table 105: Order data - CompactFlash cards

## 5.3 Technical data

## Caution!

A sudden loss of power can cause data to be lost! In very rare cases, the mass memory may also become damaged.

To prevent damage and loss of data, B&R recommends that you use a UPS device.

## Information:

The following characteristics, features and limit values only apply to this accessory and can deviate those specified for the entire device. For the entire device where this accessory is installed, refer to the data provided specifically for the entire device.

| Features                       | 5CFCRD.<br>0064-03 | 5CFCRD.<br>0128-03                                                                                                    | 5CFCRD.<br>0256-03 | 5CFCRD.<br>0512-03 | 5CFCRD.<br>1024-03          | 5CFCRD.<br>2048-03 | 5CFCRD.<br>4096-03 | 5CFCRD.<br>8192-03 |
|--------------------------------|--------------------|----------------------------------------------------------------------------------------------------|--------------------|--------------------|-----------------------------|--------------------|--------------------|--------------------|
| MTBF (at 25°C)                 |                    |                                                                                                    |                    | > 4,000,0          | 000 hours                   |                    |                    |                    |
| Maintenance                    |                    |                                                                                                    |                    | No                 | ne                          |                    |                    |                    |
| Data reliability               |                    |                                                                                                    | < 1 unrecov        | erable error       | in 10 <sup>14</sup> bit rea | ad accesses        |                    |                    |
| Data retention                 |                    |                                                                                                    |                    | 10 y               | ears                        |                    |                    |                    |
| Lifetime monitoring            |                    |                                                                                                    |                    | Y                  | es                          |                    |                    |                    |
| Supported operating modes      |                    |                                                                                                    | PIO Mo             | de 0-4, Multi      | word DMA M                  | ode 0-2            |                    |                    |
| Continuous reading             |                    |                                                                                                    |                    | Typically          | y 8 MB/s                    |                    |                    |                    |
| Continuous writing             |                    |                                                                                                    |                    | Typically          | y 6 MB/s                    |                    |                    |                    |
| Endurance                      |                    |                                                                                                    |                    |                    |                             |                    |                    |                    |
| Clear/write cycles<br>Typical  |                    |                                                                                                    |                    | > 2,00             | 00,000                      |                    |                    |                    |
| SLC flash                      |                    |                                                                                                    |                    | Y                  | es                          |                    |                    |                    |
| Wear leveling                  |                    |                                                                                                    |                    | Sta                | atic                        |                    |                    | ,                  |
| Error Correction Coding (ECC)  |                    |                                                                                                    |                    | Y                  | es                          |                    |                    |                    |
| Support                        |                    |                                                                                                    |                    |                    |                             |                    |                    |                    |
| Hardware                       |                    | MP100/200, PP100/200, PP300/400, PPC300, PPC700, PPC725, PPC800<br>Provit 2000, Provit 5000, APC620, APC680, APC810, APC820 |                    |                    |                             |                    |                    |                    |
| Windows XP Professional        | -                  | -                                                                                                    | -                  | -                  | -                           | -                  | Yes                | Yes                |
| Windows XP Embedded            | -                  | Yes Yes Yes Yes Yes                                                                                                    |                    |                    |                             | Yes                |                    |                    |
| Windows Embedded Standard 2009 | No                 | No                                                                                                    | No                 | No                 | Yes                         | Yes                | Yes                | Yes                |
| Windows CE 6.0                 | Yes                | Yes                                                                                                    | Yes                | Yes                | Yes                         | Yes                | Yes                | Yes                |

Table 106: Technical data - CompactFlash cards 5CFCRD.xxxx-03

## Accessories • CompactFlash cards - 5CFCRD.xxxx-03

| Support                                          | 5CFCRD.<br>0064-03 | 5CFCRD.<br>0128-03                                                                        | 5CFCRD.<br>0256-03 | 5CFCRD.<br>0512-03 | 5CFCRD.<br>1024-03 | 5CFCRD.<br>2048-03 | 5CFCRD.<br>4096-03 | 5CFCRD.<br>8192-03 |
|--------------------------------------------------|--------------------|-------------------------------------------------------------------------------------------|--------------------|--------------------|--------------------|--------------------|--------------------|--------------------|
| Windows CE 5.0                                   | Yes                | Yes                                                                                       | Yes                | Yes                | Yes                | -                  | -                  | -                  |
| PVI Transfer Tool                                |                    |                                                                                           | V2.57 (part o      | of PVI Develo      | pment Setup        | V2.5.3.3005        | 5)                 |                    |
| B&R Embedded OS Installer                        |                    |                                                                                           |                    | V2                 | 2.21               |                    |                    |                    |
| Mechanical characteristics                       |                    |                                                                                           |                    |                    |                    |                    |                    |                    |
| Dimensions<br>Length<br>Width<br>Thickness       |                    | 36.4 ±0.15 mm<br>42.8 ±0.10 mm<br>3.3 ±0.10 mm                                            |                    |                    |                    |                    |                    |                    |
| Weight                                           |                    |                                                                                           |                    | 11.                | 4 g                |                    |                    |                    |
| Environmental characteristics                    |                    |                                                                                           |                    |                    |                    |                    |                    |                    |
| Ambient temperature Operation Storage Transport  |                    | 0 to +70°C<br>-50 to +100°C<br>-50 to +100°C                                              |                    |                    |                    |                    |                    |                    |
| Relative humidity<br>Operation/Storage/Transport |                    | 8 to 95%, non-condensing                                                                  |                    |                    |                    |                    |                    |                    |
| Vibration<br>Operation<br>Storage/Transport      |                    | Max. 16,3 g (159 m/s <sup>2</sup> 0-peak)<br>Max. 30 g (294 m/s <sup>2</sup> 0-peak)      |                    |                    |                    |                    |                    |                    |
| Shock<br>Operation<br>Storage/Transport          |                    | Max. 1000 g (9810 m/s <sup>2</sup> 0-peak)<br>Max. 3000 g (29430 m/s <sup>2</sup> 0-peak) |                    |                    |                    |                    |                    |                    |
| Altitude                                         |                    | Maximum 80,000 feet (24,383 meters)                                                       |                    |                    |                    |                    |                    |                    |

Table 106: Technical data - CompactFlash cards 5CFCRD.xxxx-03 (Forts.)

## 5.3.1 Temperature humidity diagram - Operation and storage

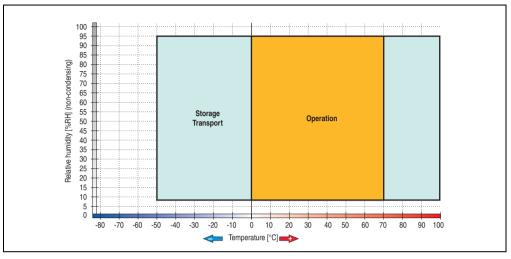

Figure 75: Temperature humidity diagram - CompactFlash cards 5CFCRD.xxxx-03

## 5.4 Dimensions

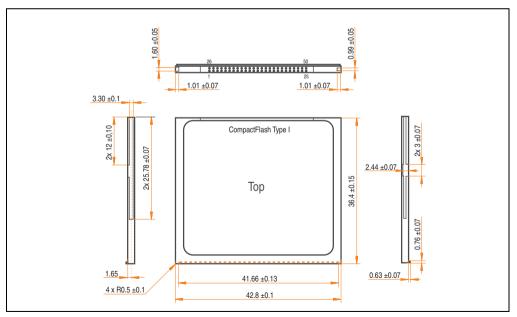

Figure 76: Dimensions - CompactFlash card Type I

#### 6. USB flash drive

## Information:

We reserve the right to supply alternative products due to the vast quantity of flash drives available on the market and their corresponding short product lifecycle. Therefore, the following measures might be necessary in order to boot from these flash drives:

- The flash drive must be reformatted or in some cases even re-partitioned (set active partition).
- The flash drive must be at the top of the BIOS boot order, or alternatively the IDE controllers can also be deactivated in the BIOS. This can be avoided in most cases if a "fdisk /mbr" command is also executed on the USB flash drive.

#### 6.1 General Information

USB flash drives are easy-to-exchange storage media. Because of the fast data transfer (USB 2.0), the USB flash drives are ideal for use as a portable memory medium. Without requiring additional drivers ("Hot Plug & Play" - except with Windows 98SE), the USB flash drive can be converted immediately into an additional drive where data can be read or written.

#### 6.2 Order data

| Model number   | Description                                  | Image                                         |
|----------------|----------------------------------------------|-----------------------------------------------|
| 5MMUSB.2048-00 | USB flash drive 2 GB SanDisk<br>Cruzer Micro | Cruzer micro                                  |
| 5MMUSB.2048-01 | USB flash drive 2 GB B&R                     | Perfection in Automation overwhar estimation. |

Table 107: Order data - USB flash drives

## 6.3 Technical data - 5MMUSB.2048-00

## Information:

The following characteristics, features and limit values only apply to this accessory and can deviate those specified for the entire device. For the entire device where this accessory is installed, refer to the data provided specifically for the entire device.

| Features                                                                      | 5MMUSB.2048-00                                                                                                    |
|-------------------------------------------------------------------------------|----------------------------------------------------------------------------------------------------|
| LED                                                                           | 1 LED (green), signals data transfer (send and receive)                                                                                                    |
| Power supply Power consumption                                                | Via the USB port<br>650 μA in sleep mode, 150 mA read/write                                                                                                    |
| Interface Type Transfer rate Sequential reading Sequential writing Connection | USB specification 2.0 high speed device, mass storage class, USB-IF and WHQL certified USB 1.1 and 2.0 compatible Up to 480 Mbit (high speed) Max. 8.7 MB/second Max. 1.7 MB/second To each USB type A interface                              |
| MTBF (at 25°C)                                                                | 100,000 hours                                                                                                    |
| Data retention                                                                | 10 years                                                                                                    |
| Maintenance                                                                   | None                                                                                                    |
| Operating system support                                                      | Windows CE 4.2, CE 5.0, ME, 2000, XP and Mac OS 9.1.x+, OS X v10.1.2+                                                                                                    |
| Mechanical characteristics                                                    |                                                                                                    |
| Dimensions<br>Length<br>Width<br>Thickness                                    | 52.2 mm<br>19 mm<br>7.9 mm                                                                                                    |
| Environmental characteristics                                                 |                                                                                                    |
| Ambient temperature Operation Storage Transport                               | 0 to +45°C<br>-20 to +60°C<br>-20 to +60°C                                                                                                    |
| Relative humidity Operation Storage Transport                                 | 10 to 90%, non-condensing<br>5 to 90%, non-condensing<br>5 to 90%, non-condensing                                                                                                    |
| Vibration<br>Operation<br>Storage<br>Transport                                | at 10 500 Hz: 2 g (19.6 m/s <sup>2</sup> 0-peak), oscillation rate 1/minute<br>At 10 - 500 Hz: 4 g (39.2 m/s <sup>2</sup> 0-peak), oscillation rate 1/minute<br>At 10 - 500 Hz: 4 g (39.2 m/s <sup>2</sup> 0-peak), oscillation rate 1/minute |
| Shock<br>Operation<br>Storage<br>Transport                                    | Max. 40 g (392 m/s <sup>2</sup> 0-peak) and 11 ms duration<br>Max. 80 g (784 m/s <sup>2</sup> 0-peak) and 11 ms duration<br>Max. 80 g (784 m/s <sup>2</sup> 0-peak) and 11 ms duration                                                        |

Table 108: Technical data - USB flash drive 5MMUSB.2048-00

#### Accessories • USB flash drive

| Features                             | 5MMUSB.2048-00                                 |
|--------------------------------------|------------------------------------------------|
| Altitude Operation Storage Transport | 3,048 meters<br>12,192 meters<br>12,192 meters |

Table 108: Technical data - USB flash drive 5MMUSB.2048-00 (Forts.)

## 6.3.1 Temperature humidity diagram

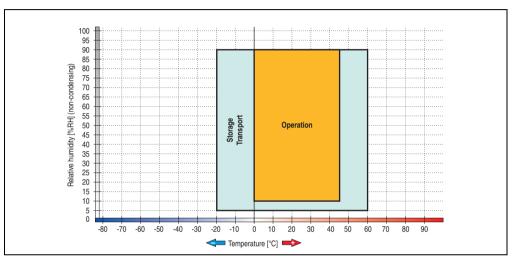

Figure 77: Temperature humidity diagram - USB flash drive - 5MMUSB.2048-00

Temperature data is for operation at 500 meters. Derating the max. ambient temperature - typically 1°C per 1000 meters (from 500 meters above sea level).

## 6.4 Technical data - 5MMUSB.2048-01

## Information:

The following characteristics, features and limit values only apply to this accessory and can deviate those specified for the entire device. For the entire device where this accessory is installed, refer to the data provided specifically for the entire device.

| Features                                                                      | 5MMUSB.2048-01                                                                                                    |  |
|-------------------------------------------------------------------------------|----------------------------------------------------------------------------------------------------|--|
| LED                                                                           | 1 LED (green), signals data transfer (send and receive)                                                                                                    |  |
| Power supply Power consumption                                                | Via the USB port<br>max. 500 μA sleep mode, max. 120 mA read/write                                                                                                    |  |
| Interface Type Transfer rate Sequential reading Sequential writing Connection | USB specification 2.0 high speed device, mass storage class, USB-IF and WHQL certified USB 1.1 and 2.0 compatible Up to 480 Mbit (high speed) Max. 31 MB/second Max. 30 MB/second To each USB type A interface |  |
| MTBF                                                                          | > 3,000,000 hours                                                                                                    |  |
| Data retention                                                                | > 10 years                                                                                                    |  |
| Maintenance                                                                   | None                                                                                                    |  |
| Operating system support                                                      | Windows CE, ME, 2000, XP, Vista und Mac OS 9 or newer, Linux 2.4 or newer                                                                                                    |  |
| Mechanical characteristics                                                    |                                                                                                    |  |
| Dimensions<br>Length<br>Width<br>Thickness                                    | 67.85 mm<br>17.97 mm<br>8.35 mm                                                                                                    |  |
| Environmental characteristics                                                 |                                                                                                    |  |
| Ambient temperature Operation Storage Transport                               | 0 to +70°C<br>-50 to +100°C<br>-50 to +100°C                                                                                                    |  |
| Relative humidity Operation Storage Transport                                 | 85%, non-condensing<br>85%, non-condensing<br>85%, non-condensing                                                                                                    |  |
| Vibration<br>Operation<br>Storage<br>Transport                                | At 20 - 2000 Hz: 20 g (peak)<br>At 20 - 2000 Hz: 20 g (peak)<br>At 20 - 2000 Hz: 20 g (peak)                                                                                                    |  |
| Shock<br>Operation<br>Storage<br>Transport                                    | max. 1500 g (peak)<br>max. 1500 g (peak)<br>max. 1500 g (peak)                                                                                                    |  |

Table 109: Technical data - USB flash drive 5MMUSB.2048-01

#### Accessories • USB flash drive

| Features                             | 5MMUSB.2048-01                                 |
|--------------------------------------|------------------------------------------------|
| Altitude Operation Storage Transport | 3,048 meters<br>12,192 meters<br>12,192 meters |

Table 109: Technical data - USB flash drive 5MMUSB.2048-01 (Forts.)

## 6.4.1 Temperature humidity diagram

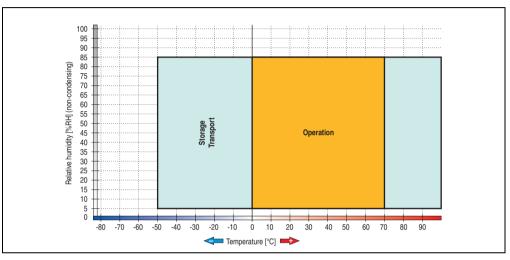

Figure 78: Temperature humidity diagram - USB flash drive - 5MMUSB.2048-01

Temperature data is for operation at 500 meters. Derating the max. ambient temperature - typically 1°C per 1000 meters (from 500 meters above sea level).

# Chapter 5

## 7. HMI Drivers & Utilities DVD 5SWHMI.0000-00

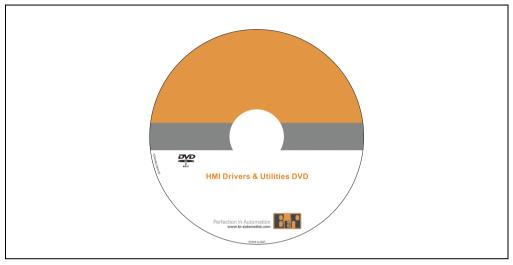

Figure 79: HMI Drivers & Utilities DVD 5SWHMI.0000-00

| Model number   | Short description           | Note |
|----------------|-----------------------------|------|
| 5SWHMI.0000-00 | HMI Drivers & Utilities DVD |      |

Table 110: Model number - HMI Drivers & Utilities DVD

This DVD contains drivers, utilities, software upgrades and user's manuals for B&R Panel system products (see B&R homepage <a href="https://www.br-automation.com">www.br-automation.com</a> – Industrial PCs, Visualization and Operation).

At the time of its creation, the content on the DVD is identical to the files found in the download area of the B&R homepage (under Service – "Material Related Downloads").

## **BIOS upgrades for the products**

- Automation PC 620 / Panel PC 700 CPU Board 815E und 855GME BIOS
- Automation PC 620 / Panel PC 700 CPU Board X855GME BIOS
- Automation PC 620 / Panel PC 700 CPU Board 945GME N270 BIOS
- Automation PC 680
- Automation PC 810 / Automation PC 820 / Panel PC 800 B945GME BIOS
- Automation PC 810 / Panel PC 800 945GME N270 CPU Board BIOS
- Automation PC 810 / Panel PC 800 GM45 CPU Board BIOS
- Provit 2000 products IPC2000/2001/2002

#### Accessories • HMI Drivers & Utilities DVD 5SWHMI.0000-00

- Provit 5000 products IPC5000/5600/5000C/5600C
- Power Panel 100 BIOS devices
- Mobile Panel 100 BIOS devices
- Power Panel 100 / Mobile Panel 100 User Boot Logo
- Power Panel 100 / Mobile Panel 100 REMHOST Utility
- Power Panel 300/400 BIOS devices
- Power Panel 300/400 BIOS User Boot Logo
- Panel PC 310

#### Drivers for the devices

- Automation Device Interface (ADI)
- Audio
- Chipset
- CD-ROM
- LS120
- Graphics
- Network
- PCI / SATA RAID controller
- Touch screen
- Touchpad
- Interfacecard

#### **Firmware Upgrades**

- Automation PC 620 / Panel PC 700 (MTCX, SDLR, SDLT)
- Automation PC 810 (MTCX, SDLR, SDLT)
- Automation PC 820 (MTCX, SDLR, SDLT)
- Mobile Panel 100 (SMCX)
- Panel PC 300 (MTCX)
- Power Panel 100 (aPCI)
- Power Panel 300/400 (aPCI)
- Power Panel 300/400 (MTCX)
- Panel PC 800 (MTCX, SDLR, SDLT)
- UPS firmware

#### **Utilities / Tools**

- · B&R Embedded OS Installer
- Windows CE Tools
- User Boot Logo Conversion Utility
- SATA RAID Installations Utility
- Automation Device Interface (ADI)
- CompactFlash endurance calculator (Silicon Systems)
- Miscellaneous
- MTC Utilities
- Key Editor
- MTC & Mkey Utilities
- · Mkey Utilities
- UPS configuration software
- · ICU ISA configuration
- Intel PCI NIC Boot ROM
- Diagnostic Utilities

#### **Windows**

- Windows CE 6.0
- Windows CE 5.0
- Windows CE 4.2
- Windows CE 4.1
- Windows CE Tools
- Windows Embedded Standard 2009
- Thin Client
- · Windows NT Embedded
- Windows XP Embedded
- VNC Viewer

#### **MCAD** templates for

- Industrial PCs
- · Operator Interface devices
- Legend Strips templates
- · Customized designs

#### Accessories • HMI Drivers & Utilities DVD 5SWHMI.0000-00

### **ECAD** templates for

- Industrial PCs
- Automation PCs
- Automation Panel 900
- Panel (Power Panel)

#### **Documentation for**

- Automation PC 620
- Automation PC 680
- Automation PC 810
- Automation PC 820
- Automation Panel 800
- Automation Panel 900
- Panel PC 310
- Panel PC 700
- Panel PC 725
- Panel PC 800
- Power Panel 15/21/35/41
- Power Panel 100/200
- Power Panel 300/400
- Mobile Panel 40/50
- Mobile Panel 100/200
- Mobile Panel connection box
- Provit 2000
- Provit 3030
- Provit 4000
- Provit 5000
- Provit Benchmark
- Provit Mkey
- Windows CE 5.0 help
- Windows CE 6.0 help
- · Windows NT Embedded application guide
- · Windows XP Embedded application guide
- UPS uninterruptible power supply

### Accessories • HMI Drivers & Utilities DVD 5SWHMI.0000-00

- Implementation instructions
- B&R Hilscher feldbus cards (CANopen, DeviceNet, PROFIBUS, PROFINET)

### **Service tools**

- Acrobat Reader 5.0.5 (freeware in German, English and French)
- Power Archiver 6.0 (freeware in German, English and French)
- Internet Explorer 5.0 (German and English)
- Internet Explorer 6.0 (German and English)

### Accessories • HMI Drivers & Utilities DVD 5SWHMI.0000-00

# Chapter 6 • Maintenance / Servicing

The following section describes service/maintenance work which can be carried out by a trained, qualified user.

# 1. Changing the battery

The lithium battery buffers the internal real-time clock (RTC) and the CMOS data. The buffer duration of the battery is at least 4 years (at  $50^{\circ}$ C,  $8.5 \,\mu$ A current requirements of the supplied components and a self discharge of 40%).

### Information:

- The product design allows the battery to be changed with the PPC725 switched either on or off. In some countries, safety regulations do not allow batteries to be changed while the module is switched on.
- Any BIOS settings that have been made will remain when the battery is changed with the power turned off (stored in non-volatile EEPROM). The date and time must be reset later because this data is lost when the battery is changed.
- The battery should only be changed by qualified personnel.

# Warning!

Replace battery with Renata, type CR2477N only. Use of another battery may present a risk of fire or explosion.

Battery may explode if mistreated. Do not recharge, disassemble or dispose of in fire.

# 1.1 Battery check

The battery status (good or bad) is checked every time the device is turned on, as well as every 24 hours. The check involves applying a load to the battery for a short time (approx. 1 second), followed by an evaluation. The evaluated battery status is displayed in the BIOS Setup pages and in the B&R Control Center (ADI driver), but can also be read in a customer application via the ADI Library.

#### Maintenance / Servicing • Changing the battery

| Battery status | Meaning                                                                                                    |  |
|----------------|----------------------------------------------------------------------------------------------------|--|
| OK             | Data buffering is guaranteed                                                                                                    |  |
| Bad            | Data buffering is guaranteed for approx. another 500 hours from the point in time that the battery capacity is determined to be BAD (insufficient). |  |

Table 111: Meaning of battery status OK - Bad

From the point when battery capacity is recognized as insufficient, data buffering is guaranteed for approximately another 500 hours. When changing the battery, data is buffered for approximately another 10 minutes by a gold leaf capacitor.

The following replacement lithium batteries are available:

- 4A0006.00-000 (1 piece)
- 0AC201.91 (4 pcs.)

#### 1.2 Procedure

- Disconnect the power supply to the Panel PC 725 (also see information on page 185).
- Touch the housing or ground connection (not the power supply!) in order to discharge any
  electrostatic charge from your body.
- Remove the CF battery cover and carefully pull out the battery using removal strips.
- Insert the new battery with correct polarity. The battery should not be held by its edges. Insulated tweezers may also be used for inserting the battery.

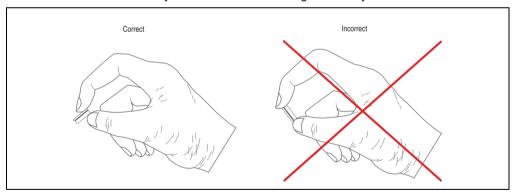

Figure 80: Battery handling

- To make the next battery change easier, be sure the removal strip is in place when inserting battery.
- Re-attach the CF battery cover.
- Reconnect the power supply to the Panel PC 725 by plugging the power cable back in and pressing the power button (also see information on page 185).
- Reset the data and time in BIOS (see information on page 185).

# Warning!

Lithium batteries are considered hazardous waste. Used batteries should be disposed of according to local requirements.

Maintenance / Servicing • Changing the battery

# **Appendix A**

# 1. Temperature sensor locations

Temperature sensors monitor the temperature at different places in the PPC725 (CPU internal, CPU board, power supply, board I/O). The temperatures 1) can be read in BIOS (menu item "Advanced" - Baseboard/panel features - Baseboard monitor) or in Microsoft Windows XP/Embedded or Windows Embedded Standard 2009, using the B&R Control Center 2).

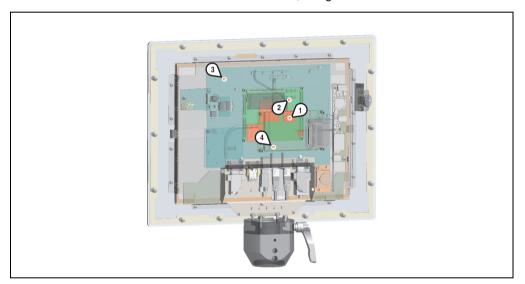

Figure 81: Temperature sensor locations

| Position | Measurement point for | Monitoring                                                                          | Max. specified |
|----------|-----------------------|-------------------------------------------------------------------------------------|----------------|
| 1        | CPU internal          | Processor temperature (sensor integrated on the processor).                         | 84°C           |
| 2        | CPU board             | CPU board temperature (sensor integrated in the CPU board).                         | 91°C           |
| 3        | Power supply          | Power supply temperature (sensor on the power supply).                              | 76°C           |
| 4        | Board I/O             | Board I/O area temperature (sensor on the baseboard, close to the ETH2 controller). | 75°C           |

Table 112: Temperature sensor locations

<sup>1)</sup> The measured temperature is a guideline for the immediate ambient temperature, but can be influenced by neighboring components.

The B&R Control Center - ADI driver - can be downloaded for free from the download area on the B&R homepage (www.br-automation.com).

## 2. Maintenance Controller Extended (MTCX)

The MTCX controller (FPGA processor) is located on the main board (part of every system unit) of Panel PC 725 devices.

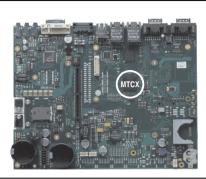

Figure 82: MTCX controller location

The MTCX is responsible for the following monitoring and control functions:

- Power on (power OK sequencing) and power fail logic
- Watchdog handling (NMI and reset handling)
- Temperature monitoring (CPU internal, CPU board, power supply, board I/O)
- Panel locking mechanism (configurable using B&R Control Center ADI driver)
- Statistical data recording (power cycles each power on, power on and fan hours are recorded - every full hour is counted e.g. 50 minutes no increase)

The functions of the MTCX can be expanded via Firmware upgrade<sup>1)</sup>. The version can be read in BIOS (menu item "advanced" - baseboard/panel features) or in Microsoft Windows XP/embedded, using B&R Control Center.

<sup>1)</sup> Can be downloaded from the download area on the B&R homepage (www.br-automation.com).

# 3. B&R Automation Device Interface (ADI) development kit

This software can be used to activate functions of the B&R Automation Device Interface (ADI) from Windows applications, which, for example, were created using the following development tools:

- Microsoft Visual C++ 6.0
- Microsoft Visual Basic 6.0
- Microsoft eMbedded Visual C++ 4.0
- Microsoft Visual Studio 2005 (or newer)

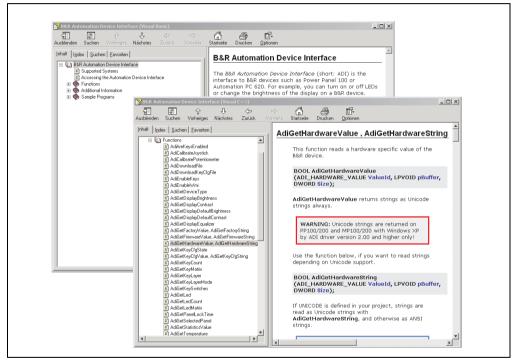

Figure 83: ADI development kit screenshots (Version 3.10)

#### Features:

- One Microsoft Visual Basic module with declarations for the ADI functions.
- Header files and import libraries for Microsoft Visual C++ 6.0 and Microsoft eMbedded Visual C++ 4.0.
- Help files for Visual Basic and Visual C++.
- Sample projects for Visual Basic and Visual C++.
- ADI DLL (for testing the applications, if no ADI driver is installed).

### Appendix A • B&R Automation Device Interface (ADI) development kit

Supports following systems (Version 3.10 and higher):

- Automation PC 620
- Automation PC 810
- Automation PC 820
- Mobile Panel 40/50
- Mobile Panel 100/200
- Panel PC 300
- Panel PC 700
- Panel PC 800
- Power Panel 100/200
- Power Panel 300/400
- Power Panel 500

The ADI driver suitable for the device must be installed on the stated product series. The ADI driver is already included in the B&R images of embedded operating systems.

A detailed description of using the ADI functions can be found in the integrated online help.

The B&R Automation Device Interface (ADI) development kit can be downloaded for free from the download area on the B&R homepage (www.br-automation.com).

## 4. B&R Automation Device Interface (ADI) .NET SDK

This software can be used to activate functions of the B&R Automation Device Interface (ADI) from .NET applications, which were created using Microsoft Visual Studio 2005 (or newer).

### Supported programming languages:

- Visual Basic
- Visual C++
- Visual C#
- Visual J#

### System requirements:

- · Developingsystem: PC with Windows XP/7 with
  - Microsoft Visual Studio 2005 or newer
  - Microsoft .NET Framework 2.0 and / or Microsoft .NET Compact Framework 2.0 or newer
  - Optional for Windows CE Systems: B&R Windows CE SDK

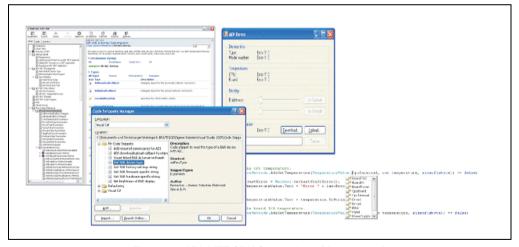

Figure 84: ADI .NET SDK Screenshots (Version 1.30)

### Appendix A • B&R Automation Device Interface (ADI) .NET SDK

#### Features:

- ADI .NET Class Library.
- Help files in HTML Help 1.0 format (.chm file) and MS Help 2.0 format (.HxS file).
- Sample projects and code snippets for Visual Basic, Visual C++, Visual C# and Visual J#.
- ADI DLL (for testing the applications, if no ADI driver is installed).

Supports following systems (Version 1.30 and higher):

- Automation PC 620
- Automation PC 810
- Automation PC 820
- Mobile Panel 40/50
- Mobile Panel 100/200
- Panel PC 300
- Panel PC 700
- Panel PC 800
- Power Panel 100/200
- Power Panel 300/400

The ADI driver suitable for the device must be installed on the stated product series. The ADI driver is already included in the B&R images of embedded operating systems.

A detailed description of using the ADI functions can be found in the integrated online help.

The ADI .NET SDK can be downloaded for free from the download area on the B&R homepage (www.br-automation.com).

### 5. Touch Screen - Elo Accu Touch

# Information:

The following characteristics, features, and limit values only apply to this individual component and can deviate from those specified for the entire device. For the entire device in which this individual component is used, refer to the data given specifically for the entire device.

| Elo Accu touch screen                            | Specifications                                                                                                    |  |
|--------------------------------------------------|----------------------------------------------------------------------------------------------------|--|
| Manufacturer                                     | <u>Elo</u>                                                                                                    |  |
| Accuracy For < 18" diagonals For > 18" diagonals | Typically < than 0.080 inches (2.032 mm)  Maximum error in all directions 0.180 inches (4.752 mm)  Maximum 1% of the diagonal for the active area of the touch screens                                               |  |
| Response time                                    | < 10 ms                                                                                                    |  |
| Release pressure                                 | < 113 grams                                                                                                    |  |
| Resolution                                       | 4096 x 4096 touch points                                                                                                    |  |
| Light permeability                               | Up to 80% ± 5%                                                                                                    |  |
| Temperature Operation Storage Transport          | - 10°C to + 50°C<br>- 40°C to + 71°C<br>- 40°C to + 71°C                                                                                                    |  |
| Relative humidity Operation Storage Transport    | Max. 90% at max. 35°C Max. 90% at max. 35°C for 240 hours, non-condensing Max. 90% at max. 35°C for 240 hours, non-condensing                                                                                        |  |
| Waterproofing                                    | IP65                                                                                                    |  |
| Service life                                     | 35 million touch operations on the same point                                                                                                    |  |
| Chemical resistance 1)                           | Acetone, ammonia-based glass cleaner, normal food and drinks, hexane, methylene chloride, methyl ethyl ketone, mineral spirits, turpentine, isopropyl alcohol                                                        |  |
| Activation                                       | Finger, pointer, credit card, glove                                                                                                    |  |
| Drivers                                          | Touch screen drivers can be downloaded from the download area on the B&R homepage (www.br-automation.com).  Additionally, they can also be found on the B&R HMI Drivers and Utilities DVD (Mod. No. 5SWHMI.0000-00). |  |

Table 113: Technical data - Elo Accu Touch

<sup>1)</sup> The active area of the touch screen is resistant to these chemicals for a timeframe of one hour at 21°C.

### 5.1 Temperature humidity diagram - Operation and storage

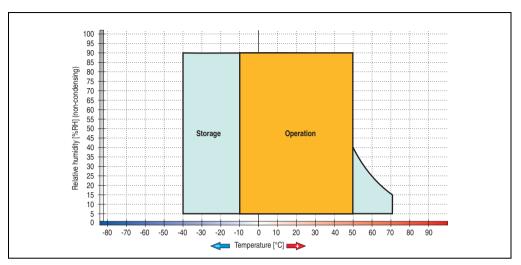

Figure 85: Temperature humidity diagram - Elo Accu touch screen 5-wire

Temperature data is for operation at 500 meters. Derating the max. ambient temperature - typically 1°C per 1000 meters (from 500 meters above sea level).

### 5.2 Cleaning

The touch screen should be cleaned with a moist lint-free cloth. When moistening the cloth, use only water with detergent, screen cleaning agent, or alcohol (ethanol). The cleaning agent should be applied to the cloth beforehand and not sprayed directly onto the touch screen itself. Never use aggressive solvents, chemicals, or scouring agents.

### 6. Membrane

The décor foil conforms to DIN 42115 (section 2). This means it is resistant to exposure to the following chemicals for a 24-hour period with no visible signs of damage:

# Information:

The following characteristics, features, and limit values only apply to this individual component and can deviate from those specified for the entire device.

| Ethanol Cyclohexanol Diacetone alcohol Glycol Isopropanol Glycerine Methanol Triacetin Dowandol DRM/PM                  | Formaldehyde 37 - 42%<br>Acetaldehyde<br>Aliphatic hydrocarbons<br>Toluene<br>Xylene<br>White spirits                                                                     | Trichloroethane Ethyl acetate Diethyl ether N-Butyl acetate Amyl acetate Butylcellosolve Ether                                         |
|----------------------------------------------------------------------------------------------------|----------------------------------------------------------------------------------------------------|----------------------------------------------------------------------------------------------------|
| Acetone<br>Methyl ethyl ketone<br>Dioxan<br>Cyclohexanone<br>MIBK<br>Isophorone                                         | Formic acid <50% Acetic acid <50% Absphoric acid <30% Hydrochloric acid <36% Nitric acid <10% Trichloracetic acid <50% Sulphuric acid <10%                                | Sodium hypochlorite <20% Hydrogen peroxide <25% Potassium carbonate Washing agents Tenside Fabric conditioner Ferrous chloride (FeCl2) |
| Ammonia <40% Caustic soda <40% Potassium hydroxide Alkali carbonate Bichromate Potassium Acetonitrile Sodium bisulphate | Cutting oil Diesel oil Linseed oil Paraffin oil Blown castor oil Silicon oil Turpentine oil substitute Universal brake fluid Aviation fuel Gasoline Water Sea water Decon | Ferrous chloride (FeCl3) Dibutyl phthalate Dioctyl phthalate Sodium carbonate                                                          |

Table 114: Chemical resistance of the décor foil

The décor foil conforms to DIN 42115 section 2 for exposure to glacial acetic acid for less than one hour without visible damage.

# 7. Viewing angles

The viewing angle information of the display types (R, L, U, D) can be seen in the technical data for the individual components.

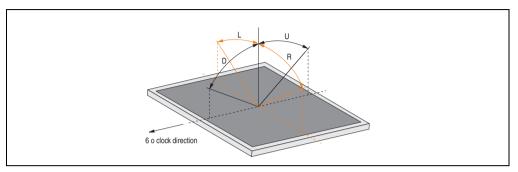

Figure 86: Viewing angle definition

# 8. Glossary

Α

#### **ACPI**

Abbreviation for "Advanced Configuration and Power Interface". Configuration interface that enables the operating system to control the power supply for each device connected to the PC. With ACPI, the computer's BIOS is only responsible for the details of communication with the hardware.

#### ADI

Abbreviation for »Automation Device Interface« The ADI interface allows access to specific functions (e.g. brightness control, firmware updates, static value read) of B&R devices. The settings can be read or changed in the Control Panel with the B&R Control Center Applet (already included in the B&R embedded operating system).

#### APC

An abbreviation for "Automation PC".

#### API

Abbreviation for "Application Program Interface" The interface, which allows applications to communicate with other applications or with the operating system.

#### **Automation Runtime**

A uniform runtime system for all B&R automation components.

В

#### Baud rate

Measurement unit for data transfer speed. It indicates the number of states for a transferred signal per second and is measured using the baud unit of measurement. 1 baud = 1 bit/sec or 1 bps.

#### **BIOS**

An abbreviation for "Basic Input/Output System". Core software for computer systems with essential routines for controlling input and output processes on hardware components, for performing tests after system start and for loading the operating system. Although BIOS is used to configure a system's performance, the user does not usually come into contact with it.

#### Rit

Binary digit > binary position, binary character, smallest discrete unit of information. A bit can have the value 0 or 1.

#### Bit rate

The number of bits that can be transferred within a specified time unit. 1 bit/sec = 1 baud.

#### Bootstrap loader

A program that automatically runs when the computer is switched on or restarted. After some basic hardware tests have been carried out, the bootstrap loader starts a larger loader and hands over control to it, which in turn boots the operating system. The bootstrap loader is typically found in ROM on the computer.

#### Byte

Data format [1 byte = 8 bits] and a unit for characterizing information amounts and memory capacity. The following units are the commonly used units of progression: KB, MB, GB.

#### **B&R** Automation Runtime

Windows-based program for creating installation disks to install B&R Automation Runtime™ on the target system.

### C

#### Cache

Background memory, also known as non-addressable memory or fast buffer memory. It is used to relieve the fast main memory of a computer. For example, data that should be output to slower components by the working memory (e.g. disk storage, printers) is stored temporarily in cache memory and output from there at an appropriate speed for the target devices.

#### CAN

An abbreviation for "Controller Area Network" (serial bus system). Structure according to ISO 11898; Bus medium: twisted pair. Good transfer properties in short distances less than 40 m with a 1 Mbit/sec data transfer rate. Maximum number of stations: Theoretically unlimited, but practically limited up to 64. Real-time capable (i.e. defined maximum latency times for messages with high priority). High reliability using error detection, error handling, troubleshooting. Hamming distance.

#### CD-ROM

Abbreviation for "Compact Disc Read-Only Memory". A removable data medium with a capacity of ~700 MB. CD-ROMs are optically scanned.

#### CE mark

A CE mark for a product. It consists of the letters "CE" and indicates conformity to all EU guidelines for the labeled product. It indicates that the individual or corporate body who has performed or attached the label assures that the product conforms to all EU guidelines for complete harmonization. It also indicates that all mandatory conformity evaluation procedures have taken place.

#### **CMOS**

"CMOS" is a battery powered memory area where fundamental parameters of an IBM (or compatible) personal computer are stored. Information such as the type of hard drive, size of the working memory and the current date and time are required when booting the computer. As the name suggests, the memory is based on CMOS technology standards.

#### COM

A device name used to access serial ports in MS-DOS. The first serial port can be accessed under COM1, the second under COM2, etc. A modem, mouse, or serial printer is typically connected to a serial port.

#### COM<sub>1</sub>

Device name for the first serial port in a PC system. The input/output area for COM1 is usually found at address 03F8H. Generally, the COM1 port is assigned to IRQ 4. In many systems, an RS232 serial mouse is connected to COM1.

#### COM<sub>2</sub>

Device name for the second serial port in a PC system. The input/output area for COM2 is usually found at address 02F8H. Generally, the COM2 port is assigned to IRQ 3. In many systems, a modem is connected to COM2.

#### COM3

Device name for a serial port in a PC system. The input/output area for COM3 is usually found at address 03E8H. Generally, the COM3 port is assigned to IRQ 4. In many systems, COM3 is used as an alternative for COM1 or COM2 if peripheral devices are already connected to COM1 and COM2.

#### CompactFlash®

CompactFlash memory cards [CF cards] are exchangeable nonvolatile mass memory systems with very small dimensions [43 x 36 x 3.3 mm, approximately half the size of a credit card]. In addition to the flash memory chips, the controller is also present on the cards. CF cards provide complete PC card / ATA functionality and compatibility. A 50-pin CF card can be simply inserted in a passive 68-pin type II adapter card. It conforms to all electrical and mechanical PC card interface specifications. CF cards were launched by SanDisk back in 1994. Currently, memory capacities reach up to 64 GB per unit. Since 1995, CompactFlash Association [CFA] has been looking after standardization and the worldwide distribution of CF technology

#### **CPU**

An abbreviation for "Central Processing Unit". Interprets and executes commands. It is also known as a "microprocessor" or "processor" for short. A processor is able to receive, decode and execute commands, as well as transfer information to and from other resources via the computer bus.

#### CTS

An abbreviation for "Clear To Send". A signal used when transferring serial data from modem to computer, indicating its readiness to send the data. CTS is a hardware signal which is transferred via line number 5 in compliance with the RS-232-C standard.

#### D

#### DCD

An abbreviation for "Data Carrier Detected". A signal used in serial communication that is sent by the modem to the computer it is connected to, indicating that it is ready for transfer.

#### Dial-up

Data is transferred over the telephone network using a modem or an ISDN adapter.

#### DIMM

"Double In-line Memory Module" consisting of one or more RAM chips on a small circuit board that is connected with the motherboard of a computer.

#### DMA

Direct Memory Access > Accelerated direct access to a computer's RAM by bypassing the CPU.

#### DRAM

An abbreviation for "Dynamic Random Access Memory". Dynamic RAM consists of an integrated semiconductor circuit that stores information based on the capacitor principle. Capacitors lose their charge in a relatively short time. Therefore, dynamic RAM circuit boards must contain a logic that allows continual recharging of RAM chips. Since the processor cannot access dynamic RAM while it is being recharged, one or more waiting states can occur when reading or writing data. Although it is slower, dynamic RAM is used more often than static RAM since the simple design of the circuits means that it can store four times more data than static RAM.

#### DSR

An abbreviation for "Data Set Ready". A signal used in serial data transfer, which is sent by the modem to the computer it is connected to, indicating its readiness for processing. DSR is a hardware signal which is sent via line number 6 in compliance with the RS-232-C standard.

#### DTR

An abbreviation for "Data Terminal Ready". A signal used in serial data transfer that is sent by the computer to the modem it is connected to, indicating the computer's readiness to accept incoming signals.

#### DVD

An abbreviation for "Digital Versatile Disc". The next generation of optical data carrier technology. Using this technology it is possible to encode video, audio and computer data on CD. DVDs can store a higher volume of data than conventional CDs. Standard DVDs, which have a single layer, can hold 4.7 GB. Dual-layer DVDs can hold 8.5 GB. Double-sided DVDs can therefore hold up to 17 GB. A special drive is needed for DVDs. Conventional CDs can also be played on DVD drives.

DVI

Abbreviation for "Digital Visual Interface" An interface for the digital transfer of video data.

DVI-A

Analog only

DVI-D

Digital only

DVI-I

Integrated, i.e. analog and digital

#### Ε

#### EDID data

Abbreviation for "Extended **D**isplay Identification **D**ata". EDID data contains the characteristics of monitors / TFT displays transferred as 128 KB data blocks to the graphics card via the Display Data Channel (DDC). This EDID data can be used to set the graphics card to the monitor properties.

#### **EIDE**

An abbreviation for "Enhanced Integrated Drive Electronics". An expansion of the IDE standard. Enhanced IDE is considered the standard for hardware interfaces. This interface is designed for drives with an integrated drive controller.

#### **FMC**

"Electromagnetic Compatibility" The ability of a device or a system to function satisfactorily in its electromagnetic environment without introducing intolerable electromagnetic disturbances to anything in that environment [IEV 161-01-07].

#### **EPROM**

Erasable **PROM** > (completely with ultraviolet light).

#### Ethernet

An IEEE 802.3 standard for networks. Ethernet uses bus or star topology and controls the traffic on communication lines using the access procedure CSMA/CD (Carrier Sense Multiple Access with Collision Detection). Network nodes are connected using coaxial cables, fiber optic cables or twisted pair cabling. Data transfer on an Ethernet network takes place in frames of variable lengths that consist of supply and controller information as well as 1500 bytes of data. The Ethernet standard provides base band transfers at 10 megabit and 100 megabit per second.

#### Ethernet POWERLINK

An enhancement of standard Ethernet. It enables data exchange under strict real-time conditions with cycle times down to 200 µs and jitter under 1 µs. This makes Ethernet power available on all communication levels of automation technology – from control levels to I/O. Ethernet POWERLINK was initiated by the company B&R Industrie-Elektronik and is now managed by the open end user and vendor association, EPSG - Ethernet POWERLINK Standardization Group (www.ethernet-powerlink.org).

#### F

#### **FDD**

Abbreviation for "Floppy Disk Drive". Reading device for removable magnetic memory from the early days of PC technology. Due to their sensitivity and moving components, FDDs have been almost completely replaced by CompactFlash memory in modern automation solutions.

#### **FIFO**

An abbreviation for "First In First Out". A queuing organization method whereby elements are removed in the same order as they were inserted. The first element inserted is the first one removed. Such an organization method is typical for a list of documents that are waiting to be printed.

#### Firmware

Programs stored permanently in read-only memory. Firmware is software used to operate computer-controlled devices that generally stays in the device throughout its lifespan or over a long period of time. Such software includes operating systems for CPUs and application programs for industrial PCs as well as programmable logic controllers (e.g. the software in a washing machine controller). This software is written in read-only memory (ROM, PROM, EPROM) and cannot be easily replaced.

### Floppy

Also known as a diskette. A round plastic disk with an iron oxide coating that can store a magnetic field. When the floppy disk is inserted in a disk drive, it rotates so that the different areas (or sectors) of the disk's surface are moved under the read/write head. This allows the magnetic orientation of the particle to be modified and recorded. Orientation in one direction represents binary 1, while the reverse orientation represents binary 0.

**FPC** 

An abbreviation for "Flat Panel Controller".

**FPD** 

An abbreviation for "Flat Panel Display".

FTP

"File Transfer Protocol" Rules for transferring data over a network from one computer to another computer. This protocol is based on TCP/IP, which has established itself as the standard for transferring data over Ethernet networks. FTP is one of the most used protocols on the Internet. It is defined in RFC 959 in the official regulations for Internet communication.

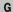

GB

Gigabyte (1 GB = 230 or 1,073,741,824 Bytes)

Н

Handshake

Method of synchronization for data transfer when data is sent at irregular intervals. The sender signals that data can be sent, and the receiver signals when new data can be received.

HDD

An abbreviation for "Hard Disk Drive". Fixed magnetic mass memory with high capacities, e.g. 120 GB.

Т

IDE

An abbreviation for "Integrated **Drive Electronics**". A drive interface where the controller electronics are integrated in the drive.

Interface

From the hardware point of view, an interface is the connection point between two modules/devices/systems. The units on both sides of the interface are connected by the interface lines so that data, addresses, and control signals can be exchanged. The term interface includes all functional, electrical and constructive conditions [encoding, signal level, pin assignments] that characterize the connection point between the modules, devices, or systems. Depending on the type of data transfer, a differentiation is made between parallel [e.g. Centronics, IEEE 488] and serial interfaces [e.g. V.24, TTY, RS232, RS422, RS485], which are set up for different transfer speeds and transfer distances. From the point of view of software, the term "interface" describes the transfer point between program modules using specified rules for transferring the program data.

#### ISA

An abbreviation for "Industry Standard Architecture". A term given for the bus design which allows expansion of the system with plug-in cards that can be inserted in PC expansion slots.

#### ISO

International Organization for Standardization > Worldwide federation of national standardization institutions from over 130 countries. ISO is not an acronym for the name of the organization; it is derived from the Greek word "isos", meaning "equal" (www.iso.ch).

J

#### **Jitter**

Jitter is a term that describes time deviations of cyclic events. If, for example, an event should take place every 200is and it actually occurs every 198 to 203is, then the jitter is 5is. Jitter has many causes. It originates in the components and transfer media of networks because of noise, crosstalk, electromagnetic interference and many other random occurrences. In automation technology, jitter is a measure of the quality of synchronization and timing.

#### Jumper

A small plug or wire link for adapting the hardware configuration used to connect the different points of an electronic circuit.

L

#### LCD

An abbreviation for "Liquid Crystal Display". A display type, based on liquid crystals that have a polarized molecular structure and are enclosed between two transparent electrodes as a thin layer. If an electrical field is applied to the electrodes, the molecules align themselves with the field and form crystalline arrangements that polarize the light passing through. A polarization filter, which is arranged using lamellar electrodes, blocks the polarized light. In this way, a cell (pixel) containing liquid crystals can be switched on using electrode gates, thus coloring this pixel black. Some LCD displays have an electroluminescent plate behind the LCD screen for lighting. Other types of LCD displays can use color.

#### I FD

An abbreviation for "Light Emitting Diode". A semiconductor diode which converts electrical energy into light. LEDs work on the principle of electroluminescence. They are highly efficient because they do not produce much heat in spite of the amount of light they emit. For example, "operational status indicators" on floppy disk drives are LEDs.

#### LPT

Logical device name for line printers. In MS-DOS, names are reserved for up to three parallel printer ports with the names LPT1, LPT2 and LPT3. The first parallel port (LPT1) is usually identical to the primary parallel output device PRN (in MS-DOS the logical device name for the printer). The abbreviation LPT stands for "Line Printer Terminal".

Fiber optics

Fiber optic cable

M

MB

Megabyte (1 MB = 220 or 1,048,576 bytes).

#### Microprocessor

Highly integrated circuit with the functionality of a CPU, normally housed on a single chip. It comprises a control unit, arithmetic and logic unit, several registers and a link system for connecting memory and peripheral components. The main performance features are the internal and external data bus and address bus widths, the command set and the clock frequency. Additionally, a choice can be made between CISC and RISC processors. The first commercially available worldwide microprocessor was the Intel 4004. It came on the market in 1971.

#### **MIPS**

Million instructions per second > Measurement for the computing speed of computers.

#### Motherboard

A circuit board that houses the main components of a computer such as the CPU switching circuit, co-processors, RAM, ROM for firmware, interface circuits, and expansion slots for hardware expansions.

#### **MTBF**

An abbreviation for "Mean time between failure". The average time which passes before a hardware component fails and repair is needed. This time is usually expressed in thousands or ten thousands of hours, sometimes known as power-on hours (POH).

#### MTC

An abbreviation for "Maintenance Controller". The MTC is an independent processor system that provides additional functions for a B&R industrial PC that are not available with a normal PC. The MTC communicates with the B&R industrial PC via the ISA bus (using a couple register).

#### MTCX

An abbreviation for »Maintenance Controller EXtended«. The MTCX is an independent processor system that provides additional functions for a B&R industrial PC that are not available with a normal PC. The MTC communicates with the B&R industrial PC via the ISA bus (using a couple register).

#### Multitasking

Multitasking is an operating mode in an operating system that allows several computer tasks to be executed virtually simultaneously.

### 0

#### OFM

Abbreviation for "Original Equipment Manufacturer"; A company that integrates third-party and in-house manufactured components into their own product range and then distributes these products under its own name.

#### OPC

OLE for Process Control > A communication standard for components in the area of automation. The goal of OPC development is to provide an open interface that builds on Windows-based technologies such as OLE, COM and DCOM. It allows problem-free standardized data transfer between controllers, operating and monitoring systems, field devices and office applications from different manufacturers. This development is promoted by the OPC Foundation, which is made up of over 200 companies from around the world, including Microsoft and other leading companies. Nowadays, OPC is also interpreted as a synonym for Openness, Productivity and Connectivity, symbolizing the new possibilities that this standard opens up.

#### **OPC** server

The missing link between connection modules for the Interbus and the visualization application. It communicates serially with the connection modules via the ISA or PCI bus or Ethernet.

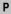

#### Panel

A common term for B&R display units (with or without keys).

#### PCI Bus

Abbreviation for "Peripheral Component Interconnect bus". Developed by Intel as an intermediary/local bus for the latest PC generations. It is basically a synchronous bus. The main clock of the CPU is used for synchronization. The PCI bus is microprocessor-independent, 32-bit and 64-bit compatible, and supports both 3.3 V and 5 V cards and devices.

#### **PCMCIA**

An abbreviation for "Personal Computer Memory Card International Association". An association of manufacturers and dealers who are dedicated to the cultivation and further development of common standards for peripheral devices based on PC cards with a slot for such cards. PC cards are mainly used for laptops, palmtops (and other portable computers), and intelligent electronic devices. Version 1 of the PCMCIA standard was introduced in 1990.

#### **PLC**

Programmable Logic Controller; Computer-based control device that functions using an application program. The application program is relatively easy to create using standardized programming languages [IL, FBD, LAD, AS, ST]. Because of its serial functionality, reaction times are slower compared to connection-oriented control. Today, PLCs are available in device families with matched modular components for all levels of an automation hierarchy.

#### PnP

An abbreviation for "Plug and Play". Specifications developed by Intel. Using Plug and Play allows a PC to automatically configure itself so that it can communicate with peripheral devices (e.g. monitors, modems, and printers). Users can connect a peripheral device (plug) and it immediately runs (play) without having to manually configure the system. A Plug and Play PC requires a BIOS that supports Plug and Play and a respective expansion card.

#### POH

An abbreviation for "Power On Hours". See MTBF.

#### **POST**

An abbreviation for "Power-On Self Test". A set of routines that are stored in ROM on the computer and that test different system components, e.g. RAM, disk drive and the keyboard in order to determine that the connection is operating correctly and ready for operation. POST routines notify the user of problems that occur. This is done using several signal tones or by displaying a message that frequently accompanies a diagnosis value on the standard output or standard error devices (generally the monitor). If the POST runs successfully, control is transferred over to the system's bootstrap loader.

#### **POWERLINK**

See "Ethernet POWERLINK".

#### **PROFIBUS-DP**

PROFIBUS for "decentralized peripherals". PROFIBUS DB can be used to allow simple digital and analog I/O modules as well as intelligent signal and data processing units to be installed in the machine room, which among other things can significantly reduce cabling costs. Often used for time-critical factory automation applications.

#### Protection

The type of protection specifies the protection offered by a housing against touching dangerous parts, penetration of large solid foreign bodies and/or against the entrance of water, verified by standardized testing procedures. In regard to suitability for different environmental conditions, the systems are divided into corresponding types of protection, referred to as *IP* codes. The abbreviation *IP* stands for *International Protection* according to DIN, but is also also known as "Ingress Protection". All of the standards cited here use the "International Protection" definition of IP.

| Component     | Numbers or letters | Protection of the operating equipment       | Protection of personnel  |
|---------------|--------------------|---------------------------------------------|--------------------------|
| Code letters  | IP                 | -                                           |                          |
|               |                    | Penetration of large solid foreign bodies   | Touching dangerous parts |
|               | 0                  | (not protected)                             | (not protected)          |
|               | 1                  | 50 mm diameter                              | Back of hand             |
| First number  | 2                  | 12.5 mm diameter                            | Finger                   |
| First number  | 3                  | 2.5 mm diameter                             | Tool                     |
|               | 4                  | 1 mm diameter                               | Line                     |
|               | 5                  | Protected against dust                      | Line                     |
|               | 6                  | Dust-proof                                  | Line                     |
|               |                    | Water permeation with damaging consequences |                          |
|               | 0                  | (not protected)                             |                          |
|               | 1                  | Vertical drops                              |                          |
|               | 2                  | Drops (15° slope)                           |                          |
| Second number | 3                  | Water spray                                 |                          |
|               | 4                  | Water splash                                |                          |
|               | 5                  | Water jets                                  |                          |
|               | 6                  | Strong water jets                           |                          |
|               | 7                  | Temporary submersion                        |                          |
|               | 8                  | Continual submersion                        |                          |

Table 115: IP code table

| Component                      | Numbers or letters | Protection of the operating equipment   | Protection of personnel        |
|--------------------------------|--------------------|-----------------------------------------|--------------------------------|
| Code letters                   | IP                 | -                                       | -                              |
| Additional letter (optional)   |                    |                                         | Touching dangerous parts with: |
|                                | Α                  |                                         | Back of hand                   |
|                                | В                  |                                         | Finger                         |
|                                | С                  |                                         | Tool                           |
|                                | D                  |                                         | Line                           |
|                                |                    | Supplemental information, specially for |                                |
|                                | Н                  | High-voltage devices                    |                                |
| Supplemental letter (optional) | М                  | Movement during water test              |                                |
| (                              | S                  | Standstill during water test            |                                |
|                                | W                  | Weather conditions                      |                                |

Table 115: IP code table

### Q

#### QVGA

Abbreviation for "Quarter Video Graphics Array". Usually a screen resolution of 320 × 240 pixels.

#### QUXGA

Abbreviation for "Quad Ultra Extended Graphics Array". Generally a screen resolution of 3200 × 2400 pixels (4:3). Quad implies the 4x greater pixel resolution compared to the UXGA.

#### **OWUXGA**

Abbreviation for "Quad WUXGA"; Generally a screen resolution of  $3840 \times 2400$  pixels (8:5, 16:10).

#### R

#### RAM

An abbreviation for "Random Access Memory". Semiconductor memory which can be read or written to by the microprocessor or other hardware components. Memory locations can be accessed in any order. The various ROM memory types do allow random access, but they cannot be written to. The term RAM refers to a more temporary memory that can be written to as well as read.

#### Real time

A system is operating in real time or has real-time capability if the input sizes (e.g. signals, data) are received and processed in a defined time period, and the results are made available in real time for a partner system or the system environment. See also "real-time demands" and "real-time system".

#### ROM

An abbreviation for "Read-Only Memory". Semiconductor memory where programs or data were permanently stored during the production process.

#### RS232

Recommended Standard Number 232. Oldest and most widespread interface standard, also called a V.24 interface. All signals are referenced to ground making this an unbalanced interface. High level: -3 to -30 V, low level: +3 to +30 V; cable lengths up to 15 m, transfer rates up to 20 kbit/s; for point-to-point connections between 2 stations.

#### RS422

Recommended Standard Number 422. Interface standard, balanced operation, increased immunity to disturbances. High level: 2 to -6 V, low level: +2 to +6 V; four-line connection [inverted/non-inverted], permissible cable length up to 1200 m, transfer rates up to 10 Mbit/s, 1 sender can transfer simplex with up to 10 receivers.

#### **RS485**

Recommended Standard Number 485. Interface standard upgraded from RS422. High level: 1.5 to -6 V, low level: +1.5 to +6 V; two-line connection [half-duplex mode] or four-line connection [full-duplex mode]; permissible cable length up to 1200 m, transfer rates up to 10 Mbit/s. Up to 32 stations (sender/receiver) can be connected to an RS485 bus.

#### RTS

An abbreviation for "Request To Send". A signal used in serial data transfer for requesting send permission. For example, it is sent from a computer to the modem connected to it. The RTS signal is assigned to pin 4 according to the hardware specifications of the RS-232-C standard.

#### **RXD**

An abbreviation for "Receive (**RX**) **D**ata". A line for transferring serial data received from one device to another, e.g. from a modem to a computer. For connections complying with the RS-232-C standard, the RXD is connected to pin 3 of the plug.

#### S

#### **SDRAM**

An abbreviation for "Synchronous Dynamic Random Access Memory". A construction of dynamic semiconductor components (DRAM) that can operate with higher clock rates than conventional DRAM switching circuits. This is made possible using block access. For each access, the DRAM determines the next memory addresses to be accessed.

#### **SFC**

Sequential function chart > Graphic input language for PLCs used to represent sequential control.

#### Slot PLC

PC insert card that has full PLC functionality. On the PC, it is coupled via a DPR with the process using a fieldbus connection. It is programmed externally or using the host PC.

#### SoftPLC

Synonym for SoftPLC.

#### SUXGA

Abbreviation for Super Ultra Extended Graphics Array; Generally a screen resolution of 2048 × 1536 pixels (4:3). An alternative name is QXGA (Quad Extended Graphics Array), which is 4x the pixel resolution of XGA.

#### **SVGA**

Abbreviation for "Super Video Graphics Array"; Graphics standard with a resolution of at least 800×600 pixels and at least 256 colors.

#### Switch

Device, similar to a hub, that takes data packets received in a network and, unlike a hub, does not pass them on to all network nodes, instead only to the respective addressee. Unlike a hub, a switch provides targeted communication within a network that only takes place between sender and receiver. Other network nodes are not involved.

#### SXGA

Abbreviation for Super Extended Graphics Array. Graphics standard with a screen resolution of  $1280 \times 1024$  pixels (aspect ratio 5:4).

#### SXGA+

Abbreviation for SXGA Plus; Generally 1400 × 1050 pixels.

#### System units

Provit system units consist of a mainboard (without processor), slots for RAM modules, VGA controller, serial and parallel interfaces, and connections for the FPD, monitor, PS/2 AT keyboard, PS/2 mouse, USB, Ethernet (for system units with Intel Celeron and Pentium III processors), Panelware keypad modules and external FDD.

### T

#### Task

Program unit that is assigned a specific priority by the real-time operating system. It contains a complete process and can consist of several modules.

#### TCP/IP

Transmission Control Protocol/Internet Suit of Protocols. Network protocol that has become the generally accepted standard for data exchange in heterogeneous networks. TCP/IP is used both in local networks for communication between various computer and also for LAN to WAN access.

#### TFT display

LCD (Liquid Crystal Display) technology where the display consists of a large grid of LCD cells. Each pixel is represented by a cell, whereby electrical fields produced in the cells are supported by thin film transistors (TFT) that result in an active matrix. In its simplest form, there is exactly one thin film transistor per cell. Displays with an active matrix are generally used in laptops and notebooks because they are thin, offer high-quality color displays and can be viewed from all angles.

#### Touch screen

Screen with touch sensors for selecting options in a displayed menu using the tip of the finger.

#### TXD

An abbreviation for "Transmit (**TX**) **D**ata". A line for the transfer of serial data sent from one device to another, e.g. from a computer to a modem. For connections complying with the RS-232-C standard, the TXD is connected to pin 2 of the plug.

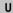

#### UART

An abbreviation for "Universal Asynchronous Receiver-Transmitter". A module generally consisting of a single integrated circuit that combines the circuits required for asynchronous serial communication for both sending and receiving. UART represents the most common type of circuit in modems for connecting to a personal computer.

#### **UDMA**

An abbreviation for "Ultra Direct Memory Access". A special IDE data transfer mode that allows high data transfer rates for drives. There have been many variations in recent times.

UDMA33 mode transfers 33 megabytes per second.

UDMA66 mode transfers 66 megabytes per second.

UDMA100 mode transfers 100 megabytes per second.

Both the mainboard and the hard drive must support the specification to implement modifications.

#### **UPS**

Abbreviation for "Uninterruptible Power Supply". See "UPS".

#### USB

An abbreviation for "Universal Serial Bus" A serial bus with a bandwidth of up to 12 megabits per second (Mbit/s) for connecting a peripheral device to a microcomputer. Up to 127 devices can be connected to the system using a single multipurpose connection, the USB bus (e.g. external CD drives, printer, modems as well as the mouse and keyboard). This is done by connecting the devices in a row. USB allows devices to be changed when the power supply is switched on (hot plugging) and multi-layered data flow.

#### **UPS**

An abbreviation for "**U**ninterruptible **P**ower **S**upply". The UPS supplies power to systems that cannot be connected directly to the power mains for safety reasons because a power failure could lead to loss of data. The UPS allows the PC to be shut down securely without losing data if a power failure occurs.

#### **UXGA**

Abbreviation for "Ultra Extended Graphics Array" Generally a screen resolution of  $1600 \times 1200$  pixels (aspect ratio 4:3, 12:9).

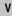

#### VGA

An abbreviation for "Video Graphics Adapter". A video adapter which can handle all EGA (Enhanced Graphics Adapter) video modes and adds several new modes.

#### W

#### Windows CE

Compact 32-bit operating system with multitasking and multithreading that Microsoft developed especially for the OEM market. It can be ported for various processor types and has a high degree of real-time capability. The development environment uses proven, well-established development tools. It is an open and scalable Windows operating system platform for many different devices. Examples of such devices are handheld PCs, digital wireless receivers, intelligent mobile phones, multimedia consoles, etc. In embedded systems, Windows CE is also an excellent choice for automation technology.

#### **WSXGA**

Wide SXGA, generally  $1600 \times 900$  pixels (16:9).

#### **WUXGA**

Wide UXGA, generally 1920 × 1200 pixels (16:10).

#### **WXGA**

Wide XGA, generally  $1280 \times 768$  pixels.

Х

#### XGA

An abbreviation for "EXtended Graphics Array". An expanded standard for graphics controllers and monitors that was introduced by IBM in 1990. This standard supports 640x480 resolution with 65,536 colors or 1024x768 resolution with 256 colors. This standard is generally used in workstation systems.

| Figure 1:  | Configuration - Basic system                                   | 25  |
|------------|----------------------------------------------------------------|-----|
| Figure 2:  | Configuration - Software, accessories                          | 26  |
| Figure 3:  | Ambient temperature                                            | 28  |
| Figure 4:  | Block diagram - supply voltage                                 | 31  |
| Figure 5:  | Supply voltage connection                                      |     |
| Figure 6:  | Grounding clip                                                 |     |
| Figure 7:  | Serial number sticker for PPC725 assembly (back)               | 43  |
| Figure 8:  | Front view - Panel PC 725                                      |     |
| Figure 9:  | Rear view - Panel PC 725                                       |     |
| Figure 10: | Temperature humidity diagram - PPC725                          | 47  |
| Figure 11: | Dimensions - Panel PC 725                                      |     |
| Figure 12: | X945 CPU board                                                 |     |
| Figure 13: | Main memory module                                             | 51  |
| Figure 14: | Flange 5AC725.FLGC-00                                          | 52  |
| Figure 15: | Dimensions - Flange 5AC725.FLGC-00                             |     |
| Figure 16: | Add-on hard disk 40 GB - 5AC600.HDDI-05                        | 53  |
| Figure 17: | Temperature humidity diagram - Add-on hard disk 5AC600.HDDI-05 | 55  |
| Figure 18: | Add-on hard disk 80 GB - 5AC600.HDDI-06                        | 56  |
| Figure 19: | Temperature humidity diagram - Add-on hard disk 5AC600.HDDI-06 | 58  |
| Figure 20: | Add-on CompactFlash slot - 5AC600.CFSI-00                      |     |
| Figure 21: | Mounting on a swing arm system                                 | 61  |
| Figure 22: | Contents of delivery                                           | 62  |
| Figure 23: | Cover with Torx screws and protection against getting lost     | 62  |
| Figure 24: | Mounting the protective caps                                   | 63  |
| Figure 25: | Mounting the screws on the flange                              | 63  |
| Figure 26: | Local connection of USB peripheral devices on the PPC 725      |     |
| Figure 27: | X945 - BIOS diagnostics screen                                 | 72  |
| Figure 28: | X945 BIOS Main Menu                                            | 74  |
| Figure 29: | X945 Advanced Menu                                             | 75  |
| Figure 30: | X945 Advanced ACPI configuration                               | 76  |
| Figure 31: | X945 Advanced PCI Configuration                                |     |
| Figure 32: | X945 Advanced PCI IRQ Resource Exclusion                       |     |
| Figure 33: | X945 Advanced PCI Interrupt Routing                            |     |
| Figure 34: | X945 Advanced Graphics configuration                           | 82  |
| Figure 35: | X945 Advanced CPU Configuration                                |     |
| Figure 36: | X945 Advanced Chipset Configuration                            |     |
| Figure 37: | X945 Advanced I/O Interface Configuration                      |     |
| Figure 38: | X945 Advanced Clock Configuration                              |     |
| Figure 39: | X945 Advanced IDE Configuration                                |     |
| Figure 40: | X945 Primary IDE Master                                        |     |
| Figure 41: | X945 Primary IDE Slave                                         |     |
| Figure 42: | X945 Advanced USB Configuration                                |     |
| Figure 43: | X945 Advanced Keyboard/Mouse Configuration                     |     |
| Figure 44: | X945 Advanced Remote Access Configuration                      |     |
| Figure 45: | X945 Advanced CPU board monitor                                |     |
| Figure 46: | X945 Advanced Baseboard/Panel Features                         |     |
| Figure 47: | X945 Panel Control                                             | 104 |

# Figure index

| Figure 48: | X945 Baseboard Monitor                                           | . 105 |
|------------|------------------------------------------------------------------|-------|
| Figure 49: | X945 Legacy Devices                                              | . 106 |
| Figure 50: | X945 Boot Menu                                                   | . 107 |
| Figure 51: | X945 Security Menu                                               | . 109 |
| Figure 52: | X945 Hard Disk Security User Password                            | . 110 |
| Figure 53: | X945 Hard Disk Security Master Password                          | . 111 |
| Figure 54: | X945 Power Menu                                                  |       |
| Figure 55: | X945 Exit Menu                                                   | . 114 |
| Figure 56: | PCI Routing with activated APIC CPU board X945                   | . 131 |
| Figure 57: | Software versions                                                | . 134 |
| Figure 58: | Creating a bootable diskette in Windows XP - step 1              | . 136 |
| Figure 59: | Creating a bootable diskette in Windows XP - step 2              | . 136 |
| Figure 60: | Creating a bootable diskette in Windows XP - step 3              | . 136 |
| Figure 61: | Creating a bootable diskette in Windows XP - step 4              | . 137 |
| Figure 62: | Creating a bootable diskette in Windows XP - step 5              | . 137 |
| Figure 63: | Creating a USB flash drive for B&R upgrade files                 | . 139 |
| Figure 64: | Creating a CompactFlash card for B&R upgrade files               |       |
| Figure 65: | Microsoft DOS                                                    |       |
| Figure 66: | Windows XP Professional Logo                                     | . 143 |
| Figure 67: | Windows 7 Logo                                                   | . 145 |
| Figure 68: | Windows Embedded Standard 2009 Logo                              | . 146 |
| Figure 69: | Windows Embedded Standard 7 Logo                                 | . 149 |
| Figure 70: | ADI Control Center screenshots (Version 1.50) - example          |       |
| Figure 71: | Temperature humidity diagram - CompactFlash cards 5CFCRD.xxxx-04 | . 168 |
| Figure 72: | Dimensions - CompactFlash card Type I                            | . 168 |
| Figure 73: | ATTO disk benchmark v2.34 comparison (reading)                   | . 169 |
| Figure 74: | ATTO disk benchmark v2.34 comparison (writing)                   | . 169 |
| Figure 75: | Temperature humidity diagram - CompactFlash cards 5CFCRD.xxxx-03 | . 173 |
| Figure 76: | Dimensions - CompactFlash card Type I                            | . 173 |
| Figure 77: | Temperature humidity diagram - USB flash drive - 5MMUSB.2048-00  |       |
| Figure 78: | Temperature humidity diagram - USB flash drive - 5MMUSB.2048-01  | . 178 |
| Figure 79: | HMI Drivers & Utilities DVD 5SWHMI.0000-00                       | . 179 |
| Figure 80: | Battery handling                                                 | . 186 |
| Figure 81: | Temperature sensor locations                                     | . 189 |
| Figure 82: | MTCX controller location                                         | . 190 |
| Figure 83: | ADI development kit screenshots (Version 3.10)                   | . 191 |
| Figure 84: | ADI .NET SDK Screenshots (Version 1.30)                          |       |
| Figure 85: | Temperature humidity diagram - Elo Accu touch screen 5-wire      | . 196 |
| Figure 86: | Viewing angle definition                                         | . 198 |

| Table 1:               | Manual history                                                                           |      |
|------------------------|------------------------------------------------------------------------------------------|------|
| Table 2:               | Environmentally-friendly separation of materials                                         | . 17 |
| Table 3:               | Organization of safety notices                                                           | . 18 |
| Table 4:               | Model numbers - system units                                                             |      |
| Table 5:               | Model numbers - X945 CPU boards                                                          |      |
| Table 6:               | Model numbers - Main memory                                                              | . 19 |
| Table 7:               | Model numbers - Flange                                                                   |      |
| Table 8:               | Model numbers - Drives                                                                   |      |
| Table 9:               | Model numbers - Batteries                                                                |      |
| Table 10:              | Model numbers - Supply voltage connectors                                                |      |
| Table 11:              | Model numbers - CompactFlash cards                                                       |      |
| Table 12:              | Model numbers - USB flash drives                                                         |      |
| Table 13:              | Model numbers - Software                                                                 |      |
| Table 14:              | Overview of humidity specifications for individual components                            |      |
| Table 15:              | Pin assignments - COM                                                                    |      |
| Table 16:              | COM1 - I/O address and IRQ                                                               |      |
| Table 17:              | Ethernet connection (ETH1)                                                               |      |
| Table 18:              | Ethernet connection (ETH2)                                                               |      |
| Table 19:              | USB port - back                                                                          |      |
| Table 20:              | USB connection on the side                                                               |      |
| Table 21:              | CompactFlash slot (CF1)                                                                  | . 39 |
| Table 22:              | Hard disk / CompactFlash slot (HDD/CF2)                                                  |      |
| Table 23:              | Battery                                                                                  |      |
| Table 24:              | Meaning of battery status                                                                |      |
| Table 25:              | Add-on interface slot                                                                    |      |
| Table 26:              | Technical data - Panel PC 725                                                            | . 45 |
| Table 27:              | Technical data - CPU board X945                                                          | .49  |
| Table 28:<br>Table 29: | Technical data - Main memory                                                             |      |
| Table 29:              | Technical data - Flange 5AC725.FLGC-00  Technical data - Add-on hard disk 5AC600.HDDI-05 |      |
| Table 30:              | Technical data - Add-on hard disk - 5AC600.HDDI-06                                       |      |
| Table 31.              | Technical data - Add-on CompactFlash slot 5AC600.CFSI-00                                 |      |
| Table 32.              | X945 bios-relevant keys at POST                                                          |      |
| Table 33.              | X945 bios-relevant keys at POST                                                          |      |
| Table 34:              | X945 Main Menu setting options                                                           |      |
| Table 36:              | X945 Advanced Menu setting options                                                       |      |
| Table 37:              | X945 Advanced ACPI configuration setting options                                         |      |
| Table 38:              | X945 Advanced PCI configuration setting options                                          |      |
| Table 39:              | X945 Advanced PCI IRQ Resource Exclusion setting options                                 |      |
| Table 40:              | X945 Advanced PCI Interrupt Routing setting options                                      |      |
| Table 41:              | X945 Advanced Graphics configuration setting options                                     |      |
| Table 42:              | X945 Advanced CPU Configuration setting options                                          |      |
| Table 43:              | X945 Advanced Chipset setting options                                                    |      |
| Table 44:              | X945 Advanced I/O Interface Configuration setting options                                |      |
| Table 45:              | X945 Advanced Clock Configuration setting options                                        |      |
| Table 46:              | X945 Advanced IDE Configuration setting options                                          |      |
| Table 47:              | X945 Primary IDE Master setting options                                                  |      |
|                        | · · · · · · · · · · · · · · · · · · ·                                                    |      |

# Table index

| Table 48: | X945 Primary IDE Slave setting options                               | 94    |
|-----------|----------------------------------------------------------------------|-------|
| Table 49: | X945 Advanced USB Configuration setting options                      |       |
| Table 50: | X945 Advanced Keyboard/Mouse Configuration setting options           | 98    |
| Table 51: | X945 Advanced Remote Access Configuration setting options            | 99    |
| Table 52: | X945 Advanced Remote Access Configuration setting options            |       |
| Table 53: | X945 Advanced Baseboard/Panel Features setting options               | . 102 |
| Table 54: | X945 Panel Control setting options                                   |       |
| Table 55: | X945 Baseboard Monitor setting options                               |       |
| Table 56: | X945 Legacy Devices setting options                                  | . 106 |
| Table 57: | X945 Boot Menu setting options                                       |       |
| Table 58: | X945 Security Menu setting options                                   | . 109 |
| Table 59: | X945 Hard Disk Security User Password                                | .111  |
| Table 60: | X945 Hard Disk Security Master Password                              | .111  |
| Table 61: | X945 Power Menu setting options                                      | . 112 |
| Table 62: | X945 Exit Menu setting options                                       | . 114 |
| Table 63: | Profile overview                                                     |       |
| Table 64: | X945 - Main profile setting overview                                 |       |
| Table 65: | X945 Advanced - ACPI Configuration profile setting overview          |       |
| Table 66: | X945 Advanced - PCI Configuration Profile setting overview           |       |
| Table 67: | X945 Advanced - Graphics Configuration Profile setting overview      | . 118 |
| Table 68: | X945 Advanced - CPU Configuration Profile setting overview           |       |
| Table 69: | X945 Advanced - Chipset Configuration Profile setting overview       |       |
| Table 70: | X945 Advanced - I/O Interface Configuration profile setting overview |       |
| Table 71: | X945 Advanced - Clock Configuration Profile setting overview         |       |
| Table 72: | X945 Advanced - IDE Configuration Profile setting overview           |       |
| Table 73: | X945 Advanced - USB Configuration Profile setting overview           |       |
| Table 74: | X945 Advanced Keyboard/Mouse Configuration profile setting overview  |       |
| Table 75: | X945 Advanced Remote Access Configuration profile setting overview   |       |
| Table 76: | X945 Advanced CPU board monitor profile setting overview             |       |
| Table 77: | X945 Advanced - Baseboard/Panel Features profile setting overview    |       |
| Table 78: | X945 Boot profile setting overview                                   |       |
| Table 79: | X945 Security profile setting overview                               |       |
| Table 80: | X945 Power profile setting overview                                  |       |
| Table 81: | BIOS post code messages BIOS X945                                    |       |
| Table 82: | RAM address assignment                                               |       |
| Table 83: | DMA channel assignment                                               |       |
| Table 84: | I/O address assignment                                               |       |
| Table 85: | IRQ interrupt assignments in PCI mode                                | . 129 |
| Table 86: | IRQ interrupt assignments in APIC mode                               | . 130 |
| Table 87: | Inter-IC (I <sup>2</sup> C) bus resources                            |       |
| Table 88: | Inter-IC (I <sup>2</sup> C) bus resources                            |       |
| Table 89: | Model numbers - MS-DOS                                               |       |
| Table 90: |                                                                      |       |
| Table 91: | Model numbers - Windows 7                                            |       |
| Table 92: | Device functions in Windows Embedded Standard 2009                   |       |
| Table 93: | Model numbers - Windows Embedded Standard 2009                       |       |
| Table 94: | wide numbers - windows Embedded Standard 2009                        | . 149 |

# Table inde

Table index

#### Device functions in Windows Embedded Standard 7 150 Table 95 Table 96: Model numbers - Windows CF 152 Table 97: Table 98: Table 99: Table 100: Table 101: Table 102: Table 103: Table 104: Table 105: Table 106: Table 107: Technical data - USB flash drive 5MMUSB.2048-00 .......175 Table 108: Technical data - USB flash drive 5MMUSB.2048-01 ......177 Table 109: Table 110: Table 111: Table 112: Table 113: Table 114:

Table 115:

# Table index

#### Model number index

| 0                                   | 5CFCRD.8192-04 21, 39, 40, 159, 165 |
|-------------------------------------|-------------------------------------|
| 0.0001.01                           | 5MMDDR.0512-0151                    |
| 0AC201.9120, 41, 159, 161           | 5MMDDR.1024-0151                    |
| 0TB103.920, 159, 163                | 5MMDDR.2048-0151                    |
| 0TB103.9120, 159, 163               | 5MMUSB.2048-00 21, 160, 174         |
|                                     | 5MMUSB.2048-0121, 160, 174          |
| 4                                   | 5PC600.X945-0019, 49                |
|                                     | 5PC725.1505-00                      |
| 4A0006.00-00020, 41, 159, 161       | 5PC725.1505-0119                    |
|                                     | 5SWHMI.0000-0021, 160, 179          |
| 5                                   | 5SWWCE.0829- ENG22, 152             |
|                                     | 5SWWI7.0100-ENG22, 145              |
| 5AC600.CFSI-0020, 40, 59            | 5SWWI7.0100-GER22, 145              |
| 5AC600.HDDI-0520, 40, 53            | 5SWWI7.0300-MUL22, 145              |
| 5AC600.HDDI-0620, 40, 56            | 5SWWI7.0529-ENG22, 149              |
| 5AC725.FLGC-00 19, 52               | 5SWWI7.0729-MUL22, 149              |
| 5CFCRD.0064-0321, 39, 40, 159, 170  | 5SWWI7.0900-MUL22, 149              |
| 5CFCRD.0128-0321, 39, 40, 159, 170  | 5SWWXP.0500-ENG22, 143              |
| 5CFCRD.016G-04 21, 39, 40, 159, 165 | 5SWWXP.0500-GER22, 143              |
| 5CFCRD.0256-0321, 39, 40, 159, 170  | 5SWWXP.0500-MUL22, 143              |
| 5CFCRD.0512-0321, 39, 40, 159, 170  | 5SWWXP.0600-ENG22, 143              |
| 5CFCRD.0512-0420, 39, 40, 159, 165  | 5SWWXP.0600-GER21, 143              |
| 5CFCRD.1024-0321, 39, 40, 159, 170  | 5SWWXP.0600-MUL22, 143              |
| 5CFCRD.1024-0420, 39, 40, 159, 165  | 5SWWXP.0729-ENG22, 146              |
| 5CFCRD.2048-0321, 39, 40, 159, 170  |                                     |
| 5CFCRD.2048-0420, 39, 40, 159, 165  | 9                                   |
| 5CFCRD.4096-0321, 39, 40, 159, 170  |                                     |
| 5CFCRD.4096-0420, 39, 40, 159, 165  | 9S0000.01-01021, 142                |
| 5CFCRD.8192-0321, 39, 40, 160, 170  | 9\$0000.01-02021, 142               |

### Model number index

| A                                  | Hard disk security master password |         |
|------------------------------------|------------------------------------|---------|
|                                    | Hard disk security user password   |         |
| ACPI129, 130, 199                  | I/O interface configuration        |         |
| Add-on42                           | IDE Configuration                  |         |
| Add-on CompactFlash slot59         | Keyboard/mouse configuration       |         |
| ADI155, 190, 199                   | Legacy devices                     |         |
| .NET SDK193                        | Main                               | 74      |
| Development kit191                 | Main Board/Panel Features          | 102     |
| Drivers155                         | Panel control                      | 104     |
| Ambient temperature27              | PCI Configuration                  | 78      |
| APC199                             | Power                              |         |
| API199                             | Remote access configuration        |         |
| Automation Device Interface155     | Security                           |         |
| Automation Runtime199              | USB configuration                  |         |
|                                    | Bit                                |         |
| D                                  | Bit rate                           |         |
| В                                  | Bootstrap loader                   |         |
| B&R Automation Device Interface155 | Buffer duration                    |         |
| B&R Automation Runtime200          | Burn-in effect                     |         |
|                                    | Byte                               |         |
| B&R Control Center                 | Буге                               | 200     |
| B&R Embedded OS Installer154       |                                    |         |
| Backlight69                        | С                                  |         |
| Backup battery41                   |                                    |         |
| Barcodes43                         | Cache                              |         |
| Battery41                          | Cage clamps                        |         |
| Battery status41                   | CAN                                | 200     |
| Baud rate199                       | CD-ROM                             | 200     |
| Beep codes126                      | CE mark                            | 200     |
| Beeping code126                    | CMOS                               | 201     |
| BIOS199                            | CMOS battery                       | 161     |
| BIOS default settings114           | COM                                | 34, 201 |
| BIOS Error signals126              | COM1                               | 201     |
| BIOS Error Signals X945126         | COM2                               | 201     |
| BIOS upgrade133                    | COM3                               | 201     |
| BIOS X945                          | CompactFlash16                     | 55. 201 |
| ACPI configuration76               | Dimensions16                       |         |
| Advanced75                         | General Information16              |         |
| Baseboard monitor105               | Order data16                       | ,       |
| BIOS setup keys72                  | Technical data16                   |         |
| Boot107                            | CompactFlash slot                  |         |
| Chipset configuration86            | Construction                       |         |
| Clock Configuration89              | Control Center                     |         |
| CPU board monitor101               | CPU                                |         |
| CPU configuration84                | Creating a CompactFlash card for   |         |
| Exit114                            | upgrade files                      |         |
| Graphics configuration82           | . •                                |         |
| Graprilos coringuration02          | CTS                                | 202     |

| D                                       | F                         |
|-----------------------------------------|---------------------------|
| Data loss215                            | FDD204                    |
| DCD202                                  | Features24                |
| Development kit191                      | Fiber optics207           |
| Dial-up202                              | FIFO204                   |
| Dimension standards18                   | Firmware                  |
| DIMM202                                 | Flange52                  |
| Display lifespan69                      | Floating Point Unit49     |
| Disposal17                              | Floppy205                 |
| Distribution of resources127            | FPC205                    |
| DMA channel assignment127               | FPD205                    |
| I/O address assignment128               | FTP205                    |
| Interrupt assignments129, 130           | Full Speed                |
| RAM address assignment127               | Functional ground33       |
| DMA202                                  | Tariottorial ground       |
| DOS boot diskette136                    |                           |
| DRAM202                                 | G                         |
| Drives53                                | CD 205                    |
| DSR                                     | GB                        |
| DTR203                                  | Graphics                  |
| DVD                                     | Grounding concept65       |
| DVI                                     |                           |
| DVI-A                                   | Н                         |
| DVI-A203                                |                           |
| DVI-I                                   | Handshake205              |
| DVI-I203                                | Hard disk40               |
|                                         | HDD205                    |
| E                                       | High speed37, 38          |
|                                         | Humidity specifications30 |
| EDID203, 204                            |                           |
| EIDE203                                 | 1                         |
| Embedded OS Installer154                | •                         |
| EMC204                                  | I/O address assignment    |
| EPROM204                                | IDE                       |
| Error signals126                        | Identification            |
| ESD14                                   | Image sticking69          |
| Electrical components with housing14    | Individual components     |
| Electrical components without housing14 | X945 CPU boards49         |
| Individual components15                 | Interface                 |
| Packaging14                             | Interrupt assignments     |
| Proper handling14                       | ISA206                    |
| ETH135                                  | ISO                       |
| ETH236                                  | 200                       |
| Ethernet204                             | _                         |
| Ethernet POWERLINK204                   | J                         |
| -                                       |                           |
|                                         | Jitter206                 |

Index

| Jumper206                                                                                                    | POH                                                    |
|----------------------------------------------------------------------------------------------------|--------------------------------------------------------|
| L                                                                                                    | Post codes         126           Powerlink         209 |
| L1 cache       49         L2 cache       49         LCD       206         LED       207         Lithium battery       41 | pre calibration                                        |
| Low speed                                                                                                    | Q                                                      |
| LPT207                                                                                                    | <b>Q</b>                                               |
|                                                                                                    | QUXGA211                                               |
| M                                                                                                    | QVGA211                                                |
|                                                                                                    | QWUXGA211                                              |
| Main memory51                                                                                                    | QXGA213                                                |
| Maintenance Controller Extended190                                                                                       | _                                                      |
| Manual history                                                                                                    | R                                                      |
| Maximum memory capacity51 MB207                                                                                          | RAM211                                                 |
| Memory capacity51                                                                                                    | Real time                                              |
| Messages126                                                                                                    | Real-time clock                                        |
| Microprocessor207                                                                                                    | Replacing the main memory51                            |
| MIPS207                                                                                                    | ROM212                                                 |
| Mkey207                                                                                                    | RS232212                                               |
| Model numbers19                                                                                                    | RS422212                                               |
| Motherboard207, 208                                                                                                    | RS485212                                               |
| MS-DOS Boot diskette136                                                                                                  | RTC41, 50                                              |
| MTBF                                                                                                    | RTS212                                                 |
| MTC                                                                                                    | RXD212                                                 |
| MTCX                                                                                                    |                                                        |
| Multitasking208                                                                                                    | S                                                      |
| 0                                                                                                    | Safety notices14                                       |
| 0                                                                                                    | Dust, humidity, aggressive gases 16                    |
| OEM208                                                                                                    | Environmentally-friendly disposal 17                   |
| OPC208                                                                                                    | Installation16                                         |
| OPC server208                                                                                                    | Intended use14                                         |
|                                                                                                    | Operation16                                            |
| P                                                                                                    | Organization18                                         |
|                                                                                                    | Policy and procedures                                  |
| Panel208                                                                                                    | Programs                                               |
| Part subject to wear41                                                                                                   | Protection against electrostatic discharge 14          |
| PCI                                                                                                    | Touching electrical parts16                            |
| PCMCIA209<br>PLC209                                                                                                    | Transport and storage15                                |
| PnP                                                                                                    | Viruses17                                              |
| 209                                                                                                    |                                                        |

### Index

| Screw clamps32                   | Upgrade information                  | 133  |
|----------------------------------|--------------------------------------|------|
| SDRAM212                         | UPS214,                              | 215  |
| Self discharging41               | USB                                  | 215  |
| Sequential Function Chart212     | USB 2.0                              | 37   |
| Serial number43                  | USB flash drive                      | 174  |
| SFC212                           | General Information                  | 174  |
| Slot PLC213                      | Order data                           | 174  |
| SoftPLC213                       | Technical data175,                   | 177  |
| Software71                       | USB flash drive for B&R update files | 138  |
| Standard keypad module213        | USB ports                            |      |
| Supply voltage32                 | UXGA                                 |      |
| Supply voltage connectors163     |                                      |      |
| SUXGA213                         | V                                    |      |
| SVGA213                          | V                                    |      |
| Switch213                        | VGA                                  | 215  |
| SXGA213                          | Viewing angles                       |      |
| SXGA+213                         | g ug.cc                              |      |
| System units213                  | 147                                  |      |
| •                                | W                                    |      |
| Т                                | WES2009                              | 146  |
| •                                | WES7                                 |      |
| Task213                          | Windows 7                            |      |
| TCP/IP214                        | Windows CE 152,                      |      |
| Temperature189                   | B&R Embedded OS Installer            |      |
| Temperature monitoring29         | General Information                  |      |
| Temperature sensor189            | Installation                         |      |
| Temperature sensor locations189  | Windows CE 6.0                       |      |
| TFT display214                   | Features                             | 153  |
| Touch screen214                  | Windows Embedded Standard 2009       |      |
| Touch screen calibration66       | Windows Embedded Standard 7          |      |
| Automation Runtime66             | Windows XP Embedded                  |      |
| Visual Components66              | Touch screen driver                  | 151  |
| Windows CE66                     | Windows XP Professional              |      |
| Windows Embedded Standard 200966 | Installation                         | 145  |
| Windows XP Embedded66            | WSXGA                                |      |
| Windows XP Professional66        | WUXGA                                |      |
| TXD214                           | WXGA                                 |      |
|                                  |                                      | _ 10 |
| U                                | X                                    |      |
|                                  | ^                                    |      |
| UART214                          | X945 CPU board                       | 49   |
| UDMA214                          | XGA                                  |      |
|                                  |                                      |      |